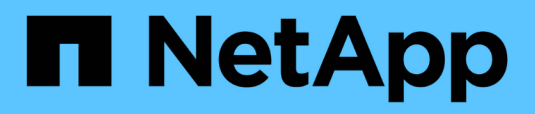

## **Procédures**

Enterprise applications

NetApp May 19, 2024

This PDF was generated from https://docs.netapp.com/fr-fr/ontap-apps-dbs/oracle/oracle-migrationprocedures-overview.html on May 19, 2024. Always check docs.netapp.com for the latest.

# **Sommaire**

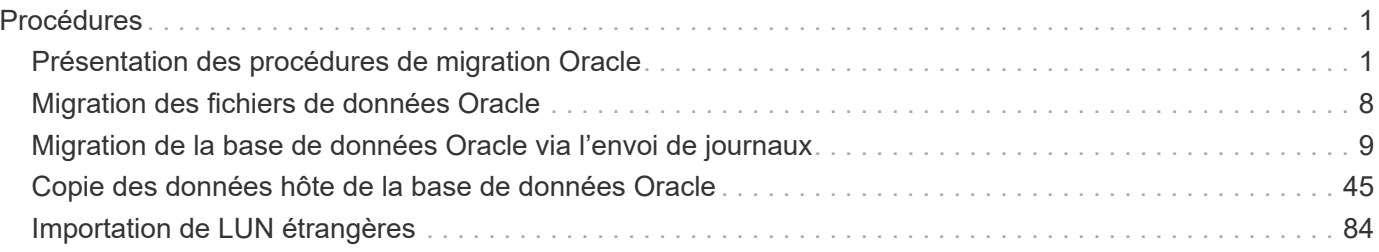

# <span id="page-2-0"></span>**Procédures**

## <span id="page-2-1"></span>**Présentation des procédures de migration Oracle**

De nombreuses procédures sont disponibles pour la migration d'une base de données Oracle. Le bon dépend des besoins de votre entreprise.

Dans de nombreux cas, les administrateurs système et les administrateurs de bases de données utilisent leurs propres méthodes de déplacement des données de volume physique, de mise en miroir et de déréplication, ou d'utilisation d'Oracle RMAN pour la copie des données.

Ces procédures sont fournies principalement à titre de conseils pour le personnel INFORMATIQUE qui connaît moins bien certaines des options disponibles. En outre, ces procédures illustrent les tâches, les exigences en termes de temps et les besoins en compétences de chaque approche de migration. Ainsi, d'autres parties, telles que NetApp et les services professionnels partenaires ou la direction INFORMATIQUE, peuvent mieux apprécier les exigences de chaque procédure.

Il n'existe pas de meilleure pratique unique pour créer une stratégie de migration. Pour créer un plan, il faut d'abord comprendre les options de disponibilité, puis sélectionner la méthode la mieux adaptée aux besoins de l'entreprise. La figure ci-dessous illustre les considérations de base et les conclusions types des clients, mais elle n'est pas universellement applicable à toutes les situations.

Par exemple, une étape soulève le problème de la taille totale de la base de données. L'étape suivante dépend si la base de données est supérieure ou inférieure à 1 To. Les étapes recommandées sont précisément des recommandations basées sur les pratiques standard des clients. La plupart des clients n'utiliseraient pas DataGuard pour copier une petite base de données, mais d'autres pourraient le faire. La plupart des clients ne tenteraient pas de copier une base de données de 50 To en raison du temps nécessaire, mais certaines peuvent disposer d'une fenêtre de maintenance suffisamment longue pour permettre une telle opération.

Vous trouverez un organigramme des différents types de considérations sur le meilleur chemin de migration ["ici".](https://docs.netapp.com/fr-fr/ontap-apps-dbs/oracle/media/migration-options-flowchart.png)

## **Déplacement du fichier de données en ligne**

Oracle 12cR1 et versions supérieures incluent la possibilité de déplacer un fichier de données pendant que la base de données reste en ligne. Il fonctionne en outre entre différents types de systèmes de fichiers. Par exemple, un fichier de données peut être déplacé d'un système de fichiers xfs vers ASM. Cette méthode n'est généralement pas utilisée à grande échelle en raison du nombre d'opérations de déplacement de fichiers de données individuelles qui seraient requises. Toutefois, il est important de tenir compte de cette méthode avec des bases de données plus petites et moins de fichiers de données.

En outre, le simple déplacement d'un fichier de données est une bonne option pour migrer des parties de bases de données existantes. Par exemple, les fichiers de données moins actifs peuvent être transférés vers un stockage plus économique, tel qu'un volume FabricPool qui peut stocker les blocs inactifs dans le magasin d'objets.

### **Migration au niveau de la base de données**

La migration au niveau de la base de données signifie que la base de données peut déplacer des données. Plus précisément, cela signifie l'envoi de journaux. Des technologies telles que RMAN et ASM sont des produits Oracle, mais pour la migration, elles fonctionnent au niveau de l'hôte où elles copient les fichiers et gèrent les volumes.

#### **Envoi de journaux**

La base de la migration au niveau de la base de données est le journal d'archivage Oracle, qui contient un journal des modifications apportées à la base de données. La plupart du temps, un journal d'archivage fait partie d'une stratégie de sauvegarde et de restauration. Le processus de restauration commence par la restauration d'une base de données, puis la relecture d'un ou plusieurs journaux d'archivage pour ramener la base de données à l'état souhaité. Cette même technologie de base peut être utilisée pour effectuer une migration avec une interruption des opérations nulle ou minime. Plus important encore, cette technologie permet la migration tout en conservant la base de données d'origine intacte, ce qui permet de conserver un chemin de retour.

Le processus de migration commence par la restauration d'une sauvegarde de base de données sur un serveur secondaire. Vous pouvez le faire de différentes manières, mais la plupart des clients utilisent leur application de sauvegarde normale pour restaurer les fichiers de données. Une fois les fichiers de données restaurés, les utilisateurs établissent une méthode d'envoi des journaux. L'objectif est de créer un flux constant de journaux d'archivage générés par la base de données primaire et de les relire sur la base de données restaurée afin de les conserver dans un état similaire. Lorsque le délai de mise en service arrive, la base de données source est complètement arrêtée et les journaux d'archivage finaux, et dans certains cas les journaux de reprise, sont copiés et relus. Il est essentiel que les journaux de reprise soient également pris en compte, car ils peuvent contenir certaines des transactions finales validées.

Une fois ces journaux transférés et relus, les deux bases de données sont cohérentes l'une avec l'autre. À ce stade, la plupart des clients effectuent des tests de base. Si des erreurs sont commises pendant le processus de migration, la relecture du journal doit signaler les erreurs et échouer. Il est toujours conseillé d'effectuer des tests rapides basés sur des requêtes connues ou des activités applicatives pour vérifier que la configuration est optimale. Il est également courant de créer une table de test finale avant d'arrêter la base de données d'origine pour vérifier qu'elle est présente dans la base de données migrée. Cette étape permet de s'assurer qu'aucune erreur n'a été effectuée lors de la synchronisation finale du journal.

Une simple migration d'envoi de journaux peut être configurée hors bande par rapport à la base de données d'origine, ce qui la rend particulièrement utile pour les bases de données stratégiques. Il n'est pas nécessaire de modifier la configuration de la base de données source, car la restauration et la configuration initiale de l'environnement de migration n'affectent pas les opérations de production. Une fois l'envoi de journaux configuré, il impose des demandes d'E/S sur les serveurs de production. Cependant, l'envoi de journaux se compose de simples lectures séquentielles des journaux d'archivage, qui n'ont probablement aucun impact sur les performances des bases de données de production.

L'expédition de journaux s'est avérée particulièrement utile pour les projets de migration longue distance à taux de changement élevé. Dans un cas, une seule base de données de 220 To a été migrée vers un nouvel emplacement situé à environ 500 kilomètres. Le taux de modification était extrêmement élevé et les restrictions de sécurité empêchaient l'utilisation d'une connexion réseau. L'expédition des journaux a été effectuée à l'aide de bandes et de coursiers. Une copie de la base de données source a d'abord été restaurée à l'aide des procédures décrites ci-dessous. Les journaux ont ensuite été expédiés chaque semaine par messagerie jusqu'au moment de la mise en service, lorsque le jeu final de bandes a été livré et que les journaux ont été appliqués à la base de données de réplica.

#### **Oracle DataGuard**

Dans certains cas, un environnement DataGuard complet est garanti. Il est incorrect d'utiliser le terme DataGuard pour faire référence à toute configuration d'envoi de journaux ou de base de données de secours. Oracle DataGuard est un framework complet de gestion de la réplication de base de données, mais il ne s'agit pas d'une technologie de réplication. Le principal avantage d'un environnement DataGuard complet dans un effort de migration est le basculement transparent d'une base de données à une autre. DataGuard permet

également un basculement transparent vers la base de données d'origine en cas de problème, tel qu'un problème de performances ou de connectivité réseau avec le nouvel environnement. Un environnement DataGuard entièrement configuré nécessite la configuration non seulement de la couche de base de données, mais aussi des applications pour que les applications puissent détecter un changement dans l'emplacement de la base de données primaire. En général, il n'est pas nécessaire d'utiliser DataGuard pour effectuer une migration, mais certains clients possèdent une expertise DataGuard étendue en interne et en dépendent déjà pour le travail de migration.

#### **Architecture**

Comme évoqué précédemment, l'exploitation des fonctionnalités avancées des baies de stockage nécessite parfois de modifier l'organisation de la base de données. De plus, une modification du protocole de stockage, telle que le passage d'ASM à un système de fichiers NFS, modifie nécessairement la disposition du système de fichiers.

L'un des principaux avantages des méthodes d'envoi de journaux, y compris DataGuard, est que la destination de réplication ne doit pas correspondre à la source. Il n'y a pas de problème avec l'utilisation d'une approche d'envoi de journaux pour migrer d'ASM vers un système de fichiers standard, et inversement. La disposition précise des fichiers de données peut être modifiée à la destination pour optimiser l'utilisation de la technologie de base de données enfichable (PDB) ou pour définir des contrôles QoS de manière sélective sur certains fichiers. En d'autres termes, un processus de migration basé sur l'envoi de journaux vous permet d'optimiser facilement et en toute sécurité l'organisation du stockage de la base de données.

#### **Ressources du serveur**

La migration au niveau de la base de données est limitée par le besoin d'un second serveur. Ce second serveur peut être utilisé de deux manières :

- 1. Vous pouvez utiliser le second serveur comme nouveau domicile permanent pour la base de données.
- 2. Vous pouvez utiliser le second serveur comme serveur temporaire de transfert. Une fois la migration des données vers la nouvelle baie de stockage terminée et testée, les systèmes de fichiers LUN ou NFS sont déconnectés du serveur intermédiaire et reconnectés au serveur d'origine.

La première option est la plus simple, mais son utilisation peut ne pas être possible dans les environnements très vastes nécessitant des serveurs très puissants. La deuxième option nécessite un travail supplémentaire pour replacer les systèmes de fichiers à leur emplacement d'origine. Il peut s'agir d'une opération simple dans laquelle NFS est utilisé comme protocole de stockage car les systèmes de fichiers peuvent être démontés du serveur de transfert et remontés sur le serveur d'origine.

Les systèmes de fichiers basés sur les blocs nécessitent un travail supplémentaire pour mettre à jour le zoning FC ou les initiateurs iSCSI. Avec la plupart des gestionnaires de volumes logiques (y compris ASM), les LUN sont automatiquement détectées et mises en ligne après leur mise à disposition sur le serveur d'origine. Cependant, certaines implémentations de système de fichiers et de LVM peuvent nécessiter davantage de travail pour exporter et importer les données. La procédure précise peut varier, mais il est généralement facile d'établir une procédure simple et reproductible pour terminer la migration et réexécuter les données sur le serveur d'origine.

Bien qu'il soit possible de configurer l'envoi de journaux et de répliquer une base de données dans un environnement de serveur unique, la nouvelle instance doit avoir un SID de processus différent pour pouvoir relire les journaux. Il est possible d'afficher temporairement la base de données sous un autre ensemble d'ID de processus avec un SID différent et de la modifier ultérieurement. Toutefois, cela peut entraîner de nombreuses activités de gestion complexes et mettre l'environnement de base de données en danger d'erreur de la part des utilisateurs.

### **Migration au niveau de l'hôte**

La migration des données au niveau de l'hôte implique l'utilisation du système d'exploitation hôte et des utilitaires associés pour terminer la migration. Ce processus inclut tout utilitaire qui copie les données, y compris Oracle RMAN et Oracle ASM.

#### **Copie de données**

La valeur d'une opération de copie simple ne doit pas être sous-estimée. Les infrastructures réseau modernes peuvent déplacer des données à un taux de gigaoctets par seconde. Les opérations de copie de fichiers reposent sur des E/S efficaces en lecture et écriture séquentielles Si une opération de copie de l'hôte est plus perturbant que l'envoi de journaux, la migration ne se limite pas au déplacement des données. Elle inclut généralement les modifications apportées au réseau, au délai de redémarrage de la base de données et aux tests de post-migration.

Le temps réel nécessaire à la copie des données peut ne pas être important. En outre, une opération de copie préserve un chemin de retour garanti, car les données d'origine ne sont pas modifiées. En cas de problème pendant le processus de migration, les systèmes de fichiers d'origine avec les données d'origine peuvent être réactivés.

#### **Changement de plate-forme**

Le changement de plate-forme fait référence à un changement de type de CPU. Lorsqu'une base de données est migrée d'une plate-forme Solaris, AIX ou HP-UX traditionnelle vers Linux x86, les données doivent être reformatées en raison de modifications de l'architecture CPU. Les processeurs SPARC, IA64 et POWER sont connus sous le nom de processeurs big endian, tandis que les architectures x86 et x86\_64 sont connues sous le nom de Little endian. Par conséquent, certaines données des fichiers de données Oracle sont triées différemment selon le processeur utilisé.

Jusqu'ici, les clients ont généralement utilisé DataPump pour répliquer des données sur plusieurs plateformes. DataPump est un utilitaire qui crée un type spécial d'exportation de données logiques qui peut être importé plus rapidement dans la base de données de destination. Comme il crée une copie logique des données, DataPump laisse derrière lui les dépendances de l'endianness du processeur. DataPump est encore utilisé par certains clients pour le changement de plateforme, mais une option plus rapide est désormais disponible avec Oracle 11g : les tablespaces interplateformes transportables. Cette avance permet de convertir un espace de table en un format endian différent. Il s'agit d'une transformation physique qui offre de meilleures performances qu'une exportation DataPump, qui doit convertir les octets physiques en données logiques, puis les convertir en octets physiques.

Une discussion complète sur DataPump et les tablespaces transportables va au-delà de la documentation NetApp portée, mais NetApp propose quelques recommandations basées sur notre expérience d'assistance aux clients lors de la migration vers une nouvelle baie de stockage dans le cadre d'une nouvelle architecture de processeur :

- Si DataPump est utilisé, le temps nécessaire à la migration doit être mesuré dans un environnement de test. Les clients sont parfois surpris du temps nécessaire à la réalisation de la migration. Cette interruption supplémentaire imprévue peut provoquer des interruptions.
- De nombreux clients pensent à tort que les tablespaces transportables multi plates-formes ne nécessitent pas de conversion de données. Lorsqu'une CPU avec un autre endian est utilisée, un RMAN convert l'opération doit être effectuée au préalable sur les fichiers de données. Cette opération n'est pas instantanée. Dans certains cas, le processus de conversion peut être accéléré en ayant plusieurs threads fonctionnant sur différents fichiers de données, mais le processus de conversion ne peut pas être évité.

#### **Migration basée sur le gestionnaire de volumes logiques**

Les LVM fonctionnent en déregroupant un groupe d'une ou de plusieurs LUN en petites unités généralement appelées extensions. Le pool d'extensions est ensuite utilisé comme source pour créer des volumes logiques qui sont essentiellement virtualisés. Cette couche de virtualisation apporte de la valeur de plusieurs manières :

- Les volumes logiques peuvent utiliser des extensions tirées de plusieurs LUN. Lorsqu'un système de fichiers est créé sur un volume logique, il peut exploiter les performances maximales de toutes les LUN. Il favorise également le chargement homogène de toutes les LUN du groupe de volumes, pour des performances plus prévisibles.
- Les volumes logiques peuvent être redimensionnés en ajoutant et, dans certains cas, en supprimant des extensions. Le redimensionnement d'un système de fichiers sur un volume logique s'effectue généralement sans interruption.
- Le déplacement des extensions sous-jacentes permet de migrer les volumes logiques sans interruption.

La migration à l'aide d'un LVM fonctionne de deux manières : déplacer une extension ou mettre en miroir/démirroring une extension. La migration des LVM utilise des E/S séquentielles de blocs de grande taille efficaces et pose rarement des problèmes de performances. Si ce problème survient, il existe généralement des options pour limiter le taux d'E/S. Cela augmente le temps nécessaire à la migration, tout en réduisant la charge d'E/S sur l'hôte et les systèmes de stockage.

#### **Miroir et démiroir**

Certains gestionnaires de volumes, tels que AIX LVM, permettent à l'utilisateur de spécifier le nombre de copies pour chaque extension et de contrôler les périphériques qui hébergent chaque copie. La migration s'effectue par la mise en miroir d'un volume logique existant sur les extensions sous-jacentes des nouveaux volumes, l'attente de la synchronisation des copies, puis l'abandon de l'ancienne copie. Si un chemin de retour arrière est souhaité, un instantané des données d'origine peut être créé avant le point de suppression de la copie miroir. Il est également possible d'arrêter brièvement le serveur pour masquer les LUN d'origine avant de forcer la suppression des copies miroir contenues. Cela permet de conserver une copie récupérable des données à leur emplacement d'origine.

#### **Migration d'extension**

La plupart des gestionnaires de volumes permettent la migration des extensions, et il arrive parfois que plusieurs options existent. Par exemple, certains gestionnaires de volumes permettent à un administrateur de déplacer les extensions individuelles d'un volume logique spécifique de l'ancien vers le nouveau stockage. Les gestionnaires de volumes tels que Linux LVM2 offrent le pvmove Qui déplace toutes les extensions du périphérique LUN spécifié vers une nouvelle LUN. Une fois l'ancien LUN évacué, il est possible de le retirer.

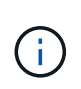

Le risque principal pour les opérations est la suppression des anciennes LUN inutilisées de la configuration. Une attention toute particulière doit être portée au changement de segmentation FC et au retrait des périphériques LUN obsolètes.

#### **Gestion automatique du stockage par Oracle**

Oracle ASM est un gestionnaire de volumes logiques et un système de fichiers combinés. À un niveau élevé, Oracle ASM prend un ensemble de LUN, les répartit en petites unités d'allocation et les présente comme un seul volume appelé groupe de disques ASM. ASM permet également de mettre en miroir le groupe de disques en définissant le niveau de redondance. Un volume peut être sans miroir (redondance externe), en miroir (redondance normale) ou en miroir tridirectionnel (redondance élevée). La configuration du niveau de redondance doit être effectuée avec précaution car il ne peut pas être modifié après sa création.

ASM fournit également des fonctionnalités de système de fichiers. Bien que le système de fichiers ne soit pas

visible directement depuis l'hôte, la base de données Oracle peut créer, déplacer et supprimer des fichiers et des répertoires sur un groupe de disques ASM. Vous pouvez également naviguer dans la structure à l'aide de l'utilitaire asmcmd.

Comme pour les autres implémentations LVM, Oracle ASM optimise les performances d'E/S en segmentant et en équilibrant les E/S de chaque fichier sur l'ensemble des LUN disponibles. Deuxièmement, les extensions sous-jacentes peuvent être déplacées pour permettre le redimensionnement du groupe de disques ASM ainsi que la migration. Oracle ASM automatise le processus tout au long de l'opération de rééquilibrage. Les nouvelles LUN sont ajoutées à un groupe de disques ASM et les anciennes LUN sont abandonnées, ce qui déclenche le déplacement d'extension et le DROP suivant de la LUN évacuée du groupe de disques. Ce processus est l'une des méthodes de migration les plus éprouvées, et la fiabilité d'ASM pour assurer une migration transparente est probablement sa fonctionnalité la plus importante.

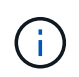

Comme le niveau de mise en miroir d'Oracle ASM est fixe, il ne peut pas être utilisé avec la méthode de migration miroir et démiroir.

### **Migration au niveau du stockage**

La migration au niveau du stockage implique d'effectuer la migration au-dessous des niveaux des applications et du système d'exploitation. Auparavant, il fallait parfois utiliser des périphériques spécialisés qui copiaient les LUN au niveau du réseau, mais ces fonctionnalités sont désormais natives dans ONTAP.

#### **SnapMirror**

La migration de bases de données entre des systèmes NetApp est presque effectuée de manière universelle avec le logiciel de réplication des données NetApp SnapMirror. Ce processus implique la configuration d'une relation de miroir pour les volumes à migrer, leur permettant ainsi de se synchroniser, puis d'attendre la fenêtre de mise en service. Lorsqu'elle arrive, la base de données source est arrêtée, une dernière mise à jour miroir est effectuée et le miroir est cassé. Les volumes de réplica sont alors prêts à l'emploi, soit en montant un répertoire de système de fichiers NFS contenu, soit en découvrant les LUN contenues et en démarrant la base de données.

La relocalisation des volumes dans un seul cluster ONTAP n'est pas considérée comme une migration, mais plutôt comme une routine volume move fonctionnement. SnapMirror est utilisé en tant que moteur de réplication des données au sein du cluster. Ce processus est entièrement automatisé. Il n'y a pas d'étape de migration supplémentaire à effectuer lorsque les attributs du volume, tels que le mappage de LUN ou les autorisations d'exportation NFS, sont déplacés avec le volume lui-même. La relocalisation ne prend pas en charge l'hôte. Dans certains cas, il convient de mettre à jour l'accès au réseau pour s'assurer que les données nouvellement déplacées sont accessibles de la manière la plus efficace possible, mais sans interruption.

#### **Importation de LUN étrangères (FLI)**

La FLI est une fonctionnalité qui permet à un système Data ONTAP exécutant la version 8.3 ou supérieure de migrer un LUN existant à partir d'une autre baie de stockage. La procédure est simple : le système ONTAP est zoné sur la baie de stockage existante comme s'il s'agissait d'un autre hôte SAN. Data ONTAP prend alors le contrôle des LUN héritées souhaitées et migre les données sous-jacentes. De plus, le processus d'importation utilise les paramètres d'efficacité du nouveau volume lors de la migration des données. Ainsi, les données peuvent être compressées et dédupliquées en ligne pendant le processus de migration.

La première implémentation de FLI dans Data ONTAP 8.3 a permis uniquement la migration hors ligne. Ce transfert était extrêmement rapide, mais cela signifiait que les données de LUN étaient indisponibles jusqu'à la fin de la migration. La migration en ligne a été introduite dans Data ONTAP 8.3.1. Ce type de migration minimise les interruptions en permettant à ONTAP de transmettre des données LUN lors du processus de transfert. Il y a une brève interruption lors de la remise en place de l'hôte pour l'utilisation des LUN via ONTAP.

Cependant, dès que ces modifications sont apportées, les données sont de nouveau accessibles et restent accessibles tout au long du processus de migration.

Les E/S de lecture sont proxées via ONTAP jusqu'à la fin de l'opération de copie, tandis que les E/S d'écriture sont écrites de manière synchrone sur les LUN étrangères et ONTAP. Les deux copies LUN sont ainsi synchronisées jusqu'à ce que l'administrateur exécute une mise en service complète qui libère le LUN étranger et ne réplique plus les écritures.

FLI est conçu pour fonctionner avec FC. Toutefois, si vous souhaitez passer à iSCSI, le LUN migré peut facilement être remappé en tant que LUN iSCSI une fois la migration terminée.

Parmi les caractéristiques de FLI figurent la détection et le réglage automatiques de l'alignement. Dans ce contexte, le terme alignement fait référence à une partition sur un périphérique LUN. Pour des performances optimales, les E/S doivent être alignées sur des blocs de 4 Ko. Si une partition est placée à un décalage qui n'est pas un multiple de 4K, les performances en pâtissent.

Il existe un deuxième aspect de l'alignement qui ne peut pas être corrigé en réglant un décalage de partition, c'est-à-dire la taille du bloc du système de fichiers. Par exemple, un système de fichiers ZFS prend généralement par défaut une taille de bloc interne de 512 octets. D'autres clients utilisant AIX ont parfois créé des systèmes de fichiers jfs2 avec une taille de bloc de 512 ou 1, 024 octets. Bien que le système de fichiers puisse être aligné sur une limite de 4 Ko, les fichiers créés dans ce système de fichiers ne le sont pas et les performances en pâtissent.

FLI ne doit pas être utilisé dans ces circonstances. Bien que les données soient accessibles après la migration, vous obtenez des systèmes de fichiers avec de graves limitations de performances. En principe, tout système de fichiers prenant en charge une charge de travail de remplacement aléatoire sur ONTAP doit utiliser une taille de bloc de 4 Ko. Cela s'applique principalement aux charges de travail telles que les fichiers de données de base de données et les déploiements VDI. La taille de bloc peut être identifiée à l'aide des commandes appropriées du système d'exploitation hôte.

Par exemple, sous AIX, la taille de bloc peut être affichée avec  $lsfs -q$ . Avec Linux, xfs info et tune2fs peut être utilisé pour xfs et ext3/ext4, respectivement. Avec zfs, la commande est zdb -C.

Le paramètre qui contrôle la taille du bloc est ashift et la valeur par défaut est généralement 9, soit 2^9, ou 512 octets. Pour des performances optimales, le ashift La valeur doit être 12 (2^12=4K). Cette valeur est définie au moment de la création du zpool et ne peut pas être modifiée, ce qui signifie que les zpools de données avec un ashift une migration autre que 12 doit être effectuée en copiant les données vers un nouveau zpool.

Oracle ASM n'a pas de taille de bloc fondamentale. La seule exigence est que la partition sur laquelle le disque ASM est construit doit être correctement alignée.

#### **Outil de transition 7-mode**

L'outil 7-mode transition Tool (7MTT) est un utilitaire d'automatisation utilisé pour migrer de grandes configurations 7-mode vers ONTAP. La plupart des clients de bases de données trouvent d'autres méthodes plus faciles, notamment parce qu'ils migrent généralement leurs environnements de bases de données par base de données plutôt que de déplacer l'intégralité de l'empreinte du stockage. De plus, les bases de données ne font souvent partie que d'un environnement de stockage plus important. Les bases de données sont donc souvent migrées individuellement, puis le reste de l'environnement peut être déplacé avec 7MTT.

Les clients sont de petite taille, mais nombreux. Ils disposent de systèmes de stockage dédiés à des environnements de base de données complexes. Ces environnements peuvent contenir de nombreux volumes, snapshots et de nombreuses informations de configuration telles que les autorisations d'exportation, les groupes initiateurs de LUN, les autorisations utilisateur et la configuration du protocole d'accès aux

répertoires légers. Dans de tels cas, les fonctionnalités d'automatisation de l'outil 7MTT simplifient considérablement la migration.

7MTT peut fonctionner dans deux modes :

- **Transition basée sur les copies (CBT).** dans le nouvel environnement, l'outil 7MTT avec CBT configure les volumes SnapMirror à partir d'un système 7- mode existant. Une fois les données synchronisées, l'outil 7MTT orchestre le processus de mise en service.
- **Transition sans copie.** 7MTT avec la transition sans copie repose sur la conversion des tiroirs disques 7 mode existants sans déplacement des données. Aucune donnée n'est copiée et les tiroirs disques existants peuvent être réutilisés. La protection des données et la configuration de l'efficacité du stockage existantes sont préservées.

La différence principale entre ces deux options est que la transition sans copie constitue une approche globale où tous les tiroirs disques rattachés à la paire HA 7-mode d'origine doivent être transférés vers le nouvel environnement. Il n'existe aucune option pour déplacer un sous-ensemble de tiroirs. L'approche basée sur les copies permet de déplacer des volumes sélectionnés. Par ailleurs, une fenêtre de mise en service peut être plus longue et la transition sans copie est liée à l'alignement des tiroirs disques et à la conversion des métadonnées. En fonction de son expérience sur le terrain, NetApp recommande de consacrer 1 heure au déplacement et à la réinstallation des tiroirs disques, et entre 15 minutes et 2 heures à la conversion des métadonnées.

## <span id="page-9-0"></span>**Migration des fichiers de données Oracle**

Vous pouvez déplacer individuellement les fichiers de données Oracle via une seule commande.

Par exemple, la commande suivante déplace le fichier de données IOPST.dbf du système de fichiers /oradata2 vers le système de fichiers /oradata3.

```
SQL> alter database move datafile '/oradata2/NTAP/IOPS002.dbf' to
'/oradata3/NTAP/IOPS002.dbf';
Database altered.
```
Le déplacement d'un fichier de données avec cette méthode peut être lent, mais il ne doit normalement pas produire suffisamment d'E/S pour interférer avec les charges de travail quotidiennes des bases de données. En revanche, la migration via le rééquilibrage d'ASM peut s'exécuter beaucoup plus rapidement, mais au détriment du ralentissement de la base de données globale pendant le déplacement des données.

Le temps nécessaire à la migration des fichiers de données peut être mesuré en créant un fichier de données de test et en le déplaçant. Le temps écoulé pour l'opération est enregistré dans les données v\$session :

```
SQL> set linesize 300;
SQL> select elapsed seconds||':'||message from v$session longops;
ELAPSED_SECONDS||':'||MESSAGE
--------------------------------------------------------------------------
---------------
351:Online data file move: data file 8: 22548578304 out of 22548578304
bytes done
SQL> select bytes / 1024 / 1024 /1024 as GB from dba data files where
FILE ID = 8;  GB
----------
          21
```
Dans cet exemple, le fichier déplacé était le fichier de données 8, dont la taille était de 21 Go et dont la migration nécessitait environ 6 minutes. Le temps nécessaire dépend évidemment des capacités du système de stockage, du réseau de stockage et de l'activité globale de la base de données au moment de la migration.

## <span id="page-10-0"></span>**Migration de la base de données Oracle via l'envoi de journaux**

L'objectif d'une migration à l'aide de l'envoi de journaux est de créer une copie des fichiers de données d'origine à un nouvel emplacement, puis d'établir une méthode d'expédition des modifications dans le nouvel environnement.

Une fois établie, l'envoi et la relecture des journaux peuvent être automatisés afin de maintenir la base de données de réplica largement synchronisée avec la source. Par exemple, une tâche cron peut être planifiée pour (a) copier les journaux les plus récents vers le nouvel emplacement et (b) les relire toutes les 15 minutes. L'interruption au moment de la mise en service est ainsi minimale, car la lecture des journaux d'archivage ne doit pas dépasser 15 minutes.

La procédure présentée ci-dessous est également essentiellement une opération de clonage de base de données. La logique illustrée est similaire au moteur de NetApp SnapManager pour Oracle (SMO) et du plugin Oracle NetApp SnapCenter. Certains clients ont utilisé la procédure présentée dans des scripts ou des workflows WFA pour des opérations de clonage personnalisé. Bien que cette procédure soit plus manuelle qu'avec SMO ou SnapCenter, elle reste facilement scriptée, et les API de gestion des données de ONTAP simplifient davantage le processus.

### **Envoi de journaux - système de fichiers vers le système de fichiers**

Cet exemple illustre la migration d'une base de données appelée WAFFLE d'un système de fichiers ordinaire vers un autre système de fichiers ordinaire situé sur un serveur différent. Il illustre également l'utilisation de SnapMirror pour effectuer une copie rapide des fichiers de données, mais cela ne fait pas partie intégrante de la procédure globale.

#### **Créer une sauvegarde de base de données**

La première étape consiste à créer une sauvegarde de base de données. Plus précisément, cette procédure nécessite un ensemble de fichiers de données pouvant être utilisés pour la relecture des journaux d'archivage.

#### **De production**

Dans cet exemple, la base de données source se trouve sur un système ONTAP. La méthode la plus simple pour créer une sauvegarde d'une base de données consiste à utiliser un instantané. La base de données est placée en mode de sauvegarde à chaud pendant quelques secondes snapshot create l'opération est exécutée sur le volume hébergeant les fichiers de données.

```
SQL> alter database begin backup;
Database altered.
```

```
Cluster01::*> snapshot create -vserver vserver1 -volume jfsc1 oradata
hotbackup
Cluster01::*>
```
SQL> alter database end backup; Database altered.

Le résultat est un instantané sur le disque appelé hotbackup qui contient une image des fichiers de données en mode de sauvegarde à chaud. Lorsqu'elles sont combinées avec les journaux d'archivage appropriés pour assurer la cohérence des fichiers de données, les données de cet instantané peuvent servir de base à une restauration ou à un clone. Dans ce cas, il est répliqué sur le nouveau serveur.

#### **Restaurer dans un nouvel environnement**

La sauvegarde doit maintenant être restaurée dans le nouvel environnement. Cette opération peut être effectuée de plusieurs façons, notamment Oracle RMAN, la restauration à partir d'une application de sauvegarde comme NetBackup ou une simple opération de copie des fichiers de données placés en mode de sauvegarde à chaud.

Dans cet exemple, SnapMirror est utilisé pour répliquer la sauvegarde à chaud de snapshot vers un nouvel emplacement.

1. Créez un volume pour recevoir les données de snapshot. Initialiser la mise en miroir à partir de jfsc1 oradata à vol oradata.

```
Cluster01::*> volume create -vserver vserver1 -volume vol oradata
-aggregate data 01 -size 20g -state online -type DP -snapshot-policy
none -policy jfsc3
[Job 833] Job succeeded: Successful
```

```
Cluster01::*> snapmirror initialize -source-path vserver1:jfsc1_oradata
-destination-path vserver1:vol oradata
Operation is queued: snapmirror initialize of destination
"vserver1:vol_oradata".
Cluster01::*> volume mount -vserver vserver1 -volume vol oradata
-junction-path /vol oradata
Cluster01::*>
```
2. Une fois l'état défini par SnapMirror, indiquant que la synchronisation est terminée, mettre à jour le miroir en fonction du snapshot souhaité.

```
Cluster01::*> snapmirror show -destination-path vserver1:vol oradata
-fields state
source-path destination-path state
----------------------- ----------------------- ------------
vserver1:jfsc1_oradata vserver1:vol_oradata SnapMirrored
```

```
Cluster01::*> snapmirror update -destination-path vserver1:vol_oradata
-source-snapshot hotbackup
Operation is queued: snapmirror update of destination
"vserver1:vol_oradata".
```
3. La synchronisation peut être vérifiée en affichant le newest-snapshot champ sur le volume miroir.

```
Cluster01::*> snapmirror show -destination-path vserver1:vol_oradata
-fields newest-snapshot
source-path destination-path newest-snapshot
----------------------- ----------------------- ---------------
vserver1:jfsc1_oradata vserver1:vol_oradata hotbackup
```
4. Le miroir peut alors être cassé.

```
Cluster01::> snapmirror break -destination-path vserver1:vol oradata
Operation succeeded: snapmirror break for destination
"vserver1:vol_oradata".
Cluster01::>
```
5. Montez le nouveau système de fichiers.avec les systèmes de fichiers en mode bloc, les procédures précises varient en fonction du LVM utilisé. Le zoning FC ou les connexions iSCSI doivent être configurés. Une fois la connectivité aux LUN établie, des commandes telles que Linux pvscan Il peut être nécessaire de déterminer quels groupes de volumes ou LUN doivent être configurés correctement pour être détectables par ASM.

Dans cet exemple, un simple système de fichiers NFS est utilisé. Ce système de fichiers peut être monté directement.

fas8060-nfs1:/vol\_oradata 19922944 1639360 18283584 9% /oradata fas8060-nfs1:/vol\_logs 9961472 128 9961344 1% /logs

#### **Créer un modèle de création de fichier de contrôle**

Vous devez ensuite créer un modèle de fichier de contrôle. Le backup controlfile to trace commande crée des commandes texte pour recréer un fichier de contrôle. Dans certaines circonstances, cette fonction peut être utile pour restaurer une base de données à partir d'une sauvegarde, et elle est souvent utilisée avec des scripts qui effectuent des tâches telles que le clonage de base de données.

1. Le résultat de la commande suivante est utilisé pour recréer les fichiers de contrôle pour la base de données migrée.

```
SQL> alter database backup controlfile to trace as '/tmp/waffle.ctrl';
Database altered.
```
2. Une fois les fichiers de contrôle créés, copiez-les sur le nouveau serveur.

```
[oracle@jfsc3 tmp]$ scp oracle@jfsc1:/tmp/waffle.ctrl /tmp/
oracle@jfsc1's password:
waffle.ctrl 100% 5199
5.1KB/s 00:00
```
#### **Sauvegarde du fichier de paramètres**

Un fichier de paramètres est également requis dans le nouvel environnement. La méthode la plus simple consiste à créer un fichier pfile à partir du fichier spfile ou pfile actuel. Dans cet exemple, la base de données source utilise un fichier spfile.

```
SQL> create pfile='/tmp/waffle.tmp.pfile' from spfile;
File created.
```
#### **Créer une entrée oratab**

La création d'une entrée oratab est requise pour le bon fonctionnement des utilitaires tels que oraenv. Pour créer une entrée oratab, procédez comme suit.

```
WAFFLE:/orabin/product/12.1.0/dbhome_1:N
```
#### **Préparer la structure du répertoire**

Si les répertoires requis n'étaient pas déjà présents, vous devez les créer ou la procédure de démarrage de la base de données échoue. Pour préparer la structure de répertoires, remplissez les conditions minimales suivantes.

```
[oracle@jfsc3 ~]$ . oraenv
ORACLE_SID = [oracle] ? WAFFLE
The Oracle base has been set to /orabin
[oracle@jfsc3 ~]$ cd $ORACLE_BASE
[oracle@jfsc3 orabin]$ cd admin
[oracle@jfsc3 admin]$ mkdir WAFFLE
[oracle@jfsc3 admin]$ cd WAFFLE
[oracle@jfsc3 WAFFLE]$ mkdir adump dpdump pfile scripts xdb_wallet
```
#### **Mises à jour du fichier de paramètres**

1. Pour copier le fichier de paramètres sur le nouveau serveur, exécutez les commandes suivantes. L'emplacement par défaut est le \$ORACLE\_HOME/dbs répertoire. Dans ce cas, le fichier pfile peut être placé n'importe où. Il est utilisé uniquement comme étape intermédiaire dans le processus de migration.

```
[oracle@jfsc3 admin]$ scp oracle@jfsc1:/tmp/waffle.tmp.pfile
$ORACLE_HOME/dbs/waffle.tmp.pfile
oracle@jfsc1's password:
waffle.pfile 100% 916
0.9KB/s 00:00
```
1. Modifiez le fichier selon vos besoins. Par exemple, si l'emplacement du journal d'archive a changé, le fichier pfile doit être modifié pour refléter le nouvel emplacement. Dans cet exemple, seuls les fichiers de contrôle sont déplacés, en partie pour les distribuer entre les systèmes de fichiers journaux et de données.

```
[root@jfsc1 tmp]# cat waffle.pfile
WAFFLE. data transfer cache size=0
WAFFLE. db cache size=507510784
WAFFLE. java pool size=4194304
WAFFLE. large_pool_size=20971520
WAFFLE. oracle base='/orabin'#ORACLE BASE set from environment
WAFFLE. pga aggregate target=268435456
WAFFLE. sga target=805306368
WAFFLE. shared io pool size=29360128
WAFFLE. shared pool size=234881024
WAFFLE. streams pool size=0
*.audit_file_dest='/orabin/admin/WAFFLE/adump'
*.audit_trail='db'
*.compatible='12.1.0.2.0'
*.control_files='/oradata//WAFFLE/control01.ctl','/oradata//WAFFLE/contr
ol02.ctl'
*.control_files='/oradata/WAFFLE/control01.ctl','/logs/WAFFLE/control02.
ctl'
*.db_block_size=8192
*.db_domain=''
*.db_name='WAFFLE'
*.diagnostic_dest='/orabin'
*.dispatchers='(PROTOCOL=TCP) (SERVICE=WAFFLEXDB)'
*.log_archive_dest_1='LOCATION=/logs/WAFFLE/arch'
*.log archive format='%t %s %r.dbf'
*.open_cursors=300
*.pga_aggregate_target=256m
*.processes=300
*.remote_login_passwordfile='EXCLUSIVE'
*.sga_target=768m
*.undo_tablespace='UNDOTBS1'
```
2. Une fois les modifications terminées, créez un fichier spfile basé sur ce fichier pfile.

```
SQL> create spfile from pfile='waffle.tmp.pfile';
File created.
```
#### **Recréer les fichiers de contrôle**

Dans une étape précédente, la sortie de backup controlfile to trace a été copié sur le nouveau serveur. La partie spécifique de la sortie requise est le controlfile recreation commande. Ces informations se trouvent dans le fichier sous la section marquée Set #1. NORESETLOGS. Il commence par la ligne create controlfile reuse database et doit inclure le mot noresetlogs. Il se termine par le caractère point-virgule (; ).

1. Dans cet exemple de procédure, le fichier se lit comme suit.

```
CREATE CONTROLFILE REUSE DATABASE "WAFFLE" NORESETLOGS ARCHIVELOG
      MAXLOGFILES 16
      MAXLOGMEMBERS 3
      MAXDATAFILES 100
      MAXINSTANCES 8
      MAXLOGHISTORY 292
LOGFILE
    GROUP 1 '/logs/WAFFLE/redo/redo01.log' SIZE 50M BLOCKSIZE 512,
    GROUP 2 '/logs/WAFFLE/redo/redo02.log' SIZE 50M BLOCKSIZE 512,
    GROUP 3 '/logs/WAFFLE/redo/redo03.log' SIZE 50M BLOCKSIZE 512
-- STANDBY LOGFILE
DATAFILE
    '/oradata/WAFFLE/system01.dbf',
    '/oradata/WAFFLE/sysaux01.dbf',
    '/oradata/WAFFLE/undotbs01.dbf',
    '/oradata/WAFFLE/users01.dbf'
CHARACTER SET WE8MSWIN1252
;
```
- 2. Modifiez ce script comme vous le souhaitez pour refléter le nouvel emplacement des différents fichiers. Par exemple, certains fichiers de données connus pour prendre en charge des E/S élevées peuvent être redirigés vers un système de fichiers sur un niveau de stockage hautes performances. Dans d'autres cas, les modifications peuvent être uniquement pour des raisons d'administrateur, telles que l'isolation des fichiers de données d'un PDB donné dans des volumes dédiés.
- 3. Dans cet exemple, le DATAFILE la strophe reste inchangée, mais les journaux de reprise sont déplacés vers un nouvel emplacement dans / redo plutôt que de partager de l'espace avec les journaux d'archivage /logs.

```
CREATE CONTROLFILE REUSE DATABASE "WAFFLE" NORESETLOGS ARCHIVELOG
     MAXLOGFILES 16
     MAXLOGMEMBERS 3
      MAXDATAFILES 100
     MAXINSTANCES 8
     MAXLOGHISTORY 292
LOGFILE
    GROUP 1 '/redo/redo01.log' SIZE 50M BLOCKSIZE 512,
    GROUP 2 '/redo/redo02.log' SIZE 50M BLOCKSIZE 512,
    GROUP 3 '/redo/redo03.log' SIZE 50M BLOCKSIZE 512
-- STANDBY LOGFILE
DATAFILE
    '/oradata/WAFFLE/system01.dbf',
   '/oradata/WAFFLE/sysaux01.dbf',
   '/oradata/WAFFLE/undotbs01.dbf',
    '/oradata/WAFFLE/users01.dbf'
CHARACTER SET WE8MSWIN1252
;
```

```
SQL> startup nomount;
ORACLE instance started.
Total System Global Area 805306368 bytes
Fixed Size 2929552 bytes
Variable Size 331353200 bytes
Database Buffers 465567744 bytes
Redo Buffers 5455872 bytes
SQL> CREATE CONTROLFILE REUSE DATABASE "WAFFLE" NORESETLOGS ARCHIVELOG
    2 MAXLOGFILES 16
    3 MAXLOGMEMBERS 3
    4 MAXDATAFILES 100
    5 MAXINSTANCES 8
    6 MAXLOGHISTORY 292
    7 LOGFILE
    8 GROUP 1 '/redo/redo01.log' SIZE 50M BLOCKSIZE 512,
    9 GROUP 2 '/redo/redo02.log' SIZE 50M BLOCKSIZE 512,
  10 GROUP 3 '/redo/redo03.log' SIZE 50M BLOCKSIZE 512
  11 -- STANDBY LOGFILE
  12 DATAFILE
  13 '/oradata/WAFFLE/system01.dbf',
  14 '/oradata/WAFFLE/sysaux01.dbf',
  15 '/oradata/WAFFLE/undotbs01.dbf',
  16 '/oradata/WAFFLE/users01.dbf'
  17 CHARACTER SET WE8MSWIN1252
  18 ;
Control file created.
SQL>
```
Si des fichiers sont mal placés ou si des paramètres sont mal configurés, des erreurs sont générées et indiquent ce qui doit être corrigé. La base de données est montée, mais elle n'est pas encore ouverte et ne peut pas être ouverte car les fichiers de données utilisés sont toujours marqués comme étant en mode de sauvegarde à chaud. Les journaux d'archivage doivent d'abord être appliqués pour rendre la base de données cohérente.

#### **Réplication initiale du journal**

Au moins une opération de réponse de journal est nécessaire pour rendre les fichiers de données cohérents. De nombreuses options sont disponibles pour relire les journaux. Dans certains cas, l'emplacement du journal d'archivage d'origine sur le serveur d'origine peut être partagé via NFS et la réponse du journal peut être effectuée directement. Dans d'autres cas, les journaux d'archivage doivent être copiés.

Par exemple, un simple scp l'opération peut copier tous les journaux en cours du serveur source vers le serveur de migration :

[oracle@jfsc3 arch]\$ scp jfsc1:/logs/WAFFLE/arch/\* ./ oracle@jfsc1's password: 1\_22\_912662036.dbf 100% 47MB 47.0MB/s 00:01 1\_23\_912662036.dbf 100% 40MB 40.4MB/s 00:00 1\_24\_912662036.dbf 100% 45MB 45.4MB/s 00:00 1\_25\_912662036.dbf 100% 41MB 40.9MB/s 00:01 1\_26\_912662036.dbf 100% 39MB 39.4MB/s 00:00 1\_27\_912662036.dbf 100% 39MB 38.7MB/s 00:00 1\_28\_912662036.dbf 100% 40MB 40.1MB/s 00:01 1\_29\_912662036.dbf 100% 17MB 16.9MB/s 00:00 1\_30\_912662036.dbf 100% 636KB 636.0KB/s 00:00

#### **Relecture initiale du journal**

Une fois les fichiers à l'emplacement du journal d'archivage, ils peuvent être relus en exécutant la commande recover database until cancel suivi de la réponse AUTO pour relire automatiquement tous les journaux disponibles.

```
SQL> recover database until cancel;
ORA-00279: change 382713 generated at 05/24/2016 09:00:54 needed for
thread 1
ORA-00289: suggestion : /logs/WAFFLE/arch/1 23 912662036.dbf
ORA-00280: change 382713 for thread 1 is in sequence #23
Specify log: {<RET>=suggested | filename | AUTO | CANCEL}
AUTO
ORA-00279: change 405712 generated at 05/24/2016 15:01:05 needed for
thread 1
ORA-00289: suggestion : /logs/WAFFLE/arch/1 24 912662036.dbf
ORA-00280: change 405712 for thread 1 is in sequence #24
ORA-00278: log file '/logs/WAFFLE/arch/1_23_912662036.dbf' no longer
needed for
this recovery
...
ORA-00279: change 713874 generated at 05/26/2016 04:26:43 needed for
thread 1
ORA-00289: suggestion : /logs/WAFFLE/arch/1_31_912662036.dbf
ORA-00280: change 713874 for thread 1 is in sequence #31
ORA-00278: log file '/logs/WAFFLE/arch/1_30_912662036.dbf' no longer
needed for
this recovery
ORA-00308: cannot open archived log '/logs/WAFFLE/arch/1_31_912662036.dbf'
ORA-27037: unable to obtain file status
Linux-x86_64 Error: 2: No such file or directory
Additional information: 3
```
La réponse finale au journal d'archivage signale une erreur, mais c'est normal. Le journal l'indique sq1p1us a cherché un fichier journal particulier et ne l'a pas trouvé. La raison est, très probablement, que le fichier journal n'existe pas encore.

Si la base de données source peut être arrêtée avant de copier les journaux d'archivage, cette étape ne doit être effectuée qu'une seule fois. Les journaux d'archivage sont copiés et relus. Le processus peut ensuite se poursuivre directement vers le processus de mise en service qui réplique les journaux de reprise critiques.

#### **Réplication et relecture incrémentielles du journal**

Dans la plupart des cas, la migration n'est pas effectuée immédiatement. La fin du processus de migration peut prendre plusieurs jours, voire plusieurs semaines, ce qui signifie que les journaux doivent être envoyés en continu à la base de données de réplica et relus. Par conséquent, lors de la mise en service, un nombre minimal de données doit être transféré et relu.

Cela peut être scripté de plusieurs manières, mais l'une des méthodes les plus courantes est l'utilisation de rsync, un utilitaire commun de réplication de fichiers. La façon la plus sûre d'utiliser cet utilitaire est de le configurer en tant que démon. Par exemple, le rsyncd.conf le fichier suivant montre comment créer une ressource appelée waffle.arch Accessible avec les informations d'identification d'utilisateur Oracle et mappé sur /logs/WAFFLE/arch. Plus important encore, la ressource est définie en lecture seule, ce qui permet de lire les données de production sans les modifier.

```
[root@jfsc1 arch]# cat /etc/rsyncd.conf
[waffle.arch]
    uid=oracle
     gid=dba
    path=/logs/WAFFLE/arch
     read only = true
[root@jfsc1 arch]# rsync --daemon
```
La commande suivante synchronise la destination du journal d'archive du nouveau serveur avec la ressource rsync waffle.arch sur le serveur d'origine. Le t argument dans rsync - potg permet de comparer la liste de fichiers en fonction de l'horodatage et de copier uniquement les nouveaux fichiers. Ce processus fournit une mise à jour incrémentielle du nouveau serveur. Cette commande peut également être planifiée en cron pour s'exécuter de façon régulière.

[oracle@jfsc3 arch]\$ rsync -potg --stats --progress jfsc1::waffle.arch/\* /logs/WAFFLE/arch/ 1\_31\_912662036.dbf 650240 100% 124.02MB/s 0:00:00 (xfer#1, to-check=8/18) 1\_32\_912662036.dbf 4873728 100% 110.67MB/s 0:00:00 (xfer#2, to-check=7/18) 1\_33\_912662036.dbf 4088832 100% 50.64MB/s 0:00:00 (xfer#3, to-check=6/18) 1\_34\_912662036.dbf 8196096 100% 54.66MB/s 0:00:00 (xfer#4, to-check=5/18) 1\_35\_912662036.dbf 19376128 100% 57.75MB/s 0:00:00 (xfer#5, to-check=4/18) 1\_36\_912662036.dbf 71680 100% 201.15kB/s 0:00:00 (xfer#6, to-check=3/18) 1\_37\_912662036.dbf 1144320 100% 3.06MB/s 0:00:00 (xfer#7, to-check=2/18) 1\_38\_912662036.dbf 35757568 100% 63.74MB/s 0:00:00 (xfer#8, to-check=1/18) 1\_39\_912662036.dbf 984576 100% 1.63MB/s 0:00:00 (xfer#9, to-check=0/18) Number of files: 18 Number of files transferred: 9 Total file size: 399653376 bytes Total transferred file size: 75143168 bytes Literal data: 75143168 bytes Matched data: 0 bytes File list size: 474 File list generation time: 0.001 seconds File list transfer time: 0.000 seconds Total bytes sent: 204 Total bytes received: 75153219 sent 204 bytes received 75153219 bytes 150306846.00 bytes/sec total size is 399653376 speedup is 5.32

Une fois les journaux reçus, ils doivent être relus. Les exemples précédents montrent l'utilisation de sqlplus pour une exécution manuelle recover database until cancel, un processus qui peut être facilement automatisé. L'exemple illustré ici utilise le script décrit dans ["Relire les journaux sur la base de données"](https://docs.netapp.com/fr-fr/ontap-apps-dbs/oracle/oracle-migration-sample-scripts.html#replay-logs-on-database). Les scripts acceptent un argument qui spécifie la base de données nécessitant une opération de relecture. Cela permet d'utiliser le même script dans un effort de migration multibase de données.

[oracle@jfsc3 logs]\$ ./replay.logs.pl WAFFLE ORACLE SID = [WAFFLE] ? The Oracle base remains unchanged with value /orabin SQL\*Plus: Release 12.1.0.2.0 Production on Thu May 26 10:47:16 2016 Copyright (c) 1982, 2014, Oracle. All rights reserved. Connected to: Oracle Database 12c Enterprise Edition Release 12.1.0.2.0 - 64bit Production With the Partitioning, OLAP, Advanced Analytics and Real Application Testing options SQL> ORA-00279: change 713874 generated at 05/26/2016 04:26:43 needed for thread 1 ORA-00289: suggestion : /logs/WAFFLE/arch/1\_31\_912662036.dbf ORA-00280: change 713874 for thread 1 is in sequence #31 Specify log: {<RET>=suggested | filename | AUTO | CANCEL} ORA-00279: change 814256 generated at 05/26/2016 04:52:30 needed for thread 1 ORA-00289: suggestion : /logs/WAFFLE/arch/1\_32\_912662036.dbf ORA-00280: change 814256 for thread 1 is in sequence #32 ORA-00278: log file '/logs/WAFFLE/arch/1\_31\_912662036.dbf' no longer needed for this recovery ORA-00279: change 814780 generated at 05/26/2016 04:53:04 needed for thread 1 ORA-00289: suggestion : /logs/WAFFLE/arch/1 33 912662036.dbf ORA-00280: change 814780 for thread 1 is in sequence #33 ORA-00278: log file '/logs/WAFFLE/arch/1\_32\_912662036.dbf' no longer needed for this recovery ... ORA-00279: change 1120099 generated at 05/26/2016 09:59:21 needed for thread 1 ORA-00289: suggestion : /logs/WAFFLE/arch/1 40 912662036.dbf ORA-00280: change 1120099 for thread 1 is in sequence #40 ORA-00278: log file '/logs/WAFFLE/arch/1\_39\_912662036.dbf' no longer needed for this recovery ORA-00308: cannot open archived log '/logs/WAFFLE/arch/1\_40\_912662036.dbf' ORA-27037: unable to obtain file status Linux-x86\_64 Error: 2: No such file or directory Additional information: 3 SQL> Disconnected from Oracle Database 12c Enterprise Edition Release 12.1.0.2.0 - 64bit Production With the Partitioning, OLAP, Advanced Analytics and Real Application Testing options

#### **Mise en service**

Lorsque vous êtes prêt à passer au nouvel environnement, vous devez effectuer une synchronisation finale qui inclut à la fois les journaux d'archivage et les journaux de reprise. Si l'emplacement original du journal de reprise n'est pas déjà connu, il peut être identifié comme suit :

```
SQL> select member from v$logfile;
MEMBER
--------------------------------------------------------------------------
------
/logs/WAFFLE/redo/redo01.log
/logs/WAFFLE/redo/redo02.log
/logs/WAFFLE/redo/redo03.log
```
- 1. Arrêtez la base de données source.
- 2. Effectuez une synchronisation finale des journaux d'archivage sur le nouveau serveur avec la méthode souhaitée.
- 3. Les fichiers redo log source doivent être copiés sur le nouveau serveur. Dans cet exemple, les journaux de reprise ont été déplacés vers un nouveau répertoire à / redo.

```
[oracle@jfsc3 logs]$ scp jfsc1:/logs/WAFFLE/redo/* /redo/
oracle@jfsc1's password:
redo01.log
100% 50MB 50.0MB/s 00:01
redo02.log
100% 50MB 50.0MB/s 00:00
redo03.log
100% 50MB 50.0MB/s 00:00
```
4. À ce stade, le nouvel environnement de base de données contient tous les fichiers nécessaires pour le ramener au même état que la source. Les journaux d'archivage doivent être relus une dernière fois.

SQL> recover database until cancel; ORA-00279: change 1120099 generated at 05/26/2016 09:59:21 needed for thread 1 ORA-00289: suggestion : /logs/WAFFLE/arch/1 40 912662036.dbf ORA-00280: change 1120099 for thread 1 is in sequence #40 Specify log: {<RET>=suggested | filename | AUTO | CANCEL} AUTO ORA-00308: cannot open archived log '/logs/WAFFLE/arch/1\_40\_912662036.dbf' ORA-27037: unable to obtain file status Linux-x86\_64 Error: 2: No such file or directory Additional information: 3 ORA-00308: cannot open archived log '/logs/WAFFLE/arch/1\_40\_912662036.dbf' ORA-27037: unable to obtain file status Linux-x86\_64 Error: 2: No such file or directory Additional information: 3

5. Une fois l'opération terminée, les journaux de reprise doivent être relus. Si le message s'affiche Media recovery complete est renvoyé, le processus a réussi et les bases de données sont synchronisées et peuvent être ouvertes.

```
SQL> recover database;
Media recovery complete.
SQL> alter database open;
Database altered.
```
#### **Envoi de journaux - ASM vers le système de fichiers**

Cet exemple illustre l'utilisation d'Oracle RMAN pour migrer une base de données. Il est très similaire à l'exemple précédent de système de fichiers pour l'envoi de journaux de système de fichiers, mais les fichiers sur ASM ne sont pas visibles par l'hôte. Les seules options de migration des données situées sur les périphériques ASM sont soit le déplacement du LUN ASM, soit l'utilisation d'Oracle RMAN pour effectuer les opérations de copie.

Bien que RMAN soit obligatoire pour la copie de fichiers à partir d'Oracle ASM, l'utilisation de RMAN ne se limite pas à ASM. RMAN peut être utilisé pour migrer de tout type de stockage vers tout autre type.

Cet exemple montre le déplacement d'une base de données appelée PANCAKE depuis le stockage ASM vers un système de fichiers standard situé sur un serveur différent au niveau des chemins /oradata et /logs.

#### **Créer une sauvegarde de base de données**

La première étape consiste à créer une sauvegarde de la base de données à migrer vers un autre serveur. Comme la source utilise Oracle ASM, RMAN doit être utilisé. Une simple sauvegarde RMAN peut être effectuée comme suit. Cette méthode crée une sauvegarde balisée qui peut être facilement identifiée par RMAN plus tard dans la procédure.

La première commande définit le type de destination de la sauvegarde et l'emplacement à utiliser. La seconde lance la sauvegarde des fichiers de données uniquement.

```
RMAN> configure channel device type disk format '/rman/pancake/%U';
using target database control file instead of recovery catalog
old RMAN configuration parameters:
CONFIGURE CHANNEL DEVICE TYPE DISK FORMAT '/rman/pancake/%U';
new RMAN configuration parameters:
CONFIGURE CHANNEL DEVICE TYPE DISK FORMAT '/rman/pancake/%U';
new RMAN configuration parameters are successfully stored
RMAN> backup database tag 'ONTAP MIGRATION';
Starting backup at 24-MAY-16
allocated channel: ORA_DISK_1
channel ORA DISK 1: SID=251 device type=DISK
channel ORA_DISK_1: starting full datafile backup set
channel ORA DISK 1: specifying datafile(s) in backup set
input datafile file number=00001 name=+ASM0/PANCAKE/system01.dbf
input datafile file number=00002 name=+ASM0/PANCAKE/sysaux01.dbf
input datafile file number=00003 name=+ASM0/PANCAKE/undotbs101.dbf
input datafile file number=00004 name=+ASM0/PANCAKE/users01.dbf
channel ORA DISK 1: starting piece 1 at 24-MAY-16
channel ORA_DISK_1: finished piece 1 at 24-MAY-16
piece handle=/rman/pancake/1gr6c161_1_1 tag=ONTAP_MIGRATION comment=NONE
channel ORA_DISK_1: backup set complete, elapsed time: 00:00:03
channel ORA_DISK_1: starting full datafile backup set
channel ORA_DISK_1: specifying datafile(s) in backup set
including current control file in backup set
including current SPFILE in backup set
channel ORA DISK 1: starting piece 1 at 24-MAY-16
channel ORA DISK 1: finished piece 1 at 24-MAY-16
piece handle=/rman/pancake/1hr6c164_1_1 tag=ONTAP_MIGRATION comment=NONE
channel ORA_DISK_1: backup set complete, elapsed time: 00:00:01
Finished backup at 24-MAY-16
```
#### **Fichier de contrôle de sauvegarde**

Un fichier de contrôle de sauvegarde est requis plus tard dans la procédure pour duplicate database fonctionnement.

```
RMAN> backup current controlfile format '/rman/pancake/ctrl.bkp';
Starting backup at 24-MAY-16
using channel ORA_DISK_1
channel ORA DISK 1: starting full datafile backup set
channel ORA DISK 1: specifying datafile(s) in backup set
including current control file in backup set
channel ORA DISK 1: starting piece 1 at 24-MAY-16
channel ORA DISK 1: finished piece 1 at 24-MAY-16
piece handle=/rman/pancake/ctrl.bkp tag=TAG20160524T032651 comment=NONE
channel ORA_DISK_1: backup set complete, elapsed time: 00:00:01
Finished backup at 24-MAY-16
```
#### **Sauvegarde du fichier de paramètres**

Un fichier de paramètres est également requis dans le nouvel environnement. La méthode la plus simple consiste à créer un fichier pfile à partir du fichier spfile ou pfile actuel. Dans cet exemple, la base de données source utilise un fichier spfile.

```
RMAN> create pfile='/rman/pancake/pfile' from spfile;
Statement processed
```
#### **Script de renommage de fichier ASM**

Plusieurs emplacements de fichiers actuellement définis dans les fichiers de contrôle changent lorsque la base de données est déplacée. Le script suivant crée un script RMAN pour faciliter le processus. Cet exemple illustre une base de données comportant un très petit nombre de fichiers de données, mais en général, les bases de données contiennent des centaines, voire des milliers de fichiers de données.

Ce script est disponible dans ["Conversion de noms de système de fichiers ASM en système de fichiers"](https://docs.netapp.com/fr-fr/ontap-apps-dbs/oracle/oracle-migration-sample-scripts.html#asm-to-file-system-name-conversion) et il fait deux choses.

Tout d'abord, il crée un paramètre pour redéfinir les emplacements du journal de reprise appelés log file name convert. Il s'agit essentiellement d'une liste de champs alternatifs. Le premier champ est l'emplacement d'un journal de reprise en cours et le second est l'emplacement sur le nouveau serveur. Le schéma est alors répété.

La deuxième fonction consiste à fournir un modèle pour renommer le fichier de données. Le script passe en boucle dans les fichiers de données, extrait les informations relatives au nom et au numéro de fichier et les formate en tant que script RMAN. Il fait ensuite la même chose avec les fichiers temporaires. Le résultat est un script rman simple qui peut être modifié comme vous le souhaitez pour vous assurer que les fichiers sont restaurés à l'emplacement souhaité.

```
SQL> @/rman/mk.rename.scripts.sql
Parameters for log file conversion:
*.log file name convert = '+ASM0/PANCAKE/redo01.log',
'/NEW_PATH/redo01.log','+ASM0/PANCAKE/redo02.log',
'/NEW_PATH/redo02.log','+ASM0/PANCAKE/redo03.log', '/NEW_PATH/redo03.log'
rman duplication script:
run
{
set newname for datafile 1 to '+ASM0/PANCAKE/system01.dbf';
set newname for datafile 2 to '+ASM0/PANCAKE/sysaux01.dbf';
set newname for datafile 3 to '+ASM0/PANCAKE/undotbs101.dbf';
set newname for datafile 4 to '+ASM0/PANCAKE/users01.dbf';
set newname for tempfile 1 to '+ASM0/PANCAKE/temp01.dbf';
duplicate target database for standby backup location INSERT PATH HERE;
}
PL/SQL procedure successfully completed.
```
Capturer la sortie de cet écran. Le log file name convert le paramètre est placé dans le fichier pfile comme décrit ci-dessous. Le script de renommage et de duplication du fichier de données RMAN doit être modifié en conséquence pour placer les fichiers de données aux emplacements souhaités. Dans cet exemple, ils sont tous placés dans /oradata/pancake.

```
run
{
set newname for datafile 1 to '/oradata/pancake/pancake.dbf';
set newname for datafile 2 to '/oradata/pancake/sysaux.dbf';
set newname for datafile 3 to '/oradata/pancake/undotbs1.dbf';
set newname for datafile 4 to '/oradata/pancake/users.dbf';
set newname for tempfile 1 to '/oradata/pancake/temp.dbf';
duplicate target database for standby backup location '/rman/pancake';
}
```
#### **Préparer la structure du répertoire**

Les scripts sont presque prêts à être exécutés, mais d'abord la structure de répertoire doit être en place. Si les répertoires requis ne sont pas déjà présents, ils doivent être créés ou la procédure de démarrage de la base de données échoue. L'exemple ci-dessous reflète les exigences minimales.

```
[oracle@jfsc2 ~]$ mkdir /oradata/pancake
[oracle@jfsc2 ~]$ mkdir /logs/pancake
[oracle@jfsc2 ~]$ cd /orabin/admin
[oracle@jfsc2 admin]$ mkdir PANCAKE
[oracle@jfsc2 admin]$ cd PANCAKE
[oracle@jfsc2 PANCAKE]$ mkdir adump dpdump pfile scripts xdb_wallet
```
#### **Créer une entrée oratab**

La commande suivante est requise pour que des utilitaires tels que oraenv fonctionnent correctement.

```
PANCAKE:/orabin/product/12.1.0/dbhome_1:N
```
#### **Mises à jour des paramètres**

Le fichier pfile enregistré doit être mis à jour pour refléter toute modification de chemin sur le nouveau serveur. Les modifications du chemin d'accès au fichier de données sont modifiées par le script de duplication RMAN, et presque toutes les bases de données nécessitent des modifications control\_files et log archive dest paramètres. Il peut également y avoir des emplacements de fichiers d'audit qui doivent être modifiés, ainsi que des paramètres tels que db create file dest Peut ne pas être pertinent en dehors d'ASM. Un administrateur de base de données expérimenté doit examiner attentivement les modifications proposées avant de poursuivre.

Dans cet exemple, les changements de clé sont les emplacements des fichiers de contrôle, la destination de l'archive de journal et l'ajout du log file name convert paramètre.

```
PANCAKE. data transfer cache size=0
PANCAKE. db cache size=545259520
PANCAKE. java pool size=4194304
PANCAKE. Large pool size=25165824
PANCAKE.__oracle_base='/orabin'#ORACLE_BASE set from environment
PANCAKE. pga aggregate target=268435456
PANCAKE. sga target=805306368
PANCAKE. shared io pool size=29360128
PANCAKE. shared pool size=192937984
PANCAKE. streams pool size=0
*.audit_file_dest='/orabin/admin/PANCAKE/adump'
*.audit_trail='db'
*.compatible='12.1.0.2.0'
*.control_files='+ASM0/PANCAKE/control01.ctl','+ASM0/PANCAKE/control02.ctl
'*.control_files='/oradata/pancake/control01.ctl','/logs/pancake/control02.
ctl'
*.db_block_size=8192
*.db_domain=''
*.db_name='PANCAKE'
*.diagnostic_dest='/orabin'
*.dispatchers='(PROTOCOL=TCP) (SERVICE=PANCAKEXDB)'
*.log_archive_dest_1='LOCATION=+ASM1'
*.log_archive_dest_1='LOCATION=/logs/pancake'
*.log archive format='%t %s %r.dbf'
'/logs/path/redo02.log'
*.log file name convert = '+ASM0/PANCAKE/redo01.log',
'/logs/pancake/redo01.log', '+ASM0/PANCAKE/redo02.log',
'/logs/pancake/redo02.log', '+ASM0/PANCAKE/redo03.log',
'/logs/pancake/redo03.log'
*.open_cursors=300
*.pga_aggregate_target=256m
*.processes=300
*.remote_login_passwordfile='EXCLUSIVE'
*.sga_target=768m
*.undo_tablespace='UNDOTBS1'
```
Une fois les nouveaux paramètres confirmés, les paramètres doivent être mis en vigueur. Plusieurs options existent, mais la plupart des clients créent un fichier spfile basé sur le fichier pfile texte.

```
bash-4.1$ sqlplus / as sysdba
SQL*Plus: Release 12.1.0.2.0 Production on Fri Jan 8 11:17:40 2016
Copyright (c) 1982, 2014, Oracle. All rights reserved.
Connected to an idle instance.
SQL> create spfile from pfile='/rman/pancake/pfile';
File created.
```
#### **Nom de démarrage**

La dernière étape avant la réplication de la base de données consiste à afficher les processus de la base de données, mais pas à monter les fichiers. Dans cette étape, des problèmes avec le fichier spfile peuvent devenir évidents. Si le startup nomount la commande échoue en raison d'une erreur de paramètre, il est simple de s'arrêter, de corriger le modèle pfile, de le recharger en tant que fichier spfile et de réessayer.

```
SQL> startup nomount;
ORACLE instance started.
Total System Global Area 805306368 bytes
Fixed Size 2929552 bytes
Variable Size 373296240 bytes
Database Buffers 423624704 bytes
Redo Buffers 5455872 bytes
```
#### **Dupliquez la base de données**

La restauration de la sauvegarde RMAN précédente vers le nouvel emplacement prend plus de temps que les autres étapes de ce processus. La base de données doit être dupliquée sans modification de l'ID de base de données (DBID) ou réinitialisation des journaux. Cela empêche l'application des journaux, ce qui est une étape nécessaire pour synchroniser complètement les copies.

Connectez-vous à la base de données avec RMAN en tant qu'aux et exécutez la commande duplicate database en utilisant le script créé lors d'une étape précédente.

```
[oracle@jfsc2 pancake]$ rman auxiliary /
Recovery Manager: Release 12.1.0.2.0 - Production on Tue May 24 03:04:56
2016
Copyright (c) 1982, 2014, Oracle and/or its affiliates. All rights
reserved.
connected to auxiliary database: PANCAKE (not mounted)
RMAN> run
2 > 13> set newname for datafile 1 to '/oradata/pancake/pancake.dbf';
4> set newname for datafile 2 to '/oradata/pancake/sysaux.dbf';
5> set newname for datafile 3 to '/oradata/pancake/undotbs1.dbf';
6> set newname for datafile 4 to '/oradata/pancake/users.dbf';
7> set newname for tempfile 1 to '/oradata/pancake/temp.dbf';
```

```
8> duplicate target database for standby backup location '/rman/pancake';
9> }
executing command: SET NEWNAME
executing command: SET NEWNAME
executing command: SET NEWNAME
executing command: SET NEWNAME
executing command: SET NEWNAME
Starting Duplicate Db at 24-MAY-16
contents of Memory Script:
{
     restore clone standby controlfile from '/rman/pancake/ctrl.bkp';
}
executing Memory Script
Starting restore at 24-MAY-16
allocated channel: ORA_AUX_DISK_1
channel ORA AUX DISK 1: SID=243 device type=DISK
channel ORA_AUX_DISK_1: restoring control file
channel ORA AUX DISK 1: restore complete, elapsed time: 00:00:01
output file name=/oradata/pancake/control01.ctl
output file name=/logs/pancake/control02.ctl
Finished restore at 24-MAY-16
contents of Memory Script:
{
     sql clone 'alter database mount standby database';
}
executing Memory Script
sql statement: alter database mount standby database
released channel: ORA_AUX_DISK_1
allocated channel: ORA_AUX_DISK_1
channel ORA AUX DISK 1: SID=243 device type=DISK
contents of Memory Script:
{
     set newname for tempfile 1 to
  "/oradata/pancake/temp.dbf";
     switch clone tempfile all;
     set newname for datafile 1 to
  "/oradata/pancake/pancake.dbf";
     set newname for datafile 2 to
  "/oradata/pancake/sysaux.dbf";
     set newname for datafile 3 to
  "/oradata/pancake/undotbs1.dbf";
     set newname for datafile 4 to
  "/oradata/pancake/users.dbf";
     restore
     clone database
     ;
```

```
executing Memory Script
executing command: SET NEWNAME
renamed tempfile 1 to /oradata/pancake/temp.dbf in control file
executing command: SET NEWNAME
executing command: SET NEWNAME
executing command: SET NEWNAME
executing command: SET NEWNAME
Starting restore at 24-MAY-16
using channel ORA_AUX_DISK_1
channel ORA_AUX_DISK_1: starting datafile backup set restore
channel ORA AUX DISK 1: specifying datafile(s) to restore from backup set
channel ORA AUX DISK 1: restoring datafile 00001 to
/oradata/pancake/pancake.dbf
channel ORA AUX DISK 1: restoring datafile 00002 to
/oradata/pancake/sysaux.dbf
channel ORA AUX DISK 1: restoring datafile 00003 to
/oradata/pancake/undotbs1.dbf
channel ORA AUX DISK 1: restoring datafile 00004 to
/oradata/pancake/users.dbf
channel ORA AUX DISK 1: reading from backup piece
/rman/pancake/1gr6c161_1_1
channel ORA AUX DISK 1: piece handle=/rman/pancake/1gr6c161 1 1
tag=ONTAP_MIGRATION
channel ORA AUX DISK 1: restored backup piece 1
channel ORA AUX DISK 1: restore complete, elapsed time: 00:00:07
Finished restore at 24-MAY-16
contents of Memory Script:
{
     switch clone datafile all;
}
executing Memory Script
datafile 1 switched to datafile copy
input datafile copy RECID=5 STAMP=912655725 file
name=/oradata/pancake/pancake.dbf
datafile 2 switched to datafile copy
input datafile copy RECID=6 STAMP=912655725 file
name=/oradata/pancake/sysaux.dbf
datafile 3 switched to datafile copy
input datafile copy RECID=7 STAMP=912655725 file
name=/oradata/pancake/undotbs1.dbf
datafile 4 switched to datafile copy
input datafile copy RECID=8 STAMP=912655725 file
name=/oradata/pancake/users.dbf
Finished Duplicate Db at 24-MAY-16
```
}

#### **Réplication initiale du journal**

Vous devez maintenant envoyer les modifications de la base de données source vers un nouvel emplacement. Cela peut nécessiter une combinaison d'étapes. La méthode la plus simple serait que RMAN sur la base de données source écrive des journaux d'archive sur une connexion réseau partagée. Si aucun emplacement partagé n'est disponible, une autre méthode consiste à utiliser RMAN pour écrire dans un système de fichiers local, puis à utiliser rcp ou rsync pour copier les fichiers.

Dans cet exemple, le /rman Directory est un partage NFS disponible pour la base de données d'origine et migrée.

L'une des questions importantes est la disk format clause. Le format de disque de la sauvegarde est %h\_%e\_%a.dbf, Ce qui signifie que vous devez utiliser le format du numéro de thread, du numéro de séquence et de l'ID d'activation de la base de données. Bien que les lettres soient différentes, cela correspond à log archive format='%t %s %r.dbf dans le fichier pfile. Ce paramètre spécifie également les journaux d'archivage au format de numéro de thread, de numéro de séquence et d'ID d'activation. Le résultat final est que les sauvegardes du fichier journal sur la source utilisent une convention de dénomination attendue par la base de données. Cela permet de réaliser des opérations telles que recover database beaucoup plus simple parce que sqlplus anticipe correctement les noms des journaux d'archive à lire.

```
RMAN> configure channel device type disk format
'/rman/pancake/logship/%h %e %a.dbf';
old RMAN configuration parameters:
CONFIGURE CHANNEL DEVICE TYPE DISK FORMAT
'/rman/pancake/arch/%h %e %a.dbf';
new RMAN configuration parameters:
CONFIGURE CHANNEL DEVICE TYPE DISK FORMAT
'/rman/pancake/logship/%h %e %a.dbf';
new RMAN configuration parameters are successfully stored
released channel: ORA_DISK_1
RMAN> backup as copy archivelog from time 'sysdate-2';
Starting backup at 24-MAY-16
current log archived
allocated channel: ORA_DISK_1
channel ORA DISK 1: SID=373 device type=DISK
channel ORA DISK 1: starting archived log copy
input archived log thread=1 sequence=54 RECID=70 STAMP=912658508
output file name=/rman/pancake/logship/1_54_912576125.dbf RECID=123
STAMP=912659482
channel ORA_DISK_1: archived log copy complete, elapsed time: 00:00:01
channel ORA DISK 1: starting archived log copy
input archived log thread=1 sequence=41 RECID=29 STAMP=912654101
output file name=/rman/pancake/logship/1_41_912576125.dbf RECID=124
STAMP=912659483
channel ORA_DISK_1: archived log copy complete, elapsed time: 00:00:01
...
channel ORA DISK 1: starting archived log copy
input archived log thread=1 sequence=45 RECID=33 STAMP=912654688
output file name=/rman/pancake/logship/1_45_912576125.dbf RECID=152
STAMP=912659514
channel ORA_DISK_1: archived log copy complete, elapsed time: 00:00:01
channel ORA DISK 1: starting archived log copy
input archived log thread=1 sequence=47 RECID=36 STAMP=912654809
output file name=/rman/pancake/logship/1_47_912576125.dbf RECID=153
STAMP=912659515
channel ORA_DISK_1: archived log copy complete, elapsed time: 00:00:01
Finished backup at 24-MAY-16
```
#### **Relecture initiale du journal**

Une fois les fichiers à l'emplacement du journal d'archivage, ils peuvent être relus en exécutant la commande recover database until cancel suivi de la réponse AUTO pour relire automatiquement tous les journaux disponibles. Le fichier de paramètres dirige actuellement les journaux d'archivage vers /logs/archive, Mais cela ne correspond pas à l'emplacement où RMAN a été utilisé pour enregistrer les journaux. L'emplacement peut être redirigé temporairement comme suit avant de récupérer la base de données.
SQL> alter system set log archive dest 1='LOCATION=/rman/pancake/logship' scope=memory; System altered. SQL> recover standby database until cancel; ORA-00279: change 560224 generated at 05/24/2016 03:25:53 needed for thread 1 ORA-00289: suggestion : /rman/pancake/logship/1\_49\_912576125.dbf ORA-00280: change 560224 for thread 1 is in sequence #49 Specify log: {<RET>=suggested | filename | AUTO | CANCEL} AUTO ORA-00279: change 560353 generated at 05/24/2016 03:29:17 needed for thread 1 ORA-00289: suggestion : /rman/pancake/logship/1\_50\_912576125.dbf ORA-00280: change 560353 for thread 1 is in sequence #50 ORA-00278: log file '/rman/pancake/logship/1\_49\_912576125.dbf' no longer needed for this recovery ... ORA-00279: change 560591 generated at 05/24/2016 03:33:56 needed for thread 1 ORA-00289: suggestion : /rman/pancake/logship/1\_54\_912576125.dbf ORA-00280: change 560591 for thread 1 is in sequence #54 ORA-00278: log file '/rman/pancake/logship/1\_53\_912576125.dbf' no longer needed for this recovery ORA-00308: cannot open archived log '/rman/pancake/logship/1\_54\_912576125.dbf' ORA-27037: unable to obtain file status Linux-x86\_64 Error: 2: No such file or directory Additional information: 3

La réponse finale au journal d'archivage signale une erreur, mais c'est normal. L'erreur indique que sqlplus recherchait un fichier journal particulier et qu'il ne l'a pas trouvé. La raison est la plus probable que le fichier journal n'existe pas encore.

Si la base de données source peut être arrêtée avant de copier les journaux d'archivage, cette étape ne doit être effectuée qu'une seule fois. Les journaux d'archivage sont copiés et relus. Le processus peut ensuite se poursuivre directement vers le processus de mise en service qui réplique les journaux de reprise critiques.

## **Réplication et relecture incrémentielles du journal**

Dans la plupart des cas, la migration n'est pas effectuée immédiatement. La fin du processus de migration peut prendre plusieurs jours, voire plusieurs semaines, ce qui signifie que les journaux doivent être envoyés en continu à la base de données de réplica et relus. Ainsi, le transfert et la lecture de données minimales doivent être assurés à l'arrivée de la mise en service.

Ce processus peut facilement être scripté. Par exemple, la commande suivante peut être planifiée sur la base de données d'origine pour s'assurer que l'emplacement utilisé pour l'envoi des journaux est mis à jour en

permanence.

```
[oracle@jfsc1 pancake]$ cat copylogs.rman
configure channel device type disk format
'/rman/pancake/logship/%h %e %a.dbf';
backup as copy archivelog from time 'sysdate-2';
```

```
[oracle@jfsc1 pancake]$ rman target / cmdfile=copylogs.rman
Recovery Manager: Release 12.1.0.2.0 - Production on Tue May 24 04:36:19
2016
Copyright (c) 1982, 2014, Oracle and/or its affiliates. All rights
reserved.
connected to target database: PANCAKE (DBID=3574534589)
RMAN> configure channel device type disk format
'/rman/pancake/logship/%h %e %a.dbf';
2> backup as copy archivelog from time 'sysdate-2';
3>
4>using target database control file instead of recovery catalog
old RMAN configuration parameters:
CONFIGURE CHANNEL DEVICE TYPE DISK FORMAT
'/rman/pancake/logship/%h %e %a.dbf';
new RMAN configuration parameters:
CONFIGURE CHANNEL DEVICE TYPE DISK FORMAT
'/rman/pancake/logship/%h %e %a.dbf';
new RMAN configuration parameters are successfully stored
Starting backup at 24-MAY-16
current log archived
allocated channel: ORA_DISK_1
channel ORA DISK 1: SID=369 device type=DISK
channel ORA DISK 1: starting archived log copy
input archived log thread=1 sequence=54 RECID=123 STAMP=912659482
RMAN-03009: failure of backup command on ORA_DISK_1 channel at 05/24/2016
04:36:22
ORA-19635: input and output file names are identical:
/rman/pancake/logship/1_54_912576125.dbf
continuing other job steps, job failed will not be re-run
channel ORA DISK 1: starting archived log copy
input archived log thread=1 sequence=41 RECID=124 STAMP=912659483
RMAN-03009: failure of backup command on ORA_DISK_1 channel at 05/24/2016
04:36:23
ORA-19635: input and output file names are identical:
/rman/pancake/logship/1_41_912576125.dbf
continuing other job steps, job failed will not be re-run
...
```

```
channel ORA DISK 1: starting archived log copy
input archived log thread=1 sequence=45 RECID=152 STAMP=912659514
RMAN-03009: failure of backup command on ORA_DISK_1 channel at 05/24/2016
04:36:55
ORA-19635: input and output file names are identical:
/rman/pancake/logship/1_45_912576125.dbf
continuing other job steps, job failed will not be re-run
channel ORA DISK 1: starting archived log copy
input archived log thread=1 sequence=47 RECID=153 STAMP=912659515
RMAN-00571: ===========================================================
RMAN-00569: =============== ERROR MESSAGE STACK FOLLOWS ===============
RMAN-00571: ===========================================================
RMAN-03009: failure of backup command on ORA_DISK_1 channel at 05/24/2016
04:36:57
ORA-19635: input and output file names are identical:
/rman/pancake/logship/1_47_912576125.dbf
Recovery Manager complete.
```
Une fois les journaux reçus, ils doivent être relus. Des exemples précédents ont montré l'utilisation de sqlplus pour une exécution manuelle recover database until cancel, qui peut être facilement automatisé. L'exemple illustré ici utilise le script décrit dans ["Relire les journaux sur la base de données de secours"](https://docs.netapp.com/fr-fr/ontap-apps-dbs/oracle/oracle-migration-sample-scripts.html#replay-logs-on-standby-database). Le script accepte un argument qui spécifie la base de données nécessitant une opération de relecture. Ce processus permet d'utiliser le même script dans un effort de migration multibase de données.

[root@jfsc2 pancake]# ./replaylogs.pl PANCAKE ORACLE SID = [oracle] ? The Oracle base has been set to /orabin SQL\*Plus: Release 12.1.0.2.0 Production on Tue May 24 04:47:10 2016 Copyright (c) 1982, 2014, Oracle. All rights reserved. Connected to: Oracle Database 12c Enterprise Edition Release 12.1.0.2.0 - 64bit Production With the Partitioning, OLAP, Advanced Analytics and Real Application Testing options SQL> ORA-00279: change 560591 generated at 05/24/2016 03:33:56 needed for thread 1 ORA-00289: suggestion : /rman/pancake/logship/1\_54\_912576125.dbf ORA-00280: change 560591 for thread 1 is in sequence #54 Specify log: {<RET>=suggested | filename | AUTO | CANCEL} ORA-00279: change 562219 generated at 05/24/2016 04:15:08 needed for thread 1 ORA-00289: suggestion : /rman/pancake/logship/1\_55\_912576125.dbf ORA-00280: change 562219 for thread 1 is in sequence #55 ORA-00278: log file '/rman/pancake/logship/1\_54\_912576125.dbf' no longer needed for this recovery ORA-00279: change 562370 generated at 05/24/2016 04:19:18 needed for thread 1 ORA-00289: suggestion : /rman/pancake/logship/1\_56\_912576125.dbf ORA-00280: change 562370 for thread 1 is in sequence #56 ORA-00278: log file '/rman/pancake/logship/1\_55\_912576125.dbf' no longer needed for this recovery ... ORA-00279: change 563137 generated at 05/24/2016 04:36:20 needed for thread 1 ORA-00289: suggestion : /rman/pancake/logship/1\_65\_912576125.dbf ORA-00280: change 563137 for thread 1 is in sequence #65 ORA-00278: log file '/rman/pancake/logship/1\_64\_912576125.dbf' no longer needed for this recovery ORA-00308: cannot open archived log '/rman/pancake/logship/1\_65\_912576125.dbf' ORA-27037: unable to obtain file status Linux-x86\_64 Error: 2: No such file or directory Additional information: 3 SQL> Disconnected from Oracle Database 12c Enterprise Edition Release 12.1.0.2.0 - 64bit Production With the Partitioning, OLAP, Advanced Analytics and Real Application Testing options

#### **Mise en service**

Lorsque vous êtes prêt à passer au nouvel environnement, vous devez effectuer une synchronisation finale. Lorsque vous travaillez avec des systèmes de fichiers réguliers, il est facile de s'assurer que la base de données migrée est synchronisée à 100 % par rapport à l'original car les journaux de reprise d'origine sont copiés et relus. Il n'y a pas de bonne façon de le faire avec ASM. Seuls les journaux d'archivage peuvent être facilement recopiés. Pour s'assurer qu'aucune donnée n'est perdue, l'arrêt final de la base de données d'origine doit être effectué avec précaution.

- 1. Tout d'abord, la base de données doit être mise en veille, en veillant à ce qu'aucune modification ne soit apportée. Cette mise en veille peut inclure la désactivation des opérations planifiées, l'arrêt des auditeurs et/ou l'arrêt des applications.
- 2. Une fois cette étape effectuée, la plupart des administrateurs de bases de données créent une table fictive qui sert de marqueur de l'arrêt.
- 3. Forcer l'archivage des journaux pour s'assurer que la création de la table fictive est enregistrée dans les journaux d'archivage. Pour ce faire, exécutez les commandes suivantes :

```
SQL> create table cutovercheck as select * from dba users;
Table created.
SQL> alter system archive log current;
System altered.
SQL> shutdown immediate;
Database closed.
Database dismounted.
ORACLE instance shut down.
```
4. Pour copier le dernier des journaux d'archivage, exécutez les commandes suivantes. La base de données doit être disponible mais pas ouverte.

```
SQL> startup mount;
ORACLE instance started.
Total System Global Area 805306368 bytes
Fixed Size 2929552 bytes
Variable Size 331353200 bytes
Database Buffers 465567744 bytes
Redo Buffers 5455872 bytes
Database mounted.
```
5. Pour copier les journaux d'archivage, exécutez les commandes suivantes :

```
RMAN> configure channel device type disk format
'/rman/pancake/logship/%h %e %a.dbf';
2> backup as copy archivelog from time 'sysdate-2';
3>
4>using target database control file instead of recovery catalog
old RMAN configuration parameters:
CONFIGURE CHANNEL DEVICE TYPE DISK FORMAT
'/rman/pancake/logship/%h %e %a.dbf';
new RMAN configuration parameters:
CONFIGURE CHANNEL DEVICE TYPE DISK FORMAT
'/rman/pancake/logship/%h %e %a.dbf';
new RMAN configuration parameters are successfully stored
Starting backup at 24-MAY-16
allocated channel: ORA_DISK_1
channel ORA DISK 1: SID=8 device type=DISK
channel ORA_DISK_1: starting archived log copy
input archived log thread=1 sequence=54 RECID=123 STAMP=912659482
RMAN-03009: failure of backup command on ORA_DISK_1 channel at
05/24/2016 04:58:24
ORA-19635: input and output file names are identical:
/rman/pancake/logship/1_54_912576125.dbf
continuing other job steps, job failed will not be re-run
...
channel ORA_DISK_1: starting archived log copy
input archived log thread=1 sequence=45 RECID=152 STAMP=912659514
RMAN-03009: failure of backup command on ORA_DISK_1 channel at
05/24/2016 04:58:58
ORA-19635: input and output file names are identical:
/rman/pancake/logship/1_45_912576125.dbf
continuing other job steps, job failed will not be re-run
channel ORA_DISK_1: starting archived log copy
input archived log thread=1 sequence=47 RECID=153 STAMP=912659515
RMAN-00571: ===========================================================
RMAN-00569: ============== ERROR MESSAGE STACK FOLLOWS ================
RMAN-00571: ===========================================================
RMAN-03009: failure of backup command on ORA_DISK_1 channel at
05/24/2016 04:59:00
ORA-19635: input and output file names are identical:
/rman/pancake/logship/1_47_912576125.dbf
```
6. Enfin, rejouez les journaux d'archive restants sur le nouveau serveur.

[root@jfsc2 pancake]# ./replaylogs.pl PANCAKE ORACLE SID = [oracle] ? The Oracle base has been set to /orabin SQL\*Plus: Release 12.1.0.2.0 Production on Tue May 24 05:00:53 2016 Copyright (c) 1982, 2014, Oracle. All rights reserved. Connected to: Oracle Database 12c Enterprise Edition Release 12.1.0.2.0 - 64bit Production With the Partitioning, OLAP, Advanced Analytics and Real Application Testing options SQL> ORA-00279: change 563137 generated at 05/24/2016 04:36:20 needed for thread 1 ORA-00289: suggestion : /rman/pancake/logship/1\_65\_912576125.dbf ORA-00280: change 563137 for thread 1 is in sequence #65 Specify log: {<RET>=suggested | filename | AUTO | CANCEL} ORA-00279: change 563629 generated at 05/24/2016 04:55:20 needed for thread 1 ORA-00289: suggestion : /rman/pancake/logship/1\_66\_912576125.dbf ORA-00280: change 563629 for thread 1 is in sequence #66 ORA-00278: log file '/rman/pancake/logship/1\_65\_912576125.dbf' no longer needed for this recovery ORA-00308: cannot open archived log '/rman/pancake/logship/1\_66\_912576125.dbf' ORA-27037: unable to obtain file status Linux-x86\_64 Error: 2: No such file or directory Additional information: 3 SQL> Disconnected from Oracle Database 12c Enterprise Edition Release 12.1.0.2.0 - 64bit Production With the Partitioning, OLAP, Advanced Analytics and Real Application Testing options

7. À ce stade, répliquez toutes les données. La base de données est prête à être convertie à partir d'une base de données de secours vers une base de données opérationnelle active, puis ouverte.

```
SQL> alter database activate standby database;
Database altered.
SQL> alter database open;
Database altered.
```
8. Confirmer la présence de la table factice, puis la déposer.

SQL> desc cutovercheck Name Null? Type ----------------------------------------- -------- ---------------------------- USERNAME NOT NULL VARCHAR2(128) USER ID NOT NULL NUMBER PASSWORD **VARCHAR2** (4000) ACCOUNT STATUS NOT NULL VARCHAR2(32) LOCK DATE DATE EXPIRY DATE NEEDS AND DESCRIPTION OF THE SERVICE OF THE DATE OF THE SERVICE OF THE SERVICE OF THE SERVICE OF THE SERVICE OF THE SERVICE OF THE SERVICE OF THE SERVICE OF THE SERVICE OF THE SERVICE OF THE SERVICE OF THE SERV DEFAULT TABLESPACE NOT NULL VARCHAR2(30) TEMPORARY TABLESPACE NOT NOT NULL VARCHAR2(30) CREATED **NOT NULL DATE** PROFILE NOT NULL VARCHAR2(128) INITIAL RSRC CONSUMER GROUP VARCHAR2(128) EXTERNAL NAME  $V$ ARCHAR2(4000) PASSWORD\_VERSIONS VARCHAR2(12) EDITIONS ENABLED VARCHAR2(1) AUTHENTICATION TYPE  $V$ ARCHAR2(8) PROXY ONLY CONNECT VARCHAR2(1) COMMON VARCHAR2(3) LAST\_LOGIN TIMESTAMP(9) WITH TIME ZONE ORACLE MAINTAINED SERVICES AND SERVICES OF A SERVICES OF VARCHAR2(1) SQL> drop table cutovercheck; Table dropped.

# **Migration des journaux de reprise sans interruption**

Il arrive qu'une base de données soit correctement organisée de manière globale, à l'exception des journaux de reprise. Cela peut se produire pour de nombreuses raisons, dont la plus courante est liée aux snapshots. Des produits tels que SnapManager pour Oracle, SnapCenter et la structure de gestion du stockage NetApp Snap Creator permettent une restauration quasi instantanée d'une base de données, mais uniquement si vous restaurez l'état des volumes de fichiers de données. Si les journaux de reprise partagent l'espace avec les fichiers de données, la restauration ne peut pas être effectuée en toute sécurité, car elle entraînerait la destruction des journaux de reprise, ce qui entraînerait probablement une perte des données. Les journaux de reprise doivent donc être déplacés.

Cette procédure est simple et peut être effectuée sans interruption.

## **Configuration actuelle du journal de reprise**

1. Identifiez le nombre de groupes de fichiers redo log et leurs numéros de groupe respectifs.

```
SQL> select group#||' '||member from v$logfile;
GROUP#||''||MEMBER
------------------------------------------------------------------------
--------
1 /redo0/NTAP/redo01a.log
1 /redo1/NTAP/redo01b.log
2 /redo0/NTAP/redo02a.log
2 /redo1/NTAP/redo02b.log
3 /redo0/NTAP/redo03a.log
3 /redo1/NTAP/redo03b.log
rows selected.
```
2. Indiquez la taille des journaux de reprise.

```
SQL> select group#||' '||bytes from v$log;
GROUP#||''||BYTES
------------------------------------------------------------------------
--------
1 524288000
2 524288000
3 524288000
```
#### **Créer de nouveaux journaux**

1. Pour chaque journal de reprise, créez un nouveau groupe avec la taille et le nombre de membres correspondants.

```
SQL> alter database add logfile ('/newredo0/redo01a.log',
'/newredo1/redo01b.log') size 500M;
Database altered.
SQL> alter database add logfile ('/newredo0/redo02a.log',
'/newredo1/redo02b.log') size 500M;
Database altered.
SQL> alter database add logfile ('/newredo0/redo03a.log',
'/newredo1/redo03b.log') size 500M;
Database altered.
SQL>
```
2. Vérifiez la nouvelle configuration.

```
SQL> select group#||' '||member from v$logfile;
GROUP#||''||MEMBER
------------------------------------------------------------------------
--------
1 /redo0/NTAP/redo01a.log
1 /redo1/NTAP/redo01b.log
2 /redo0/NTAP/redo02a.log
2 /redo1/NTAP/redo02b.log
3 /redo0/NTAP/redo03a.log
3 /redo1/NTAP/redo03b.log
4 /newredo0/redo01a.log
4 /newredo1/redo01b.log
5 /newredo0/redo02a.log
5 /newredo1/redo02b.log
6 /newredo0/redo03a.log
6 /newredo1/redo03b.log
12 rows selected.
```
## **Supprimez les anciens journaux**

1. Supprimez les anciens journaux (groupes 1, 2 et 3).

```
SQL> alter database drop logfile group 1;
Database altered.
SQL> alter database drop logfile group 2;
Database altered.
SQL> alter database drop logfile group 3;
Database altered.
```
2. Si vous rencontrez une erreur qui vous empêche de supprimer un journal actif, forcez un commutateur au journal suivant pour libérer le verrouillage et forcer un point de contrôle global. Reportez-vous à l'exemple suivant de ce processus. La tentative de suppression du groupe de fichiers journaux 2, qui se trouvait sur l'ancien emplacement, a été refusée parce qu'il y avait encore des données actives dans ce fichier journal.

```
SQL> alter database drop logfile group 2;
alter database drop logfile group 2
*
ERROR at line 1:
ORA-01623: log 2 is current log for instance NTAP (thread 1) - cannot
drop
ORA-00312: online log 2 thread 1: '/redo0/NTAP/redo02a.log'
ORA-00312: online log 2 thread 1: '/redo1/NTAP/redo02b.log'
```
3. Un archivage de journaux suivi d'un point de contrôle vous permet de supprimer le fichier journal.

```
SQL> alter system archive log current;
System altered.
SQL> alter system checkpoint;
System altered.
SQL> alter database drop logfile group 2;
Database altered.
```
4. Supprimez ensuite les journaux du système de fichiers. Vous devez effectuer ce processus avec une extrême prudence.

# **Copie des données hôte de la base de données Oracle**

À l'instar de la migration au niveau des bases de données, la migration au niveau de la couche hôte offre une approche indépendante du fournisseur de stockage.

En d'autres termes, parfois "juste copier les fichiers" est la meilleure option.

Bien que cette approche peu technologique puisse sembler trop basique, elle offre des avantages significatifs, car aucun logiciel spécial n'est requis et les données d'origine ne sont pas modifiées en toute sécurité pendant le processus. La principale limitation est le fait qu'une migration de données de copie de fichier est un processus perturbateur, car la base de données doit être arrêtée avant le début de l'opération de copie. Il n'y a pas de bonne façon de synchroniser les modifications dans un fichier, de sorte que les fichiers doivent être complètement suspendus avant le début de la copie.

Si l'arrêt requis par une opération de copie n'est pas souhaitable, la meilleure option basée sur l'hôte suivante consiste à exploiter un gestionnaire de volumes logiques (LVM). De nombreuses options LVM existent, y compris Oracle ASM, toutes avec des capacités similaires, mais avec certaines limitations qui doivent être prises en compte. Dans la plupart des cas, la migration peut s'effectuer sans interruption ni perturbation.

# **Copie du système de fichiers vers le système de fichiers**

L'utilité d'une simple opération de copie ne doit pas être sous-estimée. Cette opération requiert un temps d'indisponibilité lors de la copie, mais le processus est extrêmement fiable et ne requiert aucune expertise particulière en matière de systèmes d'exploitation, de bases de données ou de systèmes de stockage. De plus, elle est très sûre car elle n'affecte pas les données d'origine. Généralement, un administrateur système modifie les systèmes de fichiers source pour qu'ils soient montés en lecture seule, puis redémarre un serveur pour garantir que rien ne risque d'endommager les données actuelles. Le processus de copie peut être scripté pour s'assurer qu'il s'exécute aussi rapidement que possible sans risque d'erreur de l'utilisateur. Comme le type d'E/S est un simple transfert séquentiel de données, il est très peu gourmand en bande passante.

L'exemple suivant illustre une option pour une migration sûre et rapide.

## **De production**

L'environnement à migrer est le suivant :

• Systèmes de fichiers actuels

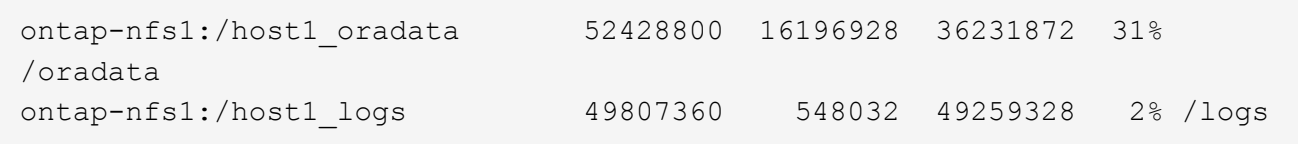

• Nouveaux systèmes de fichiers

```
ontap-nfs1:/host1 logs new 49807360 128 49807232 1%
/new/logs
ontap-nfs1:/host1_oradata_new 49807360 128 49807232 1%
/new/oradata
```
#### **Présentation**

Il suffit à l'administrateur de bases de données de fermer la base de données et de copier les fichiers pour migrer la base de données. Toutefois, ce processus peut être facilement scripté si de nombreuses bases de données doivent être migrées ou si la réduction des temps d'indisponibilité est essentielle. L'utilisation de scripts réduit également les risques d'erreur de l'utilisateur.

Les exemples de scripts présentés automatisent les opérations suivantes :

- Arrêt de la base de données
- Conversion des systèmes de fichiers existants en état de lecture seule
- Copie de toutes les données de la source vers les systèmes de fichiers cibles, ce qui préserve toutes les autorisations de fichier
- Démontage de l'ancien et du nouveau système de fichiers
- Remontage des nouveaux systèmes de fichiers aux mêmes chemins que les systèmes de fichiers précédents

## **Procédure**

1. Arrêtez la base de données.

[root@host1 current]# ./dbshut.pl NTAP ORACLE SID = [oracle] ? The Oracle base has been set to /orabin SQL\*Plus: Release 12.1.0.2.0 Production on Thu Dec 3 15:58:48 2015 Copyright (c) 1982, 2014, Oracle. All rights reserved. Connected to: Oracle Database 12c Enterprise Edition Release 12.1.0.2.0 - 64bit Production With the Partitioning, OLAP, Advanced Analytics and Real Application Testing options SQL> Database closed. Database dismounted. ORACLE instance shut down. SQL> Disconnected from Oracle Database 12c Enterprise Edition Release 12.1.0.2.0 - 64bit Production With the Partitioning, OLAP, Advanced Analytics and Real Application Testing options NTAP shut down

2. Convertissez les systèmes de fichiers en lecture seule. Ceci peut être effectué plus rapidement en utilisant un script, comme indiqué dans la ["Convertir le système de fichiers en lecture seule"](https://docs.netapp.com/fr-fr/ontap-apps-dbs/oracle/oracle-migration-sample-scripts.html#convert-file-system-to-read-only).

```
[root@host1 current]# ./mk.fs.readonly.pl /oradata
/oradata unmounted
/oradata mounted read-only
[root@host1 current]# ./mk.fs.readonly.pl /logs
/logs unmounted
/logs mounted read-only
```
3. Vérifiez que les systèmes de fichiers sont maintenant en lecture seule.

```
ontap-nfs1:/host1_oradata on /oradata type nfs
(ro,bg,vers=3,rsize=65536,wsize=65536,addr=172.20.101.10)
ontap-nfs1:/host1_logs on /logs type nfs
(ro,bg,vers=3,rsize=65536,wsize=65536,addr=172.20.101.10)
```
4. Synchroniser le contenu du système de fichiers avec le rsync commande.

```
[root@host1 current]# rsync -rlpogt --stats --progress
--exclude=.snapshot /oradata/ /new/oradata/
sending incremental file list
./
NTAP/
NTAP/IOPS.dbf
```
 10737426432 100% 153.50MB/s 0:01:06 (xfer#1, to-check=10/13) NTAP/iops.dbf.zip 22823573 100% 12.09MB/s 0:00:01 (xfer#2, to-check=9/13) ... NTAP/undotbs02.dbf 1073750016 100% 131.60MB/s 0:00:07 (xfer#10, to-check=1/13) NTAP/users01.dbf 5251072 100% 3.95MB/s 0:00:01 (xfer#11, to-check=0/13) Number of files: 13 Number of files transferred: 11 Total file size: 18570092218 bytes Total transferred file size: 18570092218 bytes Literal data: 18570092218 bytes Matched data: 0 bytes File list size: 277 File list generation time: 0.001 seconds File list transfer time: 0.000 seconds Total bytes sent: 18572359828 Total bytes received: 228 sent 18572359828 bytes received 228 bytes 162204017.96 bytes/sec total size is 18570092218 speedup is 1.00 [root@host1 current]# rsync -rlpogt --stats --progress --exclude=.snapshot /logs/ /new/logs/ sending incremental file list ./ NTAP/ NTAP/1\_22\_897068759.dbf 45523968 100% 95.98MB/s 0:00:00 (xfer#1, to-check=15/18) NTAP/1\_23\_897068759.dbf 40601088 100% 49.45MB/s 0:00:00 (xfer#2, to-check=14/18) ... NTAP/redo/redo02.log 52429312 100% 44.68MB/s 0:00:01 (xfer#12, to-check=1/18) NTAP/redo/redo03.log 52429312 100% 68.03MB/s 0:00:00 (xfer#13, to-check=0/18) Number of files: 18 Number of files transferred: 13 Total file size: 527032832 bytes Total transferred file size: 527032832 bytes Literal data: 527032832 bytes Matched data: 0 bytes File list size: 413 File list generation time: 0.001 seconds File list transfer time: 0.000 seconds Total bytes sent: 527098156 Total bytes received: 278

```
sent 527098156 bytes received 278 bytes 95836078.91 bytes/sec
total size is 527032832 speedup is 1.00
```
5. Démontez les anciens systèmes de fichiers et déplacez les données copiées. Ceci peut être effectué plus rapidement en utilisant un script, comme indiqué dans la ["Remplacer le système de fichiers"](https://docs.netapp.com/fr-fr/ontap-apps-dbs/oracle/oracle-migration-sample-scripts.html#replace-file-system).

```
[root@host1 current]# ./swap.fs.pl /logs,/new/logs
/new/logs unmounted
/logs unmounted
Updated /logs mounted
[root@host1 current]# ./swap.fs.pl /oradata,/new/oradata
/new/oradata unmounted
/oradata unmounted
Updated /oradata mounted
```
6. Vérifiez que les nouveaux systèmes de fichiers sont en place.

```
ontap-nfs1:/host1_logs_new on /logs type nfs
(rw,bg,vers=3,rsize=65536,wsize=65536,addr=172.20.101.10)
ontap-nfs1:/host1_oradata_new on /oradata type nfs
(rw,bg,vers=3,rsize=65536,wsize=65536,addr=172.20.101.10)
```
7. Démarrez la base de données.

```
[root@host1 current]# ./dbstart.pl NTAP
ORACLE SID = [oracle] ? The Oracle base has been set to /orabin
SQL*Plus: Release 12.1.0.2.0 Production on Thu Dec 3 16:10:07 2015
Copyright (c) 1982, 2014, Oracle. All rights reserved.
Connected to an idle instance.
SQL> ORACLE instance started.
Total System Global Area 805306368 bytes
Fixed Size 2929552 bytes
Variable Size 390073456 bytes
Database Buffers 406847488 bytes
Redo Buffers 5455872 bytes
Database mounted.
Database opened.
SQL> Disconnected from Oracle Database 12c Enterprise Edition Release
12.1.0.2.0 - 64bit Production
With the Partitioning, OLAP, Advanced Analytics and Real Application
Testing options
NTAP started
```
#### **Mise en service entièrement automatisée**

Cet exemple de script accepte les arguments du SID de la base de données suivis de paires de systèmes de fichiers délimitées par des points communs. Pour l'exemple ci-dessus, la commande est émise comme suit :

```
[root@host1 current]# ./migrate.oracle.fs.pl NTAP /logs,/new/logs
/oradata,/new/oradata
```
Lorsqu'il est exécuté, l'exemple de script tente d'exécuter la séquence suivante. Il se termine s'il rencontre une erreur dans une étape :

- 1. Arrêtez la base de données.
- 2. Convertissez les systèmes de fichiers actuels en mode lecture seule.
- 3. Utilisez chaque paire d'arguments de système de fichiers délimités par des virgules et synchronisez le premier système de fichiers avec le second.
- 4. Démonter les systèmes de fichiers précédents.
- 5. Mettez à jour le /etc/fstab classer comme suit :
	- a. Créez une sauvegarde à /etc/fstab.bak.
	- b. Commenter les entrées précédentes pour les systèmes de fichiers antérieurs et nouveaux.
	- c. Créez une nouvelle entrée pour le nouveau système de fichiers qui utilise l'ancien point de montage.
- 6. Montez les systèmes de fichiers.
- 7. Démarrez la base de données.

Le texte suivant fournit un exemple d'exécution pour ce script :

```
[root@host1 current]# ./migrate.oracle.fs.pl NTAP /logs,/new/logs
/oradata,/new/oradata
ORACLE SID = [oracle] ? The Oracle base has been set to /orabin
SQL*Plus: Release 12.1.0.2.0 Production on Thu Dec 3 17:05:50 2015
Copyright (c) 1982, 2014, Oracle. All rights reserved.
Connected to:
Oracle Database 12c Enterprise Edition Release 12.1.0.2.0 - 64bit
Production
With the Partitioning, OLAP, Advanced Analytics and Real Application
Testing options
SQL> Database closed.
Database dismounted.
ORACLE instance shut down.
SQL> Disconnected from Oracle Database 12c Enterprise Edition Release
12.1.0.2.0 - 64bit Production
With the Partitioning, OLAP, Advanced Analytics and Real Application
Testing options
NTAP shut down
sending incremental file list
```
NTAP/ NTAP/1\_22\_897068759.dbf 45523968 100% 185.40MB/s 0:00:00 (xfer#1, to-check=15/18) NTAP/1\_23\_897068759.dbf 40601088 100% 81.34MB/s 0:00:00 (xfer#2, to-check=14/18) ... NTAP/redo/redo02.log 52429312 100% 70.42MB/s 0:00:00 (xfer#12, to-check=1/18) NTAP/redo/redo03.log 52429312 100% 47.08MB/s 0:00:01 (xfer#13, to-check=0/18) Number of files: 18 Number of files transferred: 13 Total file size: 527032832 bytes Total transferred file size: 527032832 bytes Literal data: 527032832 bytes Matched data: 0 bytes File list size: 413 File list generation time: 0.001 seconds File list transfer time: 0.000 seconds Total bytes sent: 527098156 Total bytes received: 278 sent 527098156 bytes received 278 bytes 150599552.57 bytes/sec total size is 527032832 speedup is 1.00 Succesfully replicated filesystem /logs to /new/logs sending incremental file list ./ NTAP/ NTAP/IOPS.dbf 10737426432 100% 176.55MB/s 0:00:58 (xfer#1, to-check=10/13) NTAP/iops.dbf.zip 22823573 100% 9.48MB/s 0:00:02 (xfer#2, to-check=9/13) ... NTAP/undotbs01.dbf 309338112 100% 70.76MB/s 0:00:04 (xfer#9, to-check=2/13) NTAP/undotbs02.dbf 1073750016 100% 187.65MB/s 0:00:05 (xfer#10, to-check=1/13) NTAP/users01.dbf 5251072 100% 5.09MB/s 0:00:00 (xfer#11, to-check=0/13) Number of files: 13 Number of files transferred: 11 Total file size: 18570092218 bytes Total transferred file size: 18570092218 bytes Literal data: 18570092218 bytes Matched data: 0 bytes File list size: 277 File list generation time: 0.001 seconds

./

File list transfer time: 0.000 seconds Total bytes sent: 18572359828 Total bytes received: 228 sent 18572359828 bytes received 228 bytes 177725933.55 bytes/sec total size is 18570092218 speedup is 1.00 Succesfully replicated filesystem /oradata to /new/oradata swap 0 /logs /new/logs /new/logs unmounted /logs unmounted Mounted updated /logs Swapped filesystem /logs for /new/logs swap 1 /oradata /new/oradata /new/oradata unmounted /oradata unmounted Mounted updated /oradata Swapped filesystem /oradata for /new/oradata ORACLE SID = [oracle] ? The Oracle base has been set to /orabin SQL\*Plus: Release 12.1.0.2.0 Production on Thu Dec 3 17:08:59 2015 Copyright (c) 1982, 2014, Oracle. All rights reserved. Connected to an idle instance. SQL> ORACLE instance started. Total System Global Area 805306368 bytes Fixed Size 2929552 bytes Variable Size 390073456 bytes Database Buffers 406847488 bytes Redo Buffers 5455872 bytes Database mounted. Database opened. SQL> Disconnected from Oracle Database 12c Enterprise Edition Release 12.1.0.2.0 - 64bit Production With the Partitioning, OLAP, Advanced Analytics and Real Application Testing options NTAP started [root@host1 current]#

# **Migration Oracle ASM spfile et passwd**

Le fichier spfile spécifique à ASM et le fichier de mots de passe constituent une difficulté pour terminer la migration impliquant ASM. Par défaut, ces fichiers de métadonnées critiques sont créés sur le premier groupe de disques ASM défini. Si un groupe de disques ASM particulier doit être évacué et supprimé, le fichier spfile et le fichier de mot de passe qui régissent cette instance ASM doivent être déplacés.

Un autre cas d'utilisation où il peut être nécessaire de déplacer ces fichiers est le cas lors du déploiement d'un logiciel de gestion de base de données, tel que SnapManager pour Oracle ou le plug-in SnapCenter pour Oracle. L'une des fonctionnalités de ces produits consiste à restaurer rapidement une base de données en rétablissant l'état des LUN ASM qui hébergent les fichiers de données. Pour ce faire, vous devez mettre le groupe de disques ASM hors ligne avant d'effectuer une restauration. Ce n'est pas un problème tant que les

fichiers de données d'une base de données donnée sont isolés dans un groupe de disques ASM dédié.

Lorsque ce groupe de disques contient également le fichier ASM spfile/passwd, la seule façon de mettre le groupe de disques hors ligne est d'arrêter l'instance ASM entière. Il s'agit d'un processus perturbateur, ce qui signifie que le fichier spfile/passwd doit être déplacé.

## **De production**

- 1. SID de base de données = TOAST
- 2. Fichiers de données actuels sur +DATA
- 3. Fichiers journaux et fichiers de contrôle actuels sur +LOGS
- 4. Nouveaux groupes de disques ASM définis en tant que +NEWDATA et +NEWLOGS

## **Emplacements des fichiers spfile/passwd ASM**

La migration de ces fichiers peut s'effectuer sans interruption. Cependant, pour des raisons de sécurité, NetApp recommande de fermer l'environnement de base de données afin de vous assurer que les fichiers ont été déplacés et que la configuration est correctement mise à jour. Cette procédure doit être répétée si plusieurs instances ASM sont présentes sur un serveur.

## **Identifier les instances ASM**

Identifier les instances ASM en fonction des données enregistrées dans le oratab fichier. Les instances ASM sont signalées par un symbole +.

-bash-4.1\$ cat /etc/oratab | grep '^+' +ASM:/orabin/grid:N # line added by Agent

Il existe une instance ASM appelée +ASM sur ce serveur.

#### **Assurez-vous que toutes les bases de données sont arrêtées**

Le seul processus smon visible doit être le smon de l'instance ASM utilisée. La présence d'un autre processus smon indique qu'une base de données est toujours en cours d'exécution.

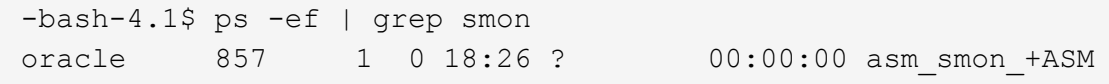

Le seul processus smon est l'instance ASM elle-même. Cela signifie qu'aucune autre base de données n'est en cours d'exécution et que vous pouvez continuer en toute sécurité sans risque d'interruption des opérations de la base de données.

## **Localisez les fichiers**

Identifiez l'emplacement actuel du fichier spfile et du fichier de mots de passe ASM à l'aide du spget et pwget commandes.

```
bash-4.1$ asmcmd
ASMCMD> spget
+DATA/spfile.ora
```
ASMCMD> pwget --asm +DATA/orapwasm

Les fichiers se trouvent tous deux à la base du +DATA groupe de disques.

#### **Copier des fichiers**

Copiez les fichiers dans le nouveau groupe de disques ASM avec le spcopy et pwcopy commandes. Si le nouveau groupe de disques a été créé récemment et est actuellement vide, il peut être nécessaire de le monter en premier.

ASMCMD> mount NEWDATA

```
ASMCMD> spcopy +DATA/spfile.ora +NEWDATA/spfile.ora
copying +DATA/spfile.ora -> +NEWDATA/spfilea.ora
```
ASMCMD> pwcopy +DATA/orapwasm +NEWDATA/orapwasm copying +DATA/orapwasm -> +NEWDATA/orapwasm

Les fichiers ont été copiés depuis +DATA à +NEWDATA.

#### **Mettre à jour l'instance ASM**

L'instance ASM doit maintenant être mise à jour pour refléter le changement d'emplacement. Le spset et pwset Les commandes mettent à jour les métadonnées ASM requises pour démarrer le groupe de disques ASM.

```
ASMCMD> spset +NEWDATA/spfile.ora
ASMCMD> pwset --asm +NEWDATA/orapwasm
```
#### **Activez ASM à l'aide de fichiers mis à jour**

À ce stade, l'instance ASM utilise toujours les emplacements précédents de ces fichiers. L'instance doit être redémarrée pour forcer une relecture des fichiers à partir de leurs nouveaux emplacements et pour libérer les verrous sur les fichiers précédents.

```
-bash-4.1$ sqlplus / as sysasm
SQL> shutdown immediate;
ASM diskgroups volume disabled
ASM diskgroups dismounted
ASM instance shutdown
```

```
SQL> startup
ASM instance started
Total System Global Area 1140850688 bytes
Fixed Size 2933400 bytes
Variable Size 1112751464 bytes
ASM Cache 25165824 bytes
ORA-15032: not all alterations performed
ORA-15017: diskgroup "NEWDATA" cannot be mounted
ORA-15013: diskgroup "NEWDATA" is already mounted
```
#### **Supprimez les anciens fichiers spfile et les anciens fichiers de mots de passe**

Si la procédure a été effectuée avec succès, les fichiers précédents ne sont plus verrouillés et peuvent maintenant être supprimés.

```
-bash-4.1$ asmcmd
ASMCMD> rm +DATA/spfile.ora
ASMCMD> rm +DATA/orapwasm
```
# **Copie d'Oracle ASM vers ASM**

Oracle ASM est essentiellement un gestionnaire de volumes combiné léger et un système de fichiers. Comme le système de fichiers n'est pas facilement visible, RMAN doit être utilisé pour effectuer des opérations de copie. Même si un processus de migration basé sur la copie est sûr et simple, il provoque certaines perturbations. Les interruptions peuvent être minimisées, mais pas totalement éliminées.

Si vous souhaitez effectuer une migration sans interruption d'une base de données ASM, il est préférable d'exploiter la capacité d'ASM à rééquilibrer les extensions ASM vers de nouveaux LUN lors de la suppression des anciennes LUN. Cette opération est généralement sûre et non disruptive, mais elle n'offre pas de chemin « back-out ». En cas de problèmes fonctionnels ou de performances, la seule option consiste à migrer les données vers la source.

Ce risque peut être évité en copiant la base de données vers le nouvel emplacement plutôt que de déplacer les données, afin que les données d'origine ne soient pas modifiées. La base de données peut être entièrement testée à son nouvel emplacement avant la mise en service, et la base de données d'origine est disponible comme option de retour en arrière si des problèmes sont détectés.

Cette procédure est l'une des nombreuses options impliquant RMAN. Il est conçu pour permettre un processus en deux étapes dans lequel la sauvegarde initiale est créée, puis synchronisée par la suite via la relecture du journal. Ce processus est recommandé pour réduire les temps d'indisponibilité, car il permet à la base de

données de rester opérationnelle et d'assurer l'accès aux données pendant la copie de base initiale.

## **Copier la base de données**

Oracle RMAN crée une copie de niveau 0 (complète) de la base de données source actuellement située sur le groupe de disques ASM +DATA vers le nouvel emplacement sur +NEWDATA.

```
-bash-4.1$ rman target /
Recovery Manager: Release 12.1.0.2.0 - Production on Sun Dec 6 17:40:03
2015
Copyright (c) 1982, 2014, Oracle and/or its affiliates. All rights
reserved.
connected to target database: TOAST (DBID=2084313411)
RMAN> backup as copy incremental level 0 database format '+NEWDATA' tag
'ONTAP_MIGRATION';
Starting backup at 06-DEC-15
using target database control file instead of recovery catalog
allocated channel: ORA_DISK_1
channel ORA DISK 1: SID=302 device type=DISK
channel ORA DISK 1: starting datafile copy
input datafile file number=00001
name=+DATA/TOAST/DATAFILE/system.262.897683141
...
input datafile file number=00004
name=+DATA/TOAST/DATAFILE/users.264.897683151
output file name=+NEWDATA/TOAST/DATAFILE/users.258.897759623
tag=ONTAP_MIGRATION RECID=5 STAMP=897759622
channel ORA_DISK_1: datafile copy complete, elapsed time: 00:00:01
channel ORA DISK 1: starting incremental level 0 datafile backup set
channel ORA_DISK_1: specifying datafile(s) in backup set
including current SPFILE in backup set
channel ORA DISK 1: starting piece 1 at 06-DEC-15
channel ORA DISK 1: finished piece 1 at 06-DEC-15
piece
handle=+NEWDATA/TOAST/BACKUPSET/2015_12_06/nnsnn0_ontap_migration_0.262.89
7759623 tag=ONTAP_MIGRATION comment=NONE
channel ORA_DISK_1: backup set complete, elapsed time: 00:00:01
Finished backup at 06-DEC-15
```
## **Forcer le changement de journal d'archivage**

Vous devez forcer un commutateur de journal d'archivage pour vous assurer que les journaux d'archivage contiennent toutes les données nécessaires pour que la copie soit totalement cohérente. Sans cette commande, les données clés peuvent toujours être présentes dans les journaux de reprise.

```
RMAN> sql 'alter system archive log current';
sql statement: alter system archive log current
```
#### **Arrêtez la base de données source**

L'interruption commence à cette étape car la base de données est arrêtée et placée en mode lecture seule à accès limité. Pour arrêter la base de données source, exécutez les commandes suivantes :

```
RMAN> shutdown immediate;
using target database control file instead of recovery catalog
database closed
database dismounted
Oracle instance shut down
RMAN> startup mount;
connected to target database (not started)
Oracle instance started
database mounted
Total System Global Area 805306368 bytes
Fixed Size 2929552 bytes
Variable Size 390073456 bytes
Database Buffers 406847488 bytes
Redo Buffers 5455872 bytes
```
## **Sauvegarde Controlfile**

Vous devez sauvegarder le fichier de contrôle si vous devez abandonner la migration et revenir à l'emplacement de stockage d'origine. Une copie du fichier de contrôle de sauvegarde n'est pas nécessaire à 100 %, mais elle facilite le processus de réinitialisation des emplacements des fichiers de base de données vers leur emplacement d'origine.

```
RMAN> backup as copy current controlfile format '/tmp/TOAST.ctrl';
Starting backup at 06-DEC-15
allocated channel: ORA_DISK_1
channel ORA DISK 1: SID=358 device type=DISK
channel ORA DISK 1: starting datafile copy
copying current control file
output file name=/tmp/TOAST.ctrl tag=TAG20151206T174753 RECID=6
STAMP=897760073
channel ORA_DISK_1: datafile copy complete, elapsed time: 00:00:01
Finished backup at 06-DEC-15
```
#### **Mises à jour des paramètres**

Le fichier spfile actuel contient des références aux fichiers de contrôle sur leurs emplacements actuels dans l'ancien groupe de disques ASM. Il doit être édité, ce qui est facile à faire en éditant une version intermédiaire de pfile.

```
RMAN> create pfile='/tmp/pfile' from spfile;
Statement processed
```
#### **Mettre à jour le fichier pfile**

Mettez à jour tous les paramètres faisant référence aux anciens groupes de disques ASM pour refléter les nouveaux noms de groupes de disques ASM. Enregistrez ensuite le fichier pfile mis à jour. Assurez-vous que le db create des paramètres sont présents.

Dans l'exemple ci-dessous, les références à +DATA ils ont été remplacés par +NEWDATA sont surlignés en jaune. Deux paramètres clés sont le db create paramètres qui créent de nouveaux fichiers à l'emplacement correct.

```
*.compatible='12.1.0.2.0'
*.control_files='+NEWLOGS/TOAST/CONTROLFILE/current.258.897683139'
*.db_block_size=8192
*. db_create_file_dest='+NEWDATA'
*. db_create_online_log_dest_1='+NEWLOGS'
*.db_domain=''
*.db_name='TOAST'
*.diagnostic_dest='/orabin'
*.dispatchers='(PROTOCOL=TCP) (SERVICE=TOASTXDB)'
*.log_archive_dest_1='LOCATION=+NEWLOGS'
*.log_archive_format='%t_%s_%r.dbf'
```
#### **Mettre à jour le fichier init.ora**

La plupart des bases de données ASM utilisent un init.ora fichier situé dans le \$ORACLE HOME/dbs Répertoire, qui est un point vers le fichier spfile sur le groupe de disques ASM. Ce fichier doit être redirigé vers un emplacement du nouveau groupe de disques ASM.

-bash-4.1\$ cd \$ORACLE HOME/dbs -bash-4.1\$ cat initTOAST.ora SPFILE='+DATA/TOAST/spfileTOAST.ora'

Modifiez ce fichier comme suit :

SPFILE=+NEWLOGS/TOAST/spfileTOAST.ora

#### **Récréation du fichier de paramètres**

Le fichier spfile est maintenant prêt à être rempli par les données du fichier pfile modifié.

```
RMAN> create spfile from pfile='/tmp/pfile';
Statement processed
```
#### **Démarrez la base de données pour commencer à utiliser le nouveau fichier spfile**

Démarrez la base de données pour vous assurer qu'elle utilise maintenant le fichier spfile nouvellement créé et que toute autre modification des paramètres système est correctement enregistrée.

```
RMAN> startup nomount;
connected to target database (not started)
Oracle instance started
Total System Global Area 805306368 bytes
Fixed Size 2929552 bytes
Variable Size 373296240 bytes
Database Buffers 423624704 bytes
Redo Buffers 5455872 bytes
```
## **Restaurer le fichier de contrôle**

Le fichier de contrôle de sauvegarde créé par RMAN peut également être restauré directement par RMAN à l'emplacement spécifié dans le nouveau fichier spfile.

```
RMAN> restore controlfile from
'+DATA/TOAST/CONTROLFILE/current.258.897683139';
Starting restore at 06-DEC-15
using target database control file instead of recovery catalog
allocated channel: ORA_DISK_1
channel ORA DISK 1: SID=417 device type=DISK
channel ORA_DISK_1: copied control file copy
output file name=+NEWLOGS/TOAST/CONTROLFILE/current.273.897761061
Finished restore at 06-DEC-15
```
Montez la base de données et vérifiez l'utilisation du nouveau fichier de contrôle.

```
RMAN> alter database mount;
using target database control file instead of recovery catalog
Statement processed
```
SQL> show parameter control files; NAME VALUE ------------------------------------ ----------- ----------------------------- control files string +NEWLOGS/TOAST/CONTROLFILE/cur rent.273.897761061

## **Relecture du journal**

La base de données utilise actuellement les fichiers de données dans l'ancien emplacement. Avant de pouvoir utiliser la copie, elles doivent être synchronisées. Le temps s'est écoulé pendant le processus de copie initial et les modifications ont été enregistrées principalement dans les journaux d'archivage. Ces modifications sont répliquées comme suit :

1. Effectuez une sauvegarde incrémentielle RMAN contenant les journaux d'archivage.

```
RMAN> backup incremental level 1 format '+NEWLOGS' for recover of copy
with tag 'ONTAP MIGRATION' database;
Starting backup at 06-DEC-15
allocated channel: ORA_DISK_1
channel ORA DISK 1: SID=62 device type=DISK
channel ORA_DISK_1: starting incremental level 1 datafile backup set
channel ORA_DISK_1: specifying datafile(s) in backup set
input datafile file number=00001
name=+DATA/TOAST/DATAFILE/system.262.897683141
input datafile file number=00002
name=+DATA/TOAST/DATAFILE/sysaux.260.897683143
input datafile file number=00003
name=+DATA/TOAST/DATAFILE/undotbs1.257.897683145
input datafile file number=00004
name=+DATA/TOAST/DATAFILE/users.264.897683151
channel ORA DISK 1: starting piece 1 at 06-DEC-15
channel ORA DISK 1: finished piece 1 at 06-DEC-15
piece
handle=+NEWLOGS/TOAST/BACKUPSET/2015_12_06/nnndn1_ontap_migration_0.268.
897762693 tag=ONTAP_MIGRATION comment=NONE
channel ORA_DISK_1: backup set complete, elapsed time: 00:00:01
channel ORA DISK 1: starting incremental level 1 datafile backup set
channel ORA_DISK_1: specifying datafile(s) in backup set
including current control file in backup set
including current SPFILE in backup set
channel ORA DISK 1: starting piece 1 at 06-DEC-15
channel ORA DISK 1: finished piece 1 at 06-DEC-15
piece
handle=+NEWLOGS/TOAST/BACKUPSET/2015_12_06/ncsnn1_ontap_migration_0.267.
897762697 tag=ONTAP_MIGRATION comment=NONE
channel ORA_DISK_1: backup set complete, elapsed time: 00:00:01
Finished backup at 06-DEC-15
```

```
2. Relire le journal.
```
RMAN> recover copy of database with tag 'ONTAP MIGRATION'; Starting recover at 06-DEC-15 using channel ORA\_DISK\_1 channel ORA\_DISK\_1: starting incremental datafile backup set restore channel ORA\_DISK\_1: specifying datafile copies to recover recovering datafile copy file number=00001 name=+NEWDATA/TOAST/DATAFILE/system.259.897759609 recovering datafile copy file number=00002 name=+NEWDATA/TOAST/DATAFILE/sysaux.263.897759615 recovering datafile copy file number=00003 name=+NEWDATA/TOAST/DATAFILE/undotbs1.264.897759619 recovering datafile copy file number=00004 name=+NEWDATA/TOAST/DATAFILE/users.258.897759623 channel ORA DISK 1: reading from backup piece +NEWLOGS/TOAST/BACKUPSET/2015\_12\_06/nnndn1\_ontap\_migration\_0.268.8977626 93 channel ORA\_DISK\_1: piece handle=+NEWLOGS/TOAST/BACKUPSET/2015\_12\_06/nnndn1\_ontap\_migration\_0.268. 897762693 tag=ONTAP\_MIGRATION channel ORA DISK 1: restored backup piece 1 channel ORA\_DISK\_1: restore complete, elapsed time: 00:00:01 Finished recover at 06-DEC-15

#### **Activation**

Le fichier de contrôle restauré fait toujours référence aux fichiers de données à l'emplacement d'origine et contient également les informations de chemin des fichiers de données copiés.

1. Pour modifier les fichiers de données actifs, exécutez switch database to copy commande.

```
RMAN> switch database to copy;
datafile 1 switched to datafile copy
"+NEWDATA/TOAST/DATAFILE/system.259.897759609"
datafile 2 switched to datafile copy
"+NEWDATA/TOAST/DATAFILE/sysaux.263.897759615"
datafile 3 switched to datafile copy
"+NEWDATA/TOAST/DATAFILE/undotbs1.264.897759619"
datafile 4 switched to datafile copy
"+NEWDATA/TOAST/DATAFILE/users.258.897759623"
```
Les fichiers de données actifs sont désormais les fichiers de données copiés, mais des modifications peuvent encore être contenues dans les journaux de reprise finaux.

2. Pour relire tous les journaux restants, exécutez le recover database commande. Si le message s'affiche media recovery complete apparaît, le processus a réussi.

```
RMAN> recover database;
Starting recover at 06-DEC-15
using channel ORA_DISK_1
starting media recovery
media recovery complete, elapsed time: 00:00:01
Finished recover at 06-DEC-15
```
Ce processus a uniquement modifié l'emplacement des fichiers de données normaux. Les fichiers de données temporaires doivent être renommés, mais ils n'ont pas besoin d'être copiés car ils sont temporaires uniquement. La base de données est actuellement inactive, il n'y a donc pas de données actives dans les fichiers de données temporaires.

3. Pour déplacer les fichiers de données temporaires, identifiez d'abord leur emplacement.

```
RMAN> select file#||' '||name from v$tempfile;
FILE#||''||NAME
------------------------------------------------------------------------
--------
1 +DATA/TOAST/TEMPFILE/temp.263.897683145
```
4. Déplacez les fichiers de données temporaires à l'aide d'une commande RMAN qui définit le nouveau nom de chaque fichier de données. Avec Oracle Managed Files (OMF), le nom complet n'est pas nécessaire ; le groupe de disques ASM est suffisant. Lorsque la base de données est ouverte, OMF est lié à l'emplacement approprié sur le groupe de disques ASM. Pour déplacer des fichiers, exécutez les commandes suivantes :

```
run {
set newname for tempfile 1 to '+NEWDATA';
switch tempfile all;
}
```

```
RMAN> run {
2> set newname for tempfile 1 to '+NEWDATA';
3> switch tempfile all;
4 > 1executing command: SET NEWNAME
renamed tempfile 1 to +NEWDATA in control file
```
## **Migration du journal de reprise**

Le processus de migration est presque terminé, mais les journaux de reprise se trouvent toujours sur le groupe de disques ASM d'origine. Les journaux de reprise ne peuvent pas être transférés directement. Un nouvel ensemble de journaux de reprise est créé et ajouté à la configuration, suivi d'un DROP des anciens journaux.

1. Identifiez le nombre de groupes de fichiers redo log et leurs numéros de groupe respectifs.

```
RMAN> select group#||' '||member from v$logfile;
GROUP#||''||MEMBER
------------------------------------------------------------------------
--------
1 +DATA/TOAST/ONLINELOG/group_1.261.897683139
2 +DATA/TOAST/ONLINELOG/group_2.259.897683139
3 +DATA/TOAST/ONLINELOG/group_3.256.897683139
```
2. Indiquez la taille des journaux de reprise.

```
RMAN> select group#||' '||bytes from v$log;
GROUP#||''||BYTES
------------------------------------------------------------------------
--------
1 52428800
2 52428800
3 52428800
```
3. Pour chaque journal de reprise, créez un groupe avec une configuration correspondante. Si vous n'utilisez pas OMF, vous devez spécifier le chemin complet. C'est également un exemple qui utilise le db create online log paramètres. Comme indiqué précédemment, ce paramètre a été défini sur +NEWLOGS. Cette configuration vous permet d'utiliser les commandes suivantes pour créer de nouveaux journaux en ligne sans avoir à spécifier un emplacement de fichier ou même un groupe de disques ASM spécifique.

RMAN> alter database add logfile size 52428800; Statement processed RMAN> alter database add logfile size 52428800; Statement processed RMAN> alter database add logfile size 52428800; Statement processed

4. Ouvrez la base de données.

SQL> alter database open; Database altered.

5. Supprimez les anciens journaux.

```
RMAN> alter database drop logfile group 1;
Statement processed
```
6. Si vous rencontrez une erreur qui vous empêche de supprimer un journal actif, forcez un commutateur au journal suivant pour libérer le verrouillage et forcer un point de contrôle global. Un exemple est illustré cidessous. La tentative de suppression du groupe de fichiers journaux 3, qui se trouvait sur l'ancien emplacement, a été refusée parce qu'il y avait encore des données actives dans ce fichier journal. Un archivage de journaux après un point de contrôle vous permet de supprimer le fichier journal.

```
RMAN> alter database drop logfile group 3;
RMAN-00571: ===========================================================
RMAN-00569: =============== ERROR MESSAGE STACK FOLLOWS ===============
RMAN-00571: ===========================================================
RMAN-03002: failure of sql statement command at 12/08/2015 20:23:51
ORA-01623: log 3 is current log for instance TOAST (thread 4) - cannot
drop
ORA-00312: online log 3 thread 1:
'+LOGS/TOAST/ONLINELOG/group_3.259.897563549'
RMAN> alter system switch logfile;
Statement processed
RMAN> alter system checkpoint;
Statement processed
RMAN> alter database drop logfile group 3;
Statement processed
```
7. Vérifiez l'environnement pour vous assurer que tous les paramètres basés sur l'emplacement sont mis à jour.

```
SQL> select name from v$datafile;
SQL> select member from v$logfile;
SQL> select name from v$tempfile;
SQL> show parameter spfile;
SQL> select name, value from v$parameter where value is not null;
```
8. Le script suivant explique comment simplifier ce processus :

```
[root@host1 current]# ./checkdbdata.pl TOAST
TOAST datafiles:
+NEWDATA/TOAST/DATAFILE/system.259.897759609
+NEWDATA/TOAST/DATAFILE/sysaux.263.897759615
+NEWDATA/TOAST/DATAFILE/undotbs1.264.897759619
+NEWDATA/TOAST/DATAFILE/users.258.897759623
TOAST redo logs:
+NEWLOGS/TOAST/ONLINELOG/group_4.266.897763123
+NEWLOGS/TOAST/ONLINELOG/group_5.265.897763125
+NEWLOGS/TOAST/ONLINELOG/group_6.264.897763125
TOAST temp datafiles:
+NEWDATA/TOAST/TEMPFILE/temp.260.897763165
TOAST spfile
spfile string
+NEWDATA/spfiletoast.ora
TOAST key parameters
control_files +NEWLOGS/TOAST/CONTROLFILE/current.273.897761061
log_archive_dest_1 LOCATION=+NEWLOGS
db_create_file_dest +NEWDATA
db_create_online_log_dest_1 +NEWLOGS
```
9. Si les groupes de disques ASM ont été complètement évacués, ils peuvent maintenant être démontés avec asmcmd. Cependant, dans de nombreux cas, les fichiers appartenant à d'autres bases de données ou au fichier ASM spfile/passwd peuvent toujours être présents.

```
-bash-4.1$ . oraenv
ORACLE_SID = [TOAST] ? +ASM
The Oracle base remains unchanged with value /orabin
-bash-4.1$ asmcmd
ASMCMD> umount DATA
ASMCMD>
```
# **Copie d'Oracle ASM vers le système de fichiers**

La procédure de copie d'Oracle ASM vers un système de fichiers est très similaire à la procédure de copie d'ASM vers ASM, avec des avantages et des restrictions similaires. La différence principale est la syntaxe des différentes commandes et paramètres de configuration lors de l'utilisation d'un système de fichiers visible par opposition à un groupe de disques ASM.

## **Copier la base de données**

Oracle RMAN permet de créer une copie de niveau 0 (complète) de la base de données source actuellement située sur le groupe de disques ASM +DATA vers le nouvel emplacement sur /oradata.

RMAN> backup as copy incremental level 0 database format '/oradata/TOAST/%U' tag 'ONTAP\_MIGRATION'; Starting backup at 13-MAY-16 using target database control file instead of recovery catalog allocated channel: ORA\_DISK\_1 channel ORA DISK 1: SID=377 device type=DISK channel ORA DISK 1: starting datafile copy input datafile file number=00001 name=+ASM0/TOAST/system01.dbf output file name=/oradata/TOAST/data\_D-TOAST\_I-2098173325\_TS-SYSTEM\_FNO-1\_01r5fhjg tag=ONTAP\_MIGRATION RECID=1 STAMP=911722099 channel ORA\_DISK\_1: datafile copy complete, elapsed time: 00:00:07 channel ORA\_DISK\_1: starting datafile copy input datafile file number=00002 name=+ASM0/TOAST/sysaux01.dbf output file name=/oradata/TOAST/data\_D-TOAST\_I-2098173325\_TS-SYSAUX\_FNO-2\_02r5fhjo tag=ONTAP\_MIGRATION RECID=2 STAMP=911722106 channel ORA\_DISK\_1: datafile copy complete, elapsed time: 00:00:07 channel ORA DISK 1: starting datafile copy input datafile file number=00003 name=+ASM0/TOAST/undotbs101.dbf output file name=/oradata/TOAST/data\_D-TOAST\_I-2098173325\_TS-UNDOTBS1\_FNO-3\_03r5fhjt tag=ONTAP\_MIGRATION RECID=3 STAMP=911722113 channel ORA DISK 1: datafile copy complete, elapsed time: 00:00:07 channel ORA DISK 1: starting datafile copy copying current control file output file name=/oradata/TOAST/cf\_D-TOAST\_id-2098173325\_04r5fhk5 tag=ONTAP\_MIGRATION RECID=4 STAMP=911722118 channel ORA\_DISK\_1: datafile copy complete, elapsed time: 00:00:01 channel ORA DISK 1: starting datafile copy input datafile file number=00004 name=+ASM0/TOAST/users01.dbf output file name=/oradata/TOAST/data\_D-TOAST\_I-2098173325\_TS-USERS\_FNO-4\_05r5fhk6 tag=ONTAP\_MIGRATION RECID=5 STAMP=911722118 channel ORA\_DISK\_1: datafile copy complete, elapsed time: 00:00:01 channel ORA\_DISK\_1: starting incremental level 0 datafile backup set channel ORA\_DISK\_1: specifying datafile(s) in backup set including current SPFILE in backup set channel ORA DISK 1: starting piece 1 at 13-MAY-16 channel ORA\_DISK\_1: finished piece 1 at 13-MAY-16 piece handle=/oradata/TOAST/06r5fhk7\_1\_1 tag=ONTAP\_MIGRATION comment=NONE channel ORA\_DISK\_1: backup set complete, elapsed time: 00:00:01 Finished backup at 13-MAY-16

#### **Forcer le changement de journal d'archivage**

Forcer le commutateur de journal d'archivage est nécessaire pour s'assurer que les journaux d'archivage contiennent toutes les données requises pour rendre la copie entièrement cohérente. Sans cette commande, les données clés peuvent toujours être présentes dans les journaux de reprise. Pour forcer un commutateur de journal d'archivage, exécutez la commande suivante :

```
RMAN> sql 'alter system archive log current';
sql statement: alter system archive log current
```
#### **Arrêtez la base de données source**

L'interruption commence à cette étape car la base de données est arrêtée et placée en mode lecture seule à accès limité. Pour arrêter la base de données source, exécutez les commandes suivantes :

```
RMAN> shutdown immediate;
using target database control file instead of recovery catalog
database closed
database dismounted
Oracle instance shut down
RMAN> startup mount;
connected to target database (not started)
Oracle instance started
database mounted
Total System Global Area 805306368 bytes
Fixed Size 2929552 bytes
Variable Size 331353200 bytes
Database Buffers 465567744 bytes
Redo Buffers 5455872 bytes
```
#### **Sauvegarde Controlfile**

Sauvegarder les fichiers de contrôle si vous devez abandonner la migration et revenir à l'emplacement de stockage d'origine. Une copie du fichier de contrôle de sauvegarde n'est pas nécessaire à 100 %, mais elle facilite le processus de réinitialisation des emplacements des fichiers de base de données vers leur emplacement d'origine.

```
RMAN> backup as copy current controlfile format '/tmp/TOAST.ctrl';
Starting backup at 08-DEC-15
using channel ORA_DISK_1
channel ORA DISK 1: starting datafile copy
copying current control file
output file name=/tmp/TOAST.ctrl tag=TAG20151208T194540 RECID=30
STAMP=897939940
channel ORA_DISK_1: datafile copy complete, elapsed time: 00:00:01
Finished backup at 08-DEC-15
```
#### **Mises à jour des paramètres**

```
RMAN> create pfile='/tmp/pfile' from spfile;
Statement processed
```
#### **Mettre à jour le fichier pfile**

Tous les paramètres faisant référence aux anciens groupes de disques ASM doivent être mis à jour et, dans certains cas, supprimés lorsqu'ils ne sont plus pertinents. Mettez-les à jour pour refléter les nouveaux chemins du système de fichiers et enregistrez le fichier pfile mis à jour. Assurez-vous que le chemin cible complet est répertorié. Pour mettre à jour ces paramètres, exécutez les commandes suivantes :

```
*.audit_file_dest='/orabin/admin/TOAST/adump'
*.audit_trail='db'
*.compatible='12.1.0.2.0'
*.control_files='/logs/TOAST/arch/control01.ctl','/logs/TOAST/redo/control
02.ctl'
*.db_block_size=8192
*.db_domain=''
*.db_name='TOAST'
*.diagnostic_dest='/orabin'
*.dispatchers='(PROTOCOL=TCP) (SERVICE=TOASTXDB)'
*.log_archive_dest_1='LOCATION=/logs/TOAST/arch'
*.log archive format='%t %s %r.dbf'
*.open_cursors=300
*.pga_aggregate_target=256m
*.processes=300
*.remote_login_passwordfile='EXCLUSIVE'
*.sga_target=768m
*.undo_tablespace='UNDOTBS1'
```
#### **Désactivez le fichier init.ora d'origine**

Ce fichier se trouve dans le \$ORACLE\_HOME/dbs Et se trouve généralement dans un fichier pfile qui sert de pointeur vers le fichier spfile sur le groupe de disques ASM. Pour vous assurer que le fichier spfile d'origine n'est plus utilisé, renommez-le. Ne le supprimez pas, cependant, car ce fichier est nécessaire si la migration doit être abandonnée.

```
[oracle@jfsc1 ~]$ cd $ORACLE_HOME/dbs
[oracle@jfsc1 dbs]$ cat initTOAST.ora
SPFILE='+ASM0/TOAST/spfileTOAST.ora'
[oracle@jfsc1 dbs]$ mv initTOAST.ora initTOAST.ora.prev
[oracle@jfsc1 dbs]$
```
#### **Récréation du fichier de paramètres**

Il s'agit de la dernière étape de la relocalisation de fichier spfile. Le fichier spfile d'origine n'est plus utilisé et la

base de données est actuellement démarrée (mais pas montée) à l'aide du fichier intermédiaire. Le contenu de ce fichier peut être écrit dans le nouvel emplacement spfile comme suit :

```
RMAN> create spfile from pfile='/tmp/pfile';
Statement processed
```
#### **Démarrez la base de données pour commencer à utiliser le nouveau fichier spfile**

Vous devez démarrer la base de données pour libérer les verrous sur le fichier intermédiaire et démarrer la base de données en utilisant uniquement le nouveau fichier spfile. Le démarrage de la base de données prouve également que le nouvel emplacement spfile est correct et que ses données sont valides.

```
RMAN> shutdown immediate;
Oracle instance shut down
RMAN> startup nomount;
connected to target database (not started)
Oracle instance started
Total System Global Area 805306368 bytes
Fixed Size 2929552 bytes
Variable Size 331353200 bytes
Database Buffers 465567744 bytes
Redo Buffers 5455872 bytes
```
#### **Restaurer le fichier de contrôle**

Un fichier de contrôle de sauvegarde a été créé au niveau du chemin /tmp/TOAST.ctrl plus tôt dans la procédure. Le nouveau fichier spfile définit les emplacements des fichiers de contrôle comme /logfs/TOAST/ctrl/ctrlfile1.ctrl et /logfs/TOAST/redo/ctrlfile2.ctrl. Cependant, ces fichiers n'existent pas encore.

1. Cette commande restaure les données du fichier de contrôle dans les chemins définis dans le fichier spfile.

```
RMAN> restore controlfile from '/tmp/TOAST.ctrl';
Starting restore at 13-MAY-16
using channel ORA_DISK_1
channel ORA_DISK_1: copied control file copy
output file name=/logs/TOAST/arch/control01.ctl
output file name=/logs/TOAST/redo/control02.ctl
Finished restore at 13-MAY-16
```
2. Exécutez la commande mount pour que les fichiers de contrôle soient correctement découverts et contiennent des données valides.
```
RMAN> alter database mount;
Statement processed
released channel: ORA_DISK_1
```
Pour valider le control files paramètre, exécutez la commande suivante :

```
SQL> show parameter control files;
NAME VALUE
------------------------------------ -----------
------------------------------
control files string
/logs/TOAST/arch/control01.ctl
, the contraction of the contraction of \mathcal{L}/logs/TOAST/redo/control02.c
tle and the contract of the contract of the contract of the contract of the contract of the contract of the co
```
### **Relecture du journal**

La base de données utilise actuellement les fichiers de données dans l'ancien emplacement. Avant de pouvoir utiliser la copie, les fichiers de données doivent être synchronisés. Le temps s'est écoulé pendant le processus de copie initial et les modifications ont été enregistrées principalement dans les journaux d'archivage. Ces modifications sont répliquées dans les deux étapes suivantes.

1. Effectuez une sauvegarde incrémentielle RMAN contenant les journaux d'archivage.

```
RMAN> backup incremental level 1 format '/logs/TOAST/arch/%U' for
recover of copy with tag 'ONTAP MIGRATION' database;
Starting backup at 13-MAY-16
using target database control file instead of recovery catalog
allocated channel: ORA_DISK_1
channel ORA DISK 1: SID=124 device type=DISK
channel ORA_DISK_1: starting incremental level 1 datafile backup set
channel ORA DISK 1: specifying datafile(s) in backup set
input datafile file number=00001 name=+ASM0/TOAST/system01.dbf
input datafile file number=00002 name=+ASM0/TOAST/sysaux01.dbf
input datafile file number=00003 name=+ASM0/TOAST/undotbs101.dbf
input datafile file number=00004 name=+ASM0/TOAST/users01.dbf
channel ORA DISK 1: starting piece 1 at 13-MAY-16
channel ORA_DISK_1: finished piece 1 at 13-MAY-16
piece handle=/logs/TOAST/arch/09r5fj8i_1_1 tag=ONTAP_MIGRATION
comment=NONE
channel ORA_DISK_1: backup set complete, elapsed time: 00:00:01
Finished backup at 13-MAY-16
RMAN-06497: WARNING: control file is not current, control file
AUTOBACKUP skipped
```
2. Relire les journaux.

RMAN> recover copy of database with tag 'ONTAP MIGRATION'; Starting recover at 13-MAY-16 using channel ORA\_DISK\_1 channel ORA\_DISK\_1: starting incremental datafile backup set restore channel ORA DISK 1: specifying datafile copies to recover recovering datafile copy file number=00001 name=/oradata/TOAST/data\_D-TOAST\_I-2098173325\_TS-SYSTEM\_FNO-1\_01r5fhjg recovering datafile copy file number=00002 name=/oradata/TOAST/data\_D-TOAST\_I-2098173325\_TS-SYSAUX\_FNO-2\_02r5fhjo recovering datafile copy file number=00003 name=/oradata/TOAST/data\_D-TOAST\_I-2098173325\_TS-UNDOTBS1\_FNO-3\_03r5fhjt recovering datafile copy file number=00004 name=/oradata/TOAST/data\_D-TOAST\_I-2098173325\_TS-USERS\_FNO-4\_05r5fhk6 channel ORA DISK 1: reading from backup piece /logs/TOAST/arch/09r5fj8i\_1\_1 channel ORA DISK 1: piece handle=/logs/TOAST/arch/09r5fj8i 1 1 tag=ONTAP\_MIGRATION channel ORA DISK 1: restored backup piece 1 channel ORA\_DISK\_1: restore complete, elapsed time: 00:00:01 Finished recover at 13-MAY-16 RMAN-06497: WARNING: control file is not current, control file AUTOBACKUP skipped

#### **Activation**

Le fichier de contrôle restauré fait toujours référence aux fichiers de données à l'emplacement d'origine et contient également les informations de chemin des fichiers de données copiés.

1. Pour modifier les fichiers de données actifs, exécutez switch database to copy commande :

```
RMAN> switch database to copy;
datafile 1 switched to datafile copy "/oradata/TOAST/data_D-TOAST_I-
2098173325_TS-SYSTEM_FNO-1_01r5fhjg"
datafile 2 switched to datafile copy "/oradata/TOAST/data_D-TOAST_I-
2098173325_TS-SYSAUX_FNO-2_02r5fhjo"
datafile 3 switched to datafile copy "/oradata/TOAST/data_D-TOAST_I-
2098173325_TS-UNDOTBS1_FNO-3_03r5fhjt"
datafile 4 switched to datafile copy "/oradata/TOAST/data_D-TOAST_I-
2098173325_TS-USERS_FNO-4_05r5fhk6"
```
2. Bien que les fichiers de données soient parfaitement cohérents, une dernière étape est nécessaire pour relire les modifications restantes enregistrées dans les journaux de reprise en ligne. Utilisez le recover database pour relire ces modifications et rendre la copie identique à 100 % à l'original. Toutefois, la copie n'est pas encore ouverte.

```
RMAN> recover database;
Starting recover at 13-MAY-16
using channel ORA_DISK_1
starting media recovery
archived log for thread 1 with sequence 28 is already on disk as file
+ASM0/TOAST/redo01.log
archived log file name=+ASM0/TOAST/redo01.log thread=1 sequence=28
media recovery complete, elapsed time: 00:00:00
Finished recover at 13-MAY-16
```
#### **Déplacer les fichiers de données temporaires**

1. Identifiez l'emplacement des fichiers de données temporaires toujours en cours d'utilisation sur le groupe de disques d'origine.

```
RMAN> select file#||' '||name from v$tempfile;
FILE#||''||NAME
------------------------------------------------------------------------
--------
1 +ASM0/TOAST/temp01.dbf
```
2. Pour déplacer les fichiers de données, exécutez les commandes suivantes. S'il existe de nombreux fichiers tempfiles, utilisez un éditeur de texte pour créer la commande RMAN, puis coupez-la et collez-la.

```
RMAN> run {
2> set newname for tempfile 1 to '/oradata/TOAST/temp01.dbf';
3> switch tempfile all;
4 > \}executing command: SET NEWNAME
renamed tempfile 1 to /oradata/TOAST/temp01.dbf in control file
```
#### **Migration du journal de reprise**

Le processus de migration est presque terminé, mais les journaux de reprise se trouvent toujours sur le groupe de disques ASM d'origine. Les journaux de reprise ne peuvent pas être transférés directement. Un nouvel ensemble de journaux de reprise est créé et ajouté à la configuration, suivant un DROP des anciens journaux.

1. Identifiez le nombre de groupes de fichiers redo log et leurs numéros de groupe respectifs.

```
RMAN> select group#||' '||member from v$logfile;
GROUP#||''||MEMBER
------------------------------------------------------------------------
--------
1 +ASM0/TOAST/redo01.log
2 +ASM0/TOAST/redo02.log
3 +ASM0/TOAST/redo03.log
```
2. Indiquez la taille des journaux de reprise.

```
RMAN> select group#||' '||bytes from v$log;
GROUP#||''||BYTES
------------------------------------------------------------------------
--------
1 52428800
2 52428800
3 52428800
```
3. Pour chaque fichier redo log, créez un groupe en utilisant la même taille que le groupe de fichiers redo log actuel à l'aide du nouvel emplacement du système de fichiers.

```
RMAN> alter database add logfile '/logs/TOAST/redo/log00.rdo' size
52428800;
Statement processed
RMAN> alter database add logfile '/logs/TOAST/redo/log01.rdo' size
52428800;
Statement processed
RMAN> alter database add logfile '/logs/TOAST/redo/log02.rdo' size
52428800;
Statement processed
```
4. Supprimez les anciens groupes de fichiers journaux qui se trouvent toujours sur le stockage précédent.

```
RMAN> alter database drop logfile group 4;
Statement processed
RMAN> alter database drop logfile group 5;
Statement processed
RMAN> alter database drop logfile group 6;
Statement processed
```
5. Si une erreur bloque la suppression d'un journal actif, forcez un commutateur au journal suivant pour libérer le verrouillage et forcer un point de contrôle global. Un exemple est illustré ci-dessous. La tentative de suppression du groupe de fichiers journaux 3, qui se trouvait sur l'ancien emplacement, a été refusée

parce qu'il y avait encore des données actives dans ce fichier journal. L'archivage des journaux suivi d'un point de contrôle permet la suppression des fichiers journaux.

RMAN> alter database drop logfile group 4; RMAN-00571: =========================================================== RMAN-00569: =============== ERROR MESSAGE STACK FOLLOWS =============== RMAN-00571: =========================================================== RMAN-03002: failure of sql statement command at 12/08/2015 20:23:51 ORA-01623: log 4 is current log for instance TOAST (thread 4) - cannot drop ORA-00312: online log 4 thread 1: '+NEWLOGS/TOAST/ONLINELOG/group\_4.266.897763123' RMAN> alter system switch logfile; Statement processed RMAN> alter system checkpoint; Statement processed RMAN> alter database drop logfile group 4; Statement processed

6. Vérifiez l'environnement pour vous assurer que tous les paramètres basés sur l'emplacement sont mis à jour.

```
SQL> select name from v$datafile;
SQL> select member from v$logfile;
SQL> select name from v$tempfile;
SQL> show parameter spfile;
SQL> select name, value from v$parameter where value is not null;
```
7. Le script suivant explique comment faciliter ce processus.

```
[root@jfsc1 current]# ./checkdbdata.pl TOAST
TOAST datafiles:
/oradata/TOAST/data_D-TOAST_I-2098173325_TS-SYSTEM_FNO-1_01r5fhjg
/oradata/TOAST/data_D-TOAST_I-2098173325_TS-SYSAUX_FNO-2_02r5fhjo
/oradata/TOAST/data_D-TOAST_I-2098173325_TS-UNDOTBS1_FNO-3_03r5fhjt
/oradata/TOAST/data_D-TOAST_I-2098173325_TS-USERS_FNO-4_05r5fhk6
TOAST redo logs:
/logs/TOAST/redo/log00.rdo
/logs/TOAST/redo/log01.rdo
/logs/TOAST/redo/log02.rdo
TOAST temp datafiles:
/oradata/TOAST/temp01.dbf
TOAST spfile
spfile string
/orabin/product/12.1.0/dbhome_
                                                 1/dbs/spfileTOAST.ora
TOAST key parameters
control_files /logs/TOAST/arch/control01.ctl,
/logs/TOAST/redo/control02.ctl
log_archive_dest_1 LOCATION=/logs/TOAST/arch
```
8. Si les groupes de disques ASM ont été complètement évacués, ils peuvent maintenant être démontés avec asmcmd. Dans de nombreux cas, les fichiers appartenant à d'autres bases de données ou au fichier ASM spfile/passwd peuvent toujours être présents.

```
-bash-4.1$ . oraenv
ORACLE_SID = [TOAST] ? +ASM
The Oracle base remains unchanged with value /orabin
-bash-4.1$ asmcmd
ASMCMD> umount DATA
ASMCMD>
```
#### **Procédure de nettoyage du fichier de données**

Le processus de migration peut donner lieu à des fichiers de données avec une syntaxe longue ou chiffrée, selon la façon dont Oracle RMAN a été utilisé. Dans l'exemple illustré ici, la sauvegarde a été effectuée avec le format de fichier de /oradata/TOAST/%U. %U Indique que RMAN doit créer un nom unique par défaut pour chaque fichier de données. Le résultat est similaire à ce qui est affiché dans le texte suivant. Les noms traditionnels des fichiers de données sont incorporés dans les noms. Pour ce faire, utilisez l'approche par script illustrée à la ["Nettoyage de migration ASM"](https://docs.netapp.com/fr-fr/ontap-apps-dbs/oracle/oracle-migration-sample-scripts.html#asm-migration-cleanup).

```
[root@jfsc1 current]# ./fixuniquenames.pl TOAST
#sqlplus Commands
shutdown immediate;
startup mount;
host mv /oradata/TOAST/data_D-TOAST_I-2098173325_TS-SYSTEM_FNO-1_01r5fhjg
/oradata/TOAST/system.dbf
host mv /oradata/TOAST/data_D-TOAST_I-2098173325_TS-SYSAUX_FNO-2_02r5fhjo
/oradata/TOAST/sysaux.dbf
host mv /oradata/TOAST/data_D-TOAST_I-2098173325_TS-UNDOTBS1_FNO-
3_03r5fhjt /oradata/TOAST/undotbs1.dbf
host mv /oradata/TOAST/data D-TOAST I-2098173325 TS-USERS FNO-4 05r5fhk6
/oradata/TOAST/users.dbf
alter database rename file '/oradata/TOAST/data_D-TOAST_I-2098173325_TS-
SYSTEM_FNO-1_01r5fhjg' to '/oradata/TOAST/system.dbf';
alter database rename file '/oradata/TOAST/data_D-TOAST_I-2098173325_TS-
SYSAUX FNO-2 02r5fhjo' to '/oradata/TOAST/sysaux.dbf';
alter database rename file '/oradata/TOAST/data_D-TOAST_I-2098173325_TS-
UNDOTBS1_FNO-3_03r5fhjt' to '/oradata/TOAST/undotbs1.dbf';
alter database rename file '/oradata/TOAST/data_D-TOAST_I-2098173325_TS-
USERS FNO-4 05r5fhk6' to '/oradata/TOAST/users.dbf';
alter database open;
```
# **Rééquilibrage d'Oracle ASM**

Comme nous l'avons vu précédemment, un groupe de disques Oracle ASM peut être migré en toute transparence vers un nouveau système de stockage en utilisant le processus de rééquilibrage. En résumé, le processus de rééquilibrage nécessite l'ajout de LUN de taille égale au groupe existant de LUN, suivi d'une opération de DROP de la LUN précédente. Oracle ASM déplace automatiquement les données sous-jacentes vers un nouveau stockage selon une disposition optimale, puis libère les anciens LUN une fois l'opération terminée.

Le processus de migration utilise des E/S séquentielles efficaces et ne provoque généralement aucune interruption des performances. En revanche, le taux de migration peut être ralenti lorsque cela est nécessaire.

#### **Identifiez les données à migrer**

```
SQL> select name||' '||group_number||' '||total_mb||' '||path||'
'||header status from v$asm disk;
NEWDATA_0003 1 10240 /dev/mapper/3600a098038303537762b47594c315864 MEMBER
NEWDATA_0002 1 10240 /dev/mapper/3600a098038303537762b47594c315863 MEMBER
NEWDATA_0000 1 10240 /dev/mapper/3600a098038303537762b47594c315861 MEMBER
NEWDATA_0001 1 10240 /dev/mapper/3600a098038303537762b47594c315862 MEMBER
SQL> select group number||' '||name from v$asm_diskgroup;
1 NEWDATA
```
#### **Créer des LUN**

Créez de nouvelles LUN de la même taille et définissez l'appartenance des utilisateurs et des groupes selon les besoins. Les LUN doivent s'afficher comme CANDIDATE disques.

```
SQL> select name||' '||group_number||' '||total_mb||' '||path||'
'||header status from v$asm disk;
  0 0 /dev/mapper/3600a098038303537762b47594c31586b CANDIDATE
  0 0 /dev/mapper/3600a098038303537762b47594c315869 CANDIDATE
  0 0 /dev/mapper/3600a098038303537762b47594c315858 CANDIDATE
  0 0 /dev/mapper/3600a098038303537762b47594c31586a CANDIDATE
NEWDATA_0003 1 10240 /dev/mapper/3600a098038303537762b47594c315864 MEMBER
NEWDATA_0002 1 10240 /dev/mapper/3600a098038303537762b47594c315863 MEMBER
NEWDATA_0000 1 10240 /dev/mapper/3600a098038303537762b47594c315861 MEMBER
NEWDATA_0001 1 10240 /dev/mapper/3600a098038303537762b47594c315862 MEMBER
```
#### **Ajouter de nouvelles LUN**

Même si les opérations d'ajout et de suppression peuvent être effectuées ensemble, il est généralement plus facile d'ajouter de nouvelles LUN en deux étapes. Commencez par ajouter les nouvelles LUN au groupe de disques. Cette étape entraîne la migration de la moitié des extensions des LUN ASM actuelles vers les nouvelles LUN.

La puissance de rééquilibrage indique la vitesse à laquelle les données sont transférées. Plus le nombre est élevé, plus le parallélisme du transfert de données est élevé. La migration s'effectue au moyen d'opérations d'E/S séquentielles efficaces, peu susceptibles d'entraîner des problèmes de performances. Toutefois, si nécessaire, le pouvoir de rééquilibrage d'une migration en cours peut être ajusté avec le alter diskgroup [name] rebalance power [level] commande. Les migrations types utilisent une valeur de 5.

```
SQL> alter diskgroup NEWDATA add disk
'/dev/mapper/3600a098038303537762b47594c31586b' rebalance power 5;
Diskgroup altered.
SQL> alter diskgroup NEWDATA add disk
'/dev/mapper/3600a098038303537762b47594c315869' rebalance power 5;
Diskgroup altered.
SQL> alter diskgroup NEWDATA add disk
'/dev/mapper/3600a098038303537762b47594c315858' rebalance power 5;
Diskgroup altered.
SQL> alter diskgroup NEWDATA add disk
'/dev/mapper/3600a098038303537762b47594c31586a' rebalance power 5;
Diskgroup altered.
```
#### **Surveiller le fonctionnement**

Une opération de rééquilibrage peut être contrôlée et gérée de plusieurs manières. Nous avons utilisé la commande suivante dans cet exemple.

```
SQL> select group number, operation, state from v$asm operation;
GROUP_NUMBER OPERA STAT
------------ ----- ----
             1 REBAL RUN
             1 REBAL WAIT
```
Une fois la migration terminée, aucune opération de rééquilibrage n'est signalée.

```
SQL> select group number, operation, state from v$asm operation;
no rows selected
```
#### **Supprimez les anciennes LUN**

La migration est maintenant terminée à mi-chemin. Il peut être souhaitable d'effectuer quelques tests de performances de base pour s'assurer que l'environnement est sain. Après confirmation, les données restantes peuvent être déplacées en déposant les anciennes LUN. Notez que cela ne provoque pas la publication immédiate des LUN. L'opération de DROP indique à Oracle ASM de déplacer d'abord les extensions, puis de libérer la LUN.

```
sqlplus / as sysasm
SQL> alter diskgroup NEWDATA drop disk NEWDATA_0000 rebalance power 5;
Diskgroup altered.
SQL> alter diskgroup NEWDATA drop disk NEWDATA_0001 rebalance power 5;
Diskgroup altered.
SQL> alter diskgroup newdata drop disk NEWDATA_0002 rebalance power 5;
Diskgroup altered.
SQL> alter diskgroup newdata drop disk NEWDATA_0003 rebalance power 5;
Diskgroup altered.
```
#### **Surveiller le fonctionnement**

L'opération de rééquilibrage peut être contrôlée et gérée de plusieurs manières. Nous avons utilisé la commande suivante dans cet exemple :

```
SQL> select group number, operation, state from v$asm operation;
GROUP_NUMBER OPERA STAT
------------ ----- ----
             1 REBAL RUN
             1 REBAL WAIT
```
Une fois la migration terminée, aucune opération de rééquilibrage n'est signalée.

```
SQL> select group number, operation, state from v$asm operation;
no rows selected
```
#### **Supprimer les anciens LUN**

Avant de supprimer les anciennes LUN du groupe de disques, vous devez effectuer une dernière vérification de l'état de l'en-tête. Une fois qu'une LUN est libérée d'ASM, son nom n'est plus répertorié et son état est répertorié comme FORMER. Cela signifie que ces LUN peuvent être supprimées du système en toute sécurité.

```
SQL> select name||' '||group_number||' '||total_mb||' '||path||'
'||header status from v$asm disk;
NAME||''||GROUP_NUMBER||''||TOTAL_MB||''||PATH||''||HEADER_STATUS
--------------------------------------------------------------------------
------
  0 0 /dev/mapper/3600a098038303537762b47594c315863 FORMER
  0 0 /dev/mapper/3600a098038303537762b47594c315864 FORMER
  0 0 /dev/mapper/3600a098038303537762b47594c315861 FORMER
  0 0 /dev/mapper/3600a098038303537762b47594c315862 FORMER
NEWDATA_0005 1 10240 /dev/mapper/3600a098038303537762b47594c315869 MEMBER
NEWDATA_0007 1 10240 /dev/mapper/3600a098038303537762b47594c31586a MEMBER
NEWDATA_0004 1 10240 /dev/mapper/3600a098038303537762b47594c31586b MEMBER
NEWDATA_0006 1 10240 /dev/mapper/3600a098038303537762b47594c315858 MEMBER
8 rows selected.
```
# **Migration LVM**

La procédure présentée ici présente les principes d'une migration basée sur LVM d'un groupe de volumes appelé datavg. Les exemples sont tirés du LVM Linux, mais les principes s'appliquent également à AIX, HP-UX et VxVM. Les commandes précises peuvent varier.

1. Identifiez les LUN actuellement dans le datavg groupe de volumes.

```
[root@host1 ~]# pvdisplay -C | grep datavg
    /dev/mapper/3600a098038303537762b47594c31582f datavg lvm2 a-- 10.00g
10.00g
   /dev/mapper/3600a098038303537762b47594c31585a datavg lvm2 a-- 10.00g
10.00g
    /dev/mapper/3600a098038303537762b47594c315859 datavg lvm2 a-- 10.00g
10.00g
    /dev/mapper/3600a098038303537762b47594c31586c datavg lvm2 a-- 10.00g
10.00g
```
2. Créez de nouvelles LUN de taille physique identique ou légèrement supérieure et définissez-les comme volumes physiques.

```
[root@host1 ~]# pvcreate /dev/mapper/3600a098038303537762b47594c315864
    Physical volume "/dev/mapper/3600a098038303537762b47594c315864"
successfully created
[root@host1 ~]# pvcreate /dev/mapper/3600a098038303537762b47594c315863
    Physical volume "/dev/mapper/3600a098038303537762b47594c315863"
successfully created
[root@host1 ~]# pvcreate /dev/mapper/3600a098038303537762b47594c315862
    Physical volume "/dev/mapper/3600a098038303537762b47594c315862"
successfully created
[root@host1 ~]# pvcreate /dev/mapper/3600a098038303537762b47594c315861
    Physical volume "/dev/mapper/3600a098038303537762b47594c315861"
successfully created
```
3. Ajoutez les nouveaux volumes au groupe de volumes.

```
[root@host1 tmp]# vgextend datavg
/dev/mapper/3600a098038303537762b47594c315864
   Volume group "datavg" successfully extended
[root@host1 tmp]# vgextend datavg
/dev/mapper/3600a098038303537762b47594c315863
   Volume group "datavg" successfully extended
[root@host1 tmp]# vgextend datavg
/dev/mapper/3600a098038303537762b47594c315862
   Volume group "datavg" successfully extended
[root@host1 tmp]# vgextend datavg
/dev/mapper/3600a098038303537762b47594c315861
   Volume group "datavg" successfully extended
```
4. Émettez le pvmove Commande permettant de déplacer les extensions de chaque LUN actuelle vers la nouvelle LUN. Le - i [seconds] l'argument surveille la progression de l'opération.

[root@host1 tmp]# pvmove -i 10 /dev/mapper/3600a098038303537762b47594c31582f /dev/mapper/3600a098038303537762b47594c315864 /dev/mapper/3600a098038303537762b47594c31582f: Moved: 0.0% /dev/mapper/3600a098038303537762b47594c31582f: Moved: 14.2% /dev/mapper/3600a098038303537762b47594c31582f: Moved: 28.4% /dev/mapper/3600a098038303537762b47594c31582f: Moved: 42.5% /dev/mapper/3600a098038303537762b47594c31582f: Moved: 57.1% /dev/mapper/3600a098038303537762b47594c31582f: Moved: 72.3% /dev/mapper/3600a098038303537762b47594c31582f: Moved: 87.3% /dev/mapper/3600a098038303537762b47594c31582f: Moved: 100.0% [root@host1 tmp]# pvmove -i 10 /dev/mapper/3600a098038303537762b47594c31585a /dev/mapper/3600a098038303537762b47594c315863 /dev/mapper/3600a098038303537762b47594c31585a: Moved: 0.0% /dev/mapper/3600a098038303537762b47594c31585a: Moved: 14.9% /dev/mapper/3600a098038303537762b47594c31585a: Moved: 29.9% /dev/mapper/3600a098038303537762b47594c31585a: Moved: 44.8% /dev/mapper/3600a098038303537762b47594c31585a: Moved: 60.1% /dev/mapper/3600a098038303537762b47594c31585a: Moved: 75.8% /dev/mapper/3600a098038303537762b47594c31585a: Moved: 90.9% /dev/mapper/3600a098038303537762b47594c31585a: Moved: 100.0% [root@host1 tmp]# pvmove -i 10 /dev/mapper/3600a098038303537762b47594c315859 /dev/mapper/3600a098038303537762b47594c315862 /dev/mapper/3600a098038303537762b47594c315859: Moved: 0.0% /dev/mapper/3600a098038303537762b47594c315859: Moved: 14.8% /dev/mapper/3600a098038303537762b47594c315859: Moved: 29.8% /dev/mapper/3600a098038303537762b47594c315859: Moved: 45.5% /dev/mapper/3600a098038303537762b47594c315859: Moved: 61.1% /dev/mapper/3600a098038303537762b47594c315859: Moved: 76.6% /dev/mapper/3600a098038303537762b47594c315859: Moved: 91.7% /dev/mapper/3600a098038303537762b47594c315859: Moved: 100.0% [root@host1 tmp]# pvmove -i 10 /dev/mapper/3600a098038303537762b47594c31586c /dev/mapper/3600a098038303537762b47594c315861 /dev/mapper/3600a098038303537762b47594c31586c: Moved: 0.0% /dev/mapper/3600a098038303537762b47594c31586c: Moved: 15.0% /dev/mapper/3600a098038303537762b47594c31586c: Moved: 30.4% /dev/mapper/3600a098038303537762b47594c31586c: Moved: 46.0% /dev/mapper/3600a098038303537762b47594c31586c: Moved: 61.4% /dev/mapper/3600a098038303537762b47594c31586c: Moved: 77.2% /dev/mapper/3600a098038303537762b47594c31586c: Moved: 92.3% /dev/mapper/3600a098038303537762b47594c31586c: Moved: 100.0% 5. Une fois ce processus terminé, supprimez les anciennes LUN du groupe de volumes à l'aide du vgreduce commande. En cas de réussite, la LUN peut être supprimée en toute sécurité du système.

```
[root@host1 tmp]# vgreduce datavg
/dev/mapper/3600a098038303537762b47594c31582f
Removed "/dev/mapper/3600a098038303537762b47594c31582f" from volume
group "datavg"
[root@host1 tmp]# vgreduce datavg
/dev/mapper/3600a098038303537762b47594c31585a
   Removed "/dev/mapper/3600a098038303537762b47594c31585a" from volume
group "datavg"
[root@host1 tmp]# vgreduce datavg
/dev/mapper/3600a098038303537762b47594c315859
    Removed "/dev/mapper/3600a098038303537762b47594c315859" from volume
group "datavg"
[root@host1 tmp]# vgreduce datavg
/dev/mapper/3600a098038303537762b47594c31586c
    Removed "/dev/mapper/3600a098038303537762b47594c31586c" from volume
group "datavg"
```
# **Importation de LUN étrangères**

# **Migration Oracle avec FLI : planification**

Les procédures de migration des ressources SAN à l'aide de FLI sont décrites dans NetApp ["Tr-4380 : migration SAN à l'aide de Foreign LUN Import"](http://www.netapp.com/us/media/tr-4380.pdf).

Du point de vue de la base de données et de l'hôte, aucune étape particulière n'est requise. Une fois les zones FC mises à jour et les LUN disponibles sur ONTAP, LVM doit pouvoir lire les métadonnées LVM des LUN. De plus, les groupes de volumes sont prêts à être utilisés sans étape de configuration supplémentaire. Dans de rares cas, les environnements peuvent inclure des fichiers de configuration codés en dur avec des références à la baie de stockage précédente. Par exemple, un système Linux inclus /etc/multipath.conf Les règles qui référençaient un WWN d'un périphérique donné doivent être mises à jour pour refléter les modifications introduites par FLI.

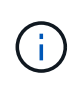

Reportez-vous à la matrice de compatibilité NetApp pour plus d'informations sur les configurations prises en charge. Si votre environnement n'est pas inclus, contactez votre représentant NetApp pour obtenir de l'aide.

Cet exemple montre la migration des LUN ASM et LVM hébergées sur un serveur Linux. FLI est pris en charge par d'autres systèmes d'exploitation. Bien que les commandes côté hôte puissent différer, les principes sont les mêmes et les procédures ONTAP sont identiques.

### **Identifier les LUN LVM**

La première étape de la préparation consiste à identifier les LUN à migrer. Dans l'exemple illustré ici, deux systèmes de fichiers SAN sont montés sur /orabin et /backups.

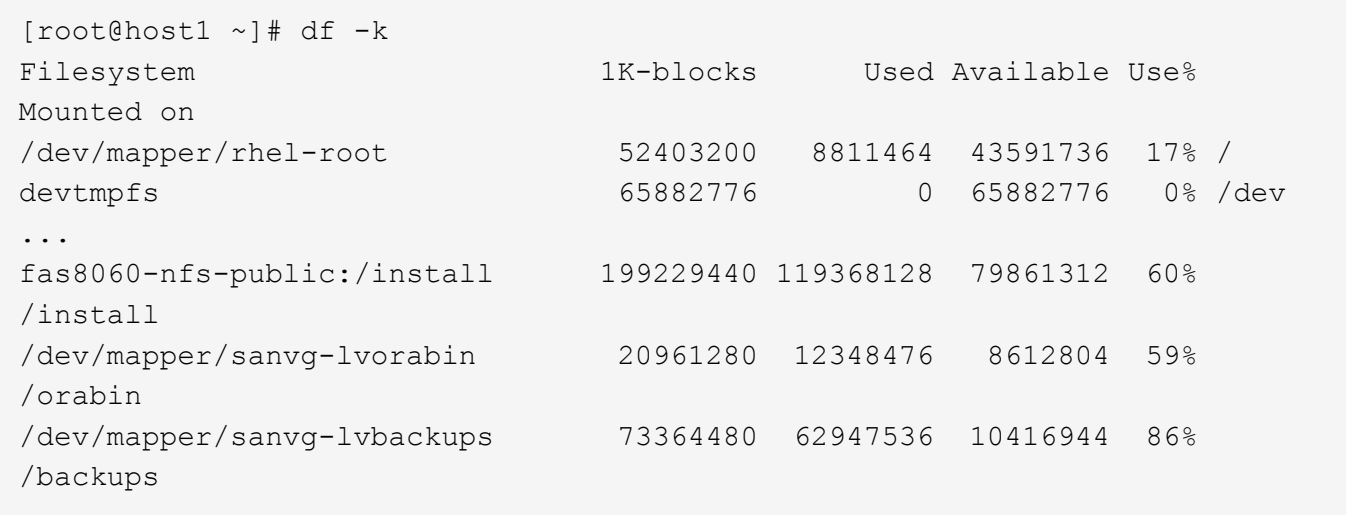

Le nom du groupe de volumes peut être extrait du nom du périphérique, qui utilise le format (nom du groupe de volumes)-(nom du volume logique). Dans ce cas, le groupe de volumes est appelé sanvg.

Le pvdisplay Vous pouvez utiliser la commande suivante pour identifier les LUN qui prennent en charge ce groupe de volumes. Dans ce cas, 10 LUN constituent le sanvg groupe de volumes.

```
[root@host1 ~]# pvdisplay -C -o pv_name,pv_size,pv_fmt,vg_name
PV PSize VG
   /dev/mapper/3600a0980383030445424487556574266 10.00g sanvg
   /dev/mapper/3600a0980383030445424487556574267 10.00g sanvg
   /dev/mapper/3600a0980383030445424487556574268 10.00g sanvg
   /dev/mapper/3600a0980383030445424487556574269 10.00g sanvg
   /dev/mapper/3600a098038303044542448755657426a 10.00g sanvg
   /dev/mapper/3600a098038303044542448755657426b 10.00g sanvg
   /dev/mapper/3600a098038303044542448755657426c 10.00g sanvg
   /dev/mapper/3600a098038303044542448755657426d 10.00g sanvg
   /dev/mapper/3600a098038303044542448755657426e 10.00g sanvg
   /dev/mapper/3600a098038303044542448755657426f 10.00g sanvg
   /dev/sda2 278.38g rhel
```
#### **Identifier les LUN ASM**

Les LUN ASM doivent également être migrés. Pour obtenir le nombre de LUN et de chemins de LUN depuis sqlplus en tant qu'utilisateur sysasm, exécutez la commande suivante :

```
SQL> select path||' '||os mb from v$asm disk;
PATH||''||OS_MB
--------------------------------------------------------------------------
------
/dev/oracleasm/disks/ASM0 10240
/dev/oracleasm/disks/ASM9 10240
/dev/oracleasm/disks/ASM8 10240
/dev/oracleasm/disks/ASM7 10240
/dev/oracleasm/disks/ASM6 10240
/dev/oracleasm/disks/ASM5 10240
/dev/oracleasm/disks/ASM4 10240
/dev/oracleasm/disks/ASM1 10240
/dev/oracleasm/disks/ASM3 10240
/dev/oracleasm/disks/ASM2 10240
10 rows selected.
SQL>
```
#### **Modifications du réseau FC**

L'environnement actuel contient 20 LUN à migrer. Mettez à jour le SAN actuel de sorte que ONTAP puisse accéder aux LUN actuelles. Les données n'ont pas encore été migrées, mais ONTAP doit lire les informations de configuration des LUN actuelles pour créer le nouveau home pour ces données.

Au moins un port HBA sur le système AFF/FAS doit être configuré en tant que port initiateur. En outre, les zones FC doivent être mises à jour de sorte que ONTAP puisse accéder aux LUN de la baie de stockage étrangère. Certaines baies de stockage ont configuré le masquage des LUN, ce qui limite les WWN pouvant accéder à une LUN donnée. Dans ce cas, le masquage de LUN doit également être mis à jour pour autoriser l'accès aux WWN de ONTAP.

Une fois cette étape terminée, ONTAP doit être en mesure d'afficher la baie de stockage étrangère avec le storage array show commande. Le champ de clé renvoyé est le préfixe utilisé pour identifier la LUN étrangère sur le système. Dans l'exemple ci-dessous, les LUN de la baie étrangère FOREIGN\_1 Apparaissent dans ONTAP en utilisant le préfixe de FOR-1.

#### **Identifiez le tableau étranger**

```
Cluster01::> storage array show -fields name,prefix
name prefix
------------- ------
FOREIGN_1 FOR-1
Cluster01::>
```
#### **Identifiez les LUN étrangères**

Vous pouvez lister les LUN en transmettant le array-name à la storage disk show commande. Les données renvoyées sont référencées plusieurs fois pendant la procédure de migration.

Cluster01::> storage disk show -array-name FOREIGN 1 -fields disk, serial disk serial-number -------- ------------- FOR-1.1 800DT\$HuVWBX FOR-1.2 800DT\$HuVWBZ FOR-1.3 800DT\$HuVWBW FOR-1.4 800DT\$HuVWBY FOR-1.5 800DT\$HuVWB/ FOR-1.6 800DT\$HuVWBa FOR-1.7 800DT\$HuVWBd FOR-1.8 800DT\$HuVWBb FOR-1.9 800DT\$HuVWBc FOR-1.10 800DT\$HuVWBe FOR-1.11 800DT\$HuVWBf FOR-1.12 800DT\$HuVWBg FOR-1.13 800DT\$HuVWBi FOR-1.14 800DT\$HuVWBh FOR-1.15 800DT\$HuVWBj FOR-1.16 800DT\$HuVWBk FOR-1.17 800DT\$HuVWBm FOR-1.18 800DT\$HuVWBl FOR-1.19 800DT\$HuVWBo FOR-1.20 800DT\$HuVWBn 20 entries were displayed. Cluster01::>

#### **Enregistrer des LUN de baies étrangères en tant que candidats à l'importation**

Les LUN étrangères sont initialement classées comme tout type de LUN particulier. Avant de pouvoir importer des données, les LUN doivent être marquées comme étrangères et par conséquent comme candidates au processus d'importation. Cette étape est terminée en transmettant le numéro de série au storage disk modify comme indiqué dans l'exemple suivant. Notez que ce processus balise uniquement la LUN comme étant étrangère dans ONTAP. Aucune donnée n'est écrite sur la LUN étrangère elle-même.

```
Cluster01::*> storage disk modify {-serial-number 800DT$HuVWBW} -is
-foreign true
Cluster01::*> storage disk modify {-serial-number 800DT$HuVWBX} -is
-foreign true
...
Cluster01::*> storage disk modify {-serial-number 800DT$HuVWBn} -is
-foreign true
Cluster01::*> storage disk modify {-serial-number 800DT$HuVWBo} -is
-foreign true
Cluster01::*>
```
#### **Création de volumes pour héberger les LUN migrés**

Un volume est nécessaire pour héberger les LUN migrées. La configuration exacte du volume dépend du plan global d'exploitation des fonctionnalités ONTAP. Dans cet exemple, les LUN ASM sont placées dans un volume et les LUN LVM sont placées dans un second volume. Vous pouvez ainsi gérer les LUN en tant que groupes indépendants à des fins telles que la hiérarchisation, la création de snapshots ou la définition de contrôles de QoS.

Réglez le snapshot-policy `to `none. Le processus de migration peut inclure une grande partie du transfert des données. Par conséquent, si des snapshots sont créés par accident, la consommation d'espace peut augmenter de façon importante, car des données indésirables sont capturées dans les snapshots.

```
Cluster01::> volume create -volume new_asm -aggregate data_02 -size 120G
-snapshot-policy none
[Job 1152] Job succeeded: Successful
Cluster01::> volume create -volume new_lvm -aggregate data_02 -size 120G
-snapshot-policy none
[Job 1153] Job succeeded: Successful
Cluster01::>
```
#### **Créer des LUN ONTAP**

Une fois les volumes créés, les nouvelles LUN doivent être créées. Normalement, la création d'une LUN nécessite que l'utilisateur indique des informations telles que la taille de LUN, mais dans ce cas, l'argument disque étranger est transmis à la commande. Par conséquent, ONTAP réplique les données de configuration actuelle du LUN à partir du numéro de série spécifié. Il utilise également la géométrie des LUN et les données de la table de partition pour ajuster l'alignement des LUN et établir des performances optimales.

Dans cette étape, les numéros de série doivent être référencés avec le tableau étranger pour s'assurer que le LUN étranger correct est associé au nouveau LUN correct.

```
Cluster01::*> lun create -vserver vserver1 -path /vol/new_asm/LUN0 -ostype
linux -foreign-disk 800DT$HuVWBW
Created a LUN of size 10g (10737418240)
Cluster01::*> lun create -vserver vserver1 -path /vol/new_asm/LUN1 -ostype
linux -foreign-disk 800DT$HuVWBX
Created a LUN of size 10g (10737418240)
...
Created a LUN of size 10g (10737418240)
Cluster01::*> lun create -vserver vserver1 -path /vol/new_lvm/LUN8 -ostype
linux -foreign-disk 800DT$HuVWBn
Created a LUN of size 10g (10737418240)
Cluster01::*> lun create -vserver vserver1 -path /vol/new_lvm/LUN9 -ostype
linux -foreign-disk 800DT$HuVWBo
Created a LUN of size 10g (10737418240)
```
#### **Créer des relations d'importation**

Les LUN ont été créées, mais ne sont pas configurées en tant que destination de réplication. Avant de pouvoir réaliser cette étape, les LUN doivent d'abord être mises hors ligne. Cette étape supplémentaire est conçue pour protéger les données contre les erreurs de l'utilisateur. Si ONTAP permettait l'exécution d'une migration sur une LUN en ligne, une erreur typographique risquerait d'écraser les données actives. L'étape supplémentaire consistant à forcer l'utilisateur à mettre d'abord une LUN hors ligne permet de vérifier que la LUN cible correcte est utilisée comme destination de migration.

```
Cluster01::*> lun offline -vserver vserver1 -path /vol/new_asm/LUN0
Warning: This command will take LUN "/vol/new asm/LUN0" in Vserver
           "vserver1" offline.
Do you want to continue? {y|n}: y
Cluster01::*> lun offline -vserver vserver1 -path /vol/new asm/LUN1
Warning: This command will take LUN "/vol/new asm/LUN1" in Vserver
           "vserver1" offline.
Do you want to continue? {y|n}: y
...
Warning: This command will take LUN "/vol/new_lvm/LUN8" in Vserver
           "vserver1" offline.
Do you want to continue? {y|n}: y
Cluster01::*> lun offline -vserver vserver1 -path /vol/new_lvm/LUN9
Warning: This command will take LUN "/vol/new_lvm/LUN9" in Vserver
           "vserver1" offline.
Do you want to continue? {y|n}: y
```
Une fois les LUN hors ligne, vous pouvez établir la relation d'importation en transmettant le numéro de série de la LUN étrangère à lun import create commande.

```
Cluster01::*> lun import create -vserver vserver1 -path /vol/new_asm/LUN0
-foreign-disk 800DT$HuVWBW
Cluster01::*> lun import create -vserver vserver1 -path /vol/new_asm/LUN1
-foreign-disk 800DT$HuVWBX
...
Cluster01::*> lun import create -vserver vserver1 -path /vol/new_lvm/LUN8
-foreign-disk 800DT$HuVWBn
Cluster01::*> lun import create -vserver vserver1 -path /vol/new_lvm/LUN9
-foreign-disk 800DT$HuVWBo
Cluster01::*>
```
Une fois toutes les relations d'importation établies, les LUN peuvent être remis en ligne.

```
Cluster01::*> lun online -vserver vserver1 -path /vol/new_asm/LUN0
Cluster01::*> lun online -vserver vserver1 -path /vol/new asm/LUN1
...
Cluster01::*> lun online -vserver vserver1 -path /vol/new_lvm/LUN8
Cluster01::*> lun online -vserver vserver1 -path /vol/new_lvm/LUN9
Clustern01::*>
```
#### **Créer le groupe initiateur**

Un groupe initiateur (igroup) fait partie de l'architecture de masquage des LUN ONTAP. L'accès à une LUN nouvellement créée n'est pas accessible à moins qu'un hôte ne bénéficie au préalable d'un accès. Pour ce faire, vous devez créer un groupe initiateur qui répertorie les WWN FC ou les noms d'initiateurs iSCSI auxquels l'accès doit être accordé. Au moment de la rédaction de ce rapport, FLI était pris en charge uniquement pour les LUN FC. Cependant, la conversion en iSCSI après migration est une tâche simple, comme illustré dans la ["Conversion de protocoles"](#page-103-0).

Dans cet exemple, un groupe initiateur est créé et contient deux WWN correspondant aux deux ports disponibles sur l'adaptateur HBA de l'hôte.

```
Cluster01::*> igroup create linuxhost -protocol fcp -ostype linux
-initiator 21:00:00:0e:1e:16:63:50 21:00:00:0e:1e:16:63:51
```
#### **Mappez les nouvelles LUN sur l'hôte**

Après la création du groupe initiateur, les LUN sont ensuite mappées sur le groupe initiateur défini. Ces LUN sont uniquement disponibles pour les WWN inclus dans ce groupe initiateur. NetApp suppose, à ce stade du processus de migration, que l'hôte n'a pas été segmenté vers ONTAP. Cela est important, car si l'hôte est segmenté simultanément sur la baie étrangère et le nouveau système ONTAP, il est possible de détecter sur chaque baie des LUN portant le même numéro de série. Cette situation peut entraîner des dysfonctionnements des chemins d'accès multiples ou endommager les données.

```
Cluster01::*> lun map -vserver vserver1 -path /vol/new_asm/LUN0 -igroup
linuxhost
Cluster01::*> lun map -vserver vserver1 -path /vol/new asm/LUN1 -igroup
linuxhost
...
Cluster01::*> lun map -vserver vserver1 -path /vol/new_lvm/LUN8 -igroup
linuxhost
Cluster01::*> lun map -vserver vserver1 -path /vol/new_lvm/LUN9 -igroup
linuxhost
Cluster01::*>
```
### **Migration Oracle avec FLI - mise en service**

Certaines perturbations lors de l'importation d'une LUN étrangère sont inévitables en raison de la nécessité de modifier la configuration du réseau FC. Cependant,

l'interruption ne doit pas durer beaucoup plus longtemps que le temps nécessaire pour redémarrer l'environnement de base de données et mettre à jour la segmentation FC pour basculer la connectivité FC de l'hôte de la LUN étrangère vers ONTAP.

Ce processus peut être résumé comme suit :

- 1. Mettez toutes les activités de LUN au repos sur les LUN étrangères.
- 2. Rediriger les connexions FC de l'hôte vers le nouveau système ONTAP.
- 3. Déclencher le processus d'importation.
- 4. Redécouvrez les LUN.
- 5. Redémarrez la base de données.

Inutile d'attendre la fin du processus de migration. Dès que la migration d'une LUN donnée commence, celle-ci est disponible sur ONTAP et peut assurer le service des données pendant que le processus de copie des données se poursuit. Toutes les lectures sont transmises au LUN étranger et toutes les écritures sont écrites de manière synchrone sur les deux baies. L'opération de copie est très rapide et la surcharge liée à la redirection du trafic FC est minimale. Par conséquent, tout impact sur les performances doit être transitoire et minimal. En cas de problème, vous pouvez retarder le redémarrage de l'environnement jusqu'à ce que le processus de migration soit terminé et que les relations d'importation aient été supprimées.

### **Arrêtez la base de données**

Dans cet exemple, la première étape de la mise en veille de l'environnement consiste à arrêter la base de données.

```
[oracle@host1 bin]$ . oraenv
ORACLE_SID = [oracle] ? FLIDB
The Oracle base remains unchanged with value /orabin
[oracle@host1 bin]$ sqlplus / as sysdba
SQL*Plus: Release 12.1.0.2.0
Copyright (c) 1982, 2014, Oracle. All rights reserved.
Connected to:
Oracle Database 12c Enterprise Edition Release 12.1.0.2.0 - 64bit
Production
With the Partitioning, Automatic Storage Management, OLAP, Advanced
Analytics
and Real Application Testing options
SQL> shutdown immediate;
Database closed.
Database dismounted.
ORACLE instance shut down.
SQL>
```
### **Fermez les services de grille**

L'un des systèmes de fichiers SAN en cours de migration inclut également les services Oracle ASM. La mise en veille des LUN sous-jacentes nécessite la suspension des systèmes de fichiers, ce qui signifie l'arrêt des processus avec des fichiers ouverts sur ce système de fichiers.

```
[oracle@host1 bin]$ ./crsctl stop has -f
CRS-2791: Starting shutdown of Oracle High Availability Services-managed
resources on 'host1'
CRS-2673: Attempting to stop 'ora.evmd' on 'host1'
CRS-2673: Attempting to stop 'ora.DATA.dg' on 'host1'
CRS-2673: Attempting to stop 'ora.LISTENER.lsnr' on 'host1'
CRS-2677: Stop of 'ora.DATA.dg' on 'host1' succeeded
CRS-2673: Attempting to stop 'ora.asm' on 'host1'
CRS-2677: Stop of 'ora.LISTENER.lsnr' on 'host1' succeeded
CRS-2677: Stop of 'ora.evmd' on 'host1' succeeded
CRS-2677: Stop of 'ora.asm' on 'host1' succeeded
CRS-2673: Attempting to stop 'ora.cssd' on 'host1'
CRS-2677: Stop of 'ora.cssd' on 'host1' succeeded
CRS-2793: Shutdown of Oracle High Availability Services-managed resources
on 'host1' has completed
CRS-4133: Oracle High Availability Services has been stopped.
[oracle@host1 bin]$
```
#### **Démonter les systèmes de fichiers**

Si tous les processus sont arrêtés, l'opération de montage a réussi. Si l'autorisation est refusée, il doit y avoir un processus avec un verrou sur le système de fichiers. Le fuser permet d'identifier ces processus.

```
[root@host1 ~]# umount /orabin
[root@host1 ~]# umount /backups
```
#### **Désactiver les groupes de volumes**

Une fois tous les systèmes de fichiers d'un groupe de volumes donné démontés, le groupe de volumes peut être désactivé.

```
[root@host1 ~]# vgchange --activate n sanvg
    0 logical volume(s) in volume group "sanvg" now active
[root@host1 ~]#
```
#### **Modifications du réseau FC**

Les zones FC peuvent maintenant être mises à jour pour supprimer tout accès de l'hôte à la baie étrangère et établir l'accès à ONTAP.

#### **Démarrer le processus d'importation**

Pour démarrer les processus d'importation de LUN, exécutez lun import start commande.

```
Cluster01::lun import*> lun import start -vserver vserver1 -path
/vol/new_asm/LUN0
Cluster01::lun import*> lun import start -vserver vserver1 -path
/vol/new_asm/LUN1
...
Cluster01::lun import*> lun import start -vserver vserver1 -path
/vol/new_lvm/LUN8
Cluster01::lun import*> lun import start -vserver vserver1 -path
/vol/new_lvm/LUN9
Cluster01::lun import*>
```
#### **Surveiller la progression de l'importation**

L'opération d'importation peut être surveillée avec lun import show commande. Comme indiqué cidessous, l'importation des 20 LUN est en cours, ce qui signifie que les données sont désormais accessibles via ONTAP, même si la copie des données progresse.

```
Cluster01::lun import*> lun import show -fields path,percent-complete
vserver foreign-disk path percent-complete
--------- ------------ ----------------- ----------------
vserver1 800DT$HuVWB/ /vol/new_asm/LUN4 5
vserver1 800DT$HuVWBW /vol/new_asm/LUN0 5
vserver1 800DT$HuVWBX /vol/new_asm/LUN1 6
vserver1 800DT$HuVWBY /vol/new_asm/LUN2 6
vserver1 800DT$HuVWBZ /vol/new_asm/LUN3 5
vserver1 800DT$HuVWBa /vol/new_asm/LUN5 4
vserver1 800DT$HuVWBb /vol/new_asm/LUN6 4
vserver1 800DT$HuVWBc /vol/new_asm/LUN7 4
vserver1 800DT$HuVWBd /vol/new_asm/LUN8 4
vserver1 800DT$HuVWBe /vol/new_asm/LUN9 4
vserver1 800DT$HuVWBf /vol/new_lvm/LUN0 5
vserver1 800DT$HuVWBg /vol/new_lvm/LUN1 4
vserver1 800DT$HuVWBh /vol/new_lvm/LUN2 4
vserver1 800DT$HuVWBi /vol/new_lvm/LUN3 3
vserver1 800DT$HuVWBj /vol/new_lvm/LUN4 3
vserver1 800DT$HuVWBk /vol/new_lvm/LUN5 3
vserver1 800DT$HuVWBl /vol/new_lvm/LUN6 4
vserver1 800DT$HuVWBm /vol/new_lvm/LUN7 3
vserver1 800DT$HuVWBn /vol/new_lvm/LUN8 2
vserver1 800DT$HuVWBo /vol/new_lvm/LUN9 2
20 entries were displayed.
```
Si vous avez besoin d'un processus hors ligne, retardez la redécouverte ou le redémarrage des services jusqu'au lun import show indique que la migration a réussi et s'est terminée. Vous pouvez ensuite terminer le processus de migration comme décrit à la section ["Importation de LUN étrangères—fin".](https://docs.netapp.com/fr-fr/ontap-apps-dbs/migration/migration_options.html#foreign-lun-import-fli)

Si vous avez besoin d'une migration en ligne, redécouvrez les LUN de leur nouveau domicile et accédez aux services.

### **Recherchez les modifications de périphérique SCSI**

Dans la plupart des cas, l'option la plus simple pour redécouvrir de nouvelles LUN consiste à redémarrer l'hôte. Cela supprime automatiquement les anciens périphériques obsolètes, détecte correctement toutes les nouvelles LUN et construit les périphériques associés, tels que les périphériques multivoies. L'exemple cidessous montre un processus entièrement en ligne à des fins de démonstration.

Attention : avant de redémarrer un hôte, assurez-vous que toutes les entrées dans /etc/fstab Les ressources SAN migrées de cette référence sont commentées. Si ce n'est pas le cas et si des problèmes surviennent lors de l'accès aux LUN, le système d'exploitation risque de ne pas démarrer. Cette situation n'endommage pas les données. Cependant, il peut être très peu commode de démarrer en mode de secours ou un mode similaire et de corriger le /etc/fstab Afin que le système d'exploitation puisse être démarré pour permettre le dépannage.

Les LUN de la version de Linux utilisée dans cet exemple peuvent être renumérisées avec rescan-scsibus.sh commande. Si la commande réussit, chaque chemin de LUN doit apparaître dans le résultat de la commande. Le résultat de cette commande peut être difficile à interpréter, mais si la configuration de zoning et d'igroup était correcte, de nombreuses LUN doivent apparaître et inclure un NETAPP chaîne du fournisseur.

```
[root@host1 /]# rescan-scsi-bus.sh
Scanning SCSI subsystem for new devices
Scanning host 0 for SCSI target IDs 0 1 2 3 4 5 6 7, all LUNs
 Scanning for device 0 2 0 0 ...
OLD: Host: scsi0 Channel: 02 Id: 00 Lun: 00
       Vendor: LSI Model: RAID SAS 6G 0/1 Rev: 2.13
     Type: Direct-Access ANSI SCSI revision: 05
Scanning host 1 for SCSI target IDs 0 1 2 3 4 5 6 7, all LUNs
 Scanning for device 1 0 0 0 ...
OLD: Host: scsi1 Channel: 00 Id: 00 Lun: 00
       Vendor: Optiarc Model: DVD RW AD-7760H Rev: 1.41
     Type: CD-ROM ANSI SCSI revision: 05
Scanning host 2 for SCSI target IDs 0 1 2 3 4 5 6 7, all LUNs
Scanning host 3 for SCSI target IDs 0 1 2 3 4 5 6 7, all LUNs
Scanning host 4 for SCSI target IDs 0 1 2 3 4 5 6 7, all LUNs
Scanning host 5 for SCSI target IDs 0 1 2 3 4 5 6 7, all LUNs
Scanning host 6 for SCSI target IDs 0 1 2 3 4 5 6 7, all LUNs
Scanning host 7 for all SCSI target IDs, all LUNs
 Scanning for device 7 0 0 10 ...
OLD: Host: scsi7 Channel: 00 Id: 00 Lun: 10
     Vendor: NETAPP Model: LUN C-Mode Rev: 8300
     Type: Direct-Access ANSI SCSI revision: 05
Scanning for device 7 0 0 11 ...
OLD: Host: scsi7 Channel: 00 Id: 00 Lun: 11
       Vendor: NETAPP Model: LUN C-Mode Rev: 8300
     Type: Direct-Access ANSI SCSI revision: 05
Scanning for device 7 0 0 12 ...
...
OLD: Host: scsi9 Channel: 00 Id: 01 Lun: 18
     Vendor: NETAPP Model: LUN C-Mode Rev: 8300
     Type: Direct-Access ANSI SCSI revision: 05
Scanning for device 9 0 1 19 ...
OLD: Host: scsi9 Channel: 00 Id: 01 Lun: 19
     Vendor: NETAPP Model: LUN C-Mode Rev: 8300
     Type: Direct-Access ANSI SCSI revision: 05
0 new or changed device(s) found.
0 remapped or resized device(s) found.
0 device(s) removed.
```
#### **Vérifiez la présence de périphériques multivoies**

Le processus de découverte des LUN déclenche également la recréation des périphériques multivoies, mais il est connu que le pilote de chemins d'accès multiples Linux présente des problèmes occasionnels. La sortie de multipath - ll doit être vérifié pour vérifier que la sortie semble correcte. Par exemple, le résultat cidessous affiche les périphériques à chemins d'accès multiples associés à un NETAPP chaîne du fournisseur. Chaque périphérique a quatre chemins, dont deux avec une priorité de 50 et deux avec une priorité de 10.

Bien que le résultat exact puisse varier selon les versions de Linux, ce résultat semble normal.

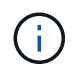

Reportez-vous à la documentation des utilitaires hôtes pour connaître la version de Linux que vous utilisez pour vérifier que l' /etc/multipath.conf les paramètres sont corrects.

```
[root@host1 /]# multipath -ll
3600a098038303558735d493762504b36 dm-5 NETAPP ,LUN C-Mode
size=10G features='4 queue if no path pg_init_retries 50
retain attached hw handle' hwhandler='1 alua' wp=rw
|-+- policy='service-time 0' prio=50 status=active
| |- 7:0:1:4 sdat 66:208 active ready running
| `- 9:0:1:4 sdbn 68:16 active ready running
`-+- policy='service-time 0' prio=10 status=enabled
    |- 7:0:0:4 sdf 8:80 active ready running
    `- 9:0:0:4 sdz 65:144 active ready running
3600a098038303558735d493762504b2d dm-10 NETAPP ,LUN C-Mode
size=10G features='4 queue if no path pg init retries 50
retain attached hw handle' hwhandler='1 alua' wp=rw
|-+- policy='service-time 0' prio=50 status=active
| |- 7:0:1:8 sdax 67:16 active ready running
| `- 9:0:1:8 sdbr 68:80 active ready running
`-+- policy='service-time 0' prio=10 status=enabled
    |- 7:0:0:8 sdj 8:144 active ready running
    `- 9:0:0:8 sdad 65:208 active ready running
...
3600a098038303558735d493762504b37 dm-8 NETAPP ,LUN C-Mode
size=10G features='4 queue if no path pg init retries 50
retain attached hw handle' hwhandler='1 alua' wp=rw
|-+- policy='service-time 0' prio=50 status=active
| |- 7:0:1:5 sdau 66:224 active ready running
| `- 9:0:1:5 sdbo 68:32 active ready running
`-+- policy='service-time 0' prio=10 status=enabled
   |- 7:0:0:5 sdg 8:96 active ready running
   `- 9:0:0:5 sdaa 65:160 active ready running
3600a098038303558735d493762504b4b dm-22 NETAPP ,LUN C-Mode
size=10G features='4 queue if no path pg init retries 50
retain attached hw handle' hwhandler='1 alua' wp=rw
|-+- policy='service-time 0' prio=50 status=active
| |- 7:0:1:19 sdbi 67:192 active ready running
| `- 9:0:1:19 sdcc 69:0 active ready running
`-+- policy='service-time 0' prio=10 status=enabled
    |- 7:0:0:19 sdu 65:64 active ready running
  \dot{-} 9:0:0:19 sdao 66:128 active ready running
```
#### **Réactiver le groupe de volumes LVM**

Si les LUN LVM ont été correctement découvertes, le système vgchange --activate y la commande doit réussir. C'est un bon exemple de la valeur d'un gestionnaire de volumes logiques. Une modification du WWN d'une LUN ou même d'un numéro de série n'est pas importante, car les métadonnées du groupe de volumes sont écrites sur la LUN elle-même.

Le système d'exploitation a analysé les LUN et découvert une petite quantité de données écrites sur la LUN qui l'identifie comme un volume physique appartenant au système sanvg volumegroup. Il a ensuite construit tous les périphériques requis. Il suffit de réactiver le groupe de volumes.

```
[root@host1 /]# vgchange --activate y sanvg
   Found duplicate PV fpCzdLTuKfy2xDZjai1NliJh3TjLUBiT: using
/dev/mapper/3600a098038303558735d493762504b46 not /dev/sdp
   Using duplicate PV /dev/mapper/3600a098038303558735d493762504b46 from
subsystem DM, ignoring /dev/sdp
   2 logical volume(s) in volume group "sanvg" now active
```
### **Remonter les systèmes de fichiers**

Une fois le groupe de volumes réactivé, les systèmes de fichiers peuvent être montés avec toutes les données d'origine intactes. Comme nous l'avons vu précédemment, les systèmes de fichiers sont pleinement opérationnels, même si la réplication des données est toujours active dans le groupe en arrière-plan.

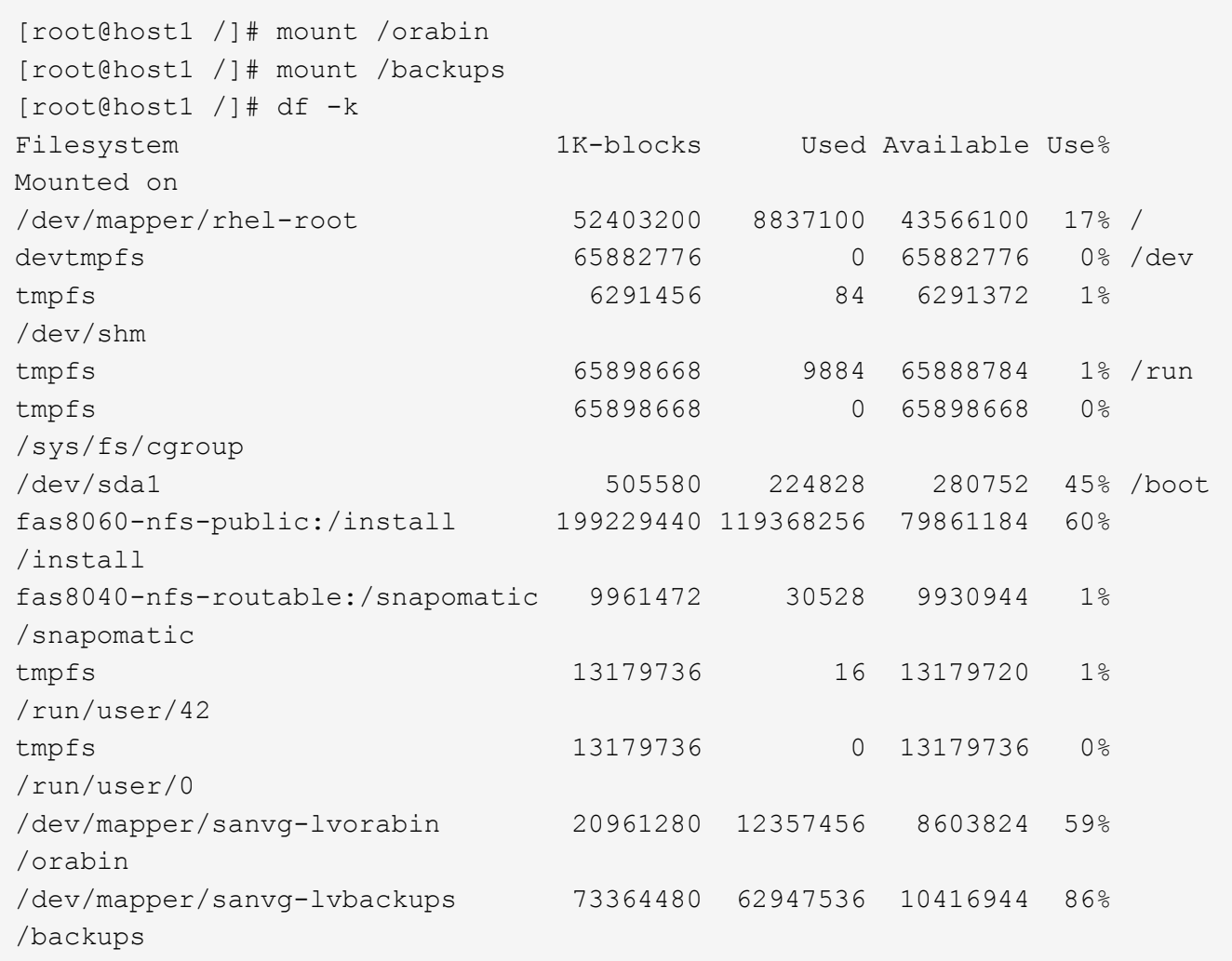

### **Rechercher à nouveau les périphériques ASM**

Les périphériques ASMlib auraient dû être redécouverts lorsque les périphériques SCSI ont été renumérisés. La redécouverte peut être vérifiée en ligne en redémarrant ASMlib puis en analysant les disques.

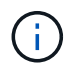

Cette étape concerne uniquement les configurations ASM où ASMlib est utilisé.

Attention : lorsque ASMlib n'est pas utilisé, le /dev/mapper les périphériques doivent avoir été recréés automatiquement. Cependant, les autorisations peuvent ne pas être correctes. Vous devez définir des autorisations spéciales sur les périphériques sous-jacents pour ASM en l'absence d'ASMlib. Cette opération est généralement réalisée par des entrées spéciales dans l'un ou l'autre des /etc/multipath.conf ou udev ou éventuellement dans les deux jeux de règles. Ces fichiers peuvent avoir besoin d'être mis à jour pour refléter les modifications de l'environnement en termes de WWN ou de numéros de série afin de s'assurer que les périphériques ASM disposent toujours des autorisations appropriées.

Dans cet exemple, le redémarrage d'ASMlib et l'analyse des disques affichent les 10 mêmes LUN ASM que l'environnement d'origine.

[root@host1 /]# oracleasm exit Unmounting ASMlib driver filesystem: /dev/oracleasm Unloading module "oracleasm": oracleasm [root@host1 /]# oracleasm init Loading module "oracleasm": oracleasm Configuring "oracleasm" to use device physical block size Mounting ASMlib driver filesystem: /dev/oracleasm [root@host1 /]# oracleasm scandisks Reloading disk partitions: done Cleaning any stale ASM disks... Scanning system for ASM disks... Instantiating disk "ASM0" Instantiating disk "ASM1" Instantiating disk "ASM2" Instantiating disk "ASM3" Instantiating disk "ASM4" Instantiating disk "ASM5" Instantiating disk "ASM6" Instantiating disk "ASM7" Instantiating disk "ASM8" Instantiating disk "ASM9"

#### **Redémarrez les services de grille**

Maintenant que les périphériques LVM et ASM sont en ligne et disponibles, les services de grille peuvent être redémarrés.

```
[root@host1 /]# cd /orabin/product/12.1.0/grid/bin
[root@host1 bin]# ./crsctl start has
```
#### **Redémarrez la base de données**

Une fois les services de grille redémarrés, la base de données peut être ouverte. Il peut être nécessaire d'attendre quelques minutes que les services ASM soient entièrement disponibles avant d'essayer de démarrer la base de données.

[root@host1 bin]# su - oracle [oracle@host1 ~]\$ . oraenv ORACLE\_SID = [oracle] ? FLIDB The Oracle base has been set to /orabin [oracle@host1 ~]\$ sqlplus / as sysdba SQL\*Plus: Release 12.1.0.2.0 Copyright (c) 1982, 2014, Oracle. All rights reserved. Connected to an idle instance. SQL> startup ORACLE instance started. Total System Global Area 3221225472 bytes Fixed Size 4502416 bytes Variable Size 1207962736 bytes Database Buffers 1996488704 bytes<br>
Peda Buffers 12271616 bytes Redo Buffers 12271616 bytes Database mounted. Database opened. SQL>

# **Migration Oracle avec FLI : exécution**

Du point de vue de l'hôte, la migration est terminée, mais les E/S sont toujours servies depuis la baie étrangère jusqu'à ce que les relations d'importation soient supprimées.

Avant de supprimer les relations, vous devez confirmer que le processus de migration est terminé pour toutes les LUN.

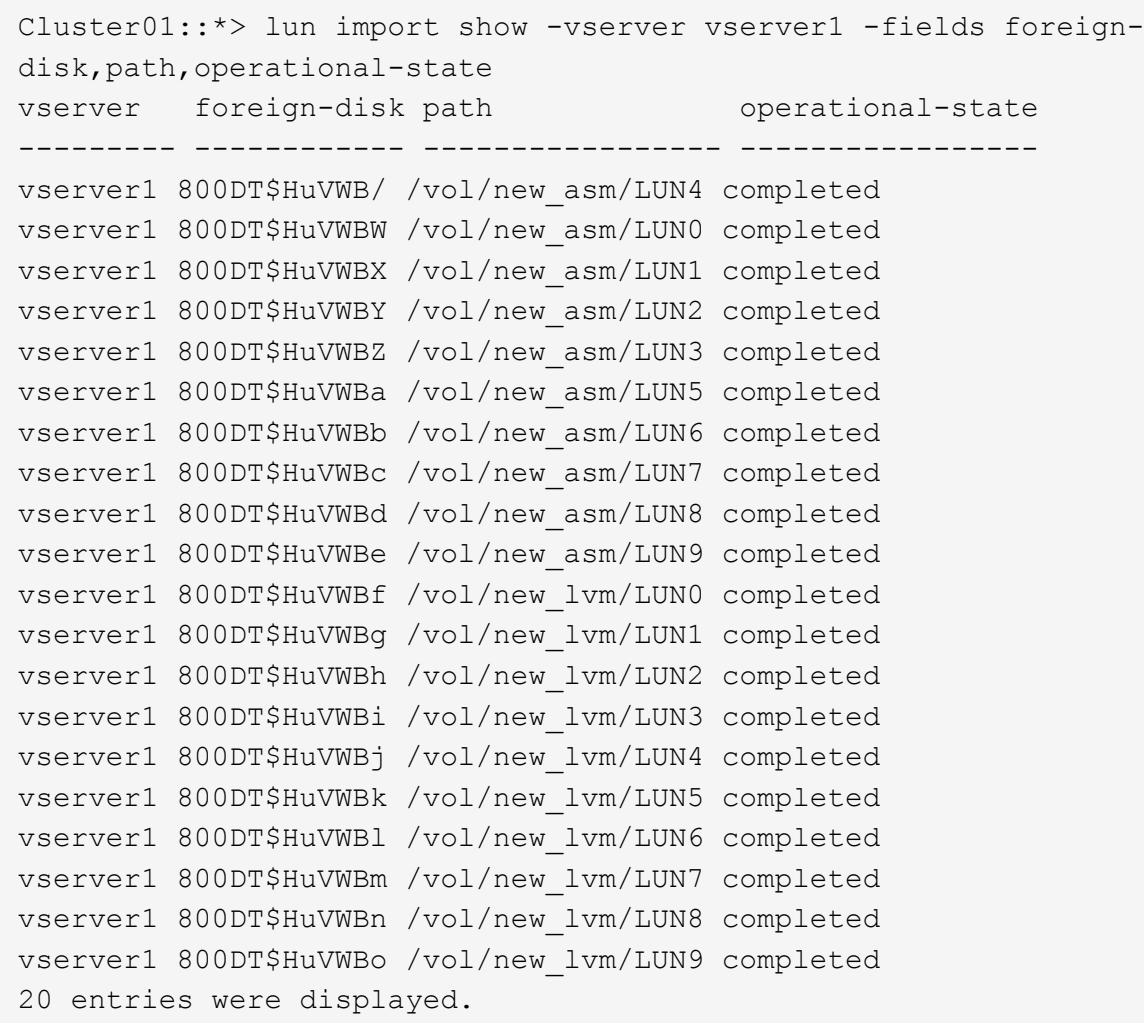

#### **Supprimer les relations d'importation**

Une fois le processus de migration terminé, supprimez la relation de migration. Une fois que vous avez terminé, les E/S sont servies exclusivement à partir des disques sur ONTAP.

```
Cluster01::*> lun import delete -vserver vserver1 -path /vol/new_asm/LUN0
Cluster01::*> lun import delete -vserver vserver1 -path /vol/new asm/LUN1
...
Cluster01::*> lun import delete -vserver vserver1 -path /vol/new_lvm/LUN8
Cluster01::*> lun import delete -vserver vserver1 -path /vol/new_lvm/LUN9
```
#### **Désenregistrer des LUN étrangères**

Enfin, modifiez le disque pour retirer le is-foreign désignation.

```
Cluster01::*> storage disk modify {-serial-number 800DT$HuVWBW} -is
-foreign false
Cluster01::*> storage disk modify {-serial-number 800DT$HuVWBX} -is
-foreign false
...
Cluster01::*> storage disk modify {-serial-number 800DT$HuVWBn} -is
-foreign false
Cluster01::*> storage disk modify {-serial-number 800DT$HuVWBo} -is
-foreign false
Cluster01::*>
```
# <span id="page-103-0"></span>**Migration Oracle avec FLI : conversion des protocoles**

La modification du protocole utilisé pour accéder à une LUN est une exigence courante.

Dans certains cas, cela fait partie d'une stratégie globale de migration des données vers le cloud. Le protocole TCP/IP est le protocole du cloud. En passant de FC à iSCSI, vous simplifiez la migration vers divers environnements cloud. Dans d'autres cas, il peut être souhaitable de tirer parti de la réduction des coûts d'un SAN IP. Il arrive qu'une migration utilise un protocole différent comme mesure temporaire. Par exemple, si une baie étrangère et des LUN ONTAP ne peuvent pas coexister sur les mêmes HBA, vous pouvez utiliser des LUN iSCSI suffisamment longues pour copier les données de l'ancienne baie. Vous pouvez ensuite reconvertir en FC après le retrait des anciennes LUN du système.

La procédure suivante illustre la conversion de FC en iSCSI, mais les principes généraux s'appliquent à une conversion iSCSI inverse en FC.

#### **Installez l'initiateur iSCSI**

La plupart des systèmes d'exploitation incluent par défaut un initiateur iSCSI logiciel, mais si celui-ci n'est pas inclus, il peut être facilement installé.

```
[root@host1 /]# yum install -y iscsi-initiator-utils
Loaded plugins: langpacks, product-id, search-disabled-repos,
subscription-
                : manager
Resolving Dependencies
--> Running transaction check
---> Package iscsi-initiator-utils.x86 64 0:6.2.0.873-32.el7 will be
updated
--> Processing Dependency: iscsi-initiator-utils = 6.2.0.873-32.el7 for
package: iscsi-initiator-utils-iscsiuio-6.2.0.873-32.el7.x86_64
---> Package iscsi-initiator-utils.x86 64 0:6.2.0.873-32.0.2.el7 will be
an update
--> Running transaction check
---> Package iscsi-initiator-utils-iscsiuio.x86 64 0:6.2.0.873-32.el7 will
be updated
---> Package iscsi-initiator-utils-iscsiuio.x86 64 0:6.2.0.873-32.0.2.el7
```

```
will be an update
--> Finished Dependency Resolution
Dependencies Resolved
==========================================================================
=Package Arch Version Repository
Size
==========================================================================
===
Updating:
 iscsi-initiator-utils x86_64 6.2.0.873-32.0.2.el7 ol7_latest 416
k
Updating for dependencies:
 iscsi-initiator-utils-iscsiuio x86_64 6.2.0.873-32.0.2.el7 ol7_latest 84
k
Transaction Summary
==========================================================================
=Upgrade 1 Package (+1 Dependent package)
Total download size: 501 k
Downloading packages:
No Presto metadata available for ol7_latest
(1/2): iscsi-initiator-utils-6.2.0.873-32.0.2.el7.x86_6 | 416 kB 00:00
(2/2): iscsi-initiator-utils-iscsiuio-6.2.0.873-32.0.2. | 84 kB 00:00
--------------------------------------------------------------------------
---Total 2.8 MB/s | 501 kB
00:00Cluster01
Running transaction check
Running transaction test
Transaction test succeeded
Running transaction
   Updating : iscsi-initiator-utils-iscsiuio-6.2.0.873-32.0.2.el7.x86
1/4
   Updating : iscsi-initiator-utils-6.2.0.873-32.0.2.el7.x86_64
2/4
   Cleanup : iscsi-initiator-utils-iscsiuio-6.2.0.873-32.el7.x86_64
3/4
   Cleanup : iscsi-initiator-utils-6.2.0.873-32.el7.x86_64
4/4
rhel-7-server-eus-rpms/7Server/x86_64/productid | 1.7 kB 00:00
rhel-7-server-rpms/7Server/x86_64/productid | 1.7 kB 00:00
   Verifying : iscsi-initiator-utils-6.2.0.873-32.0.2.el7.x86_64
1/4
   Verifying : iscsi-initiator-utils-iscsiuio-6.2.0.873-32.0.2.el7.x86
2/4
```

```
  Verifying : iscsi-initiator-utils-iscsiuio-6.2.0.873-32.el7.x86_64
3/4
    Verifying : iscsi-initiator-utils-6.2.0.873-32.el7.x86_64
4/4
Updated:
    iscsi-initiator-utils.x86_64 0:6.2.0.873-32.0.2.el7
Dependency Updated:
    iscsi-initiator-utils-iscsiuio.x86_64 0:6.2.0.873-32.0.2.el7
Complete!
[root@host1 /]#
```
### **Identifiez le nom de l'initiateur iSCSI**

Un nom d'initiateur iSCSI unique est généré lors du processus d'installation. Sous Linux, il se trouve dans le /etc/iscsi/initiatorname.iscsi fichier. Ce nom permet d'identifier l'hôte sur le SAN IP.

[root@host1 /]# cat /etc/iscsi/initiatorname.iscsi InitiatorName=iqn.1992-05.com.redhat:497bd66ca0

#### **Créer un nouveau groupe initiateur**

Un groupe initiateur (igroup) fait partie de l'architecture de masquage des LUN ONTAP. L'accès à une LUN nouvellement créée n'est pas accessible à moins qu'un hôte ne bénéficie au préalable d'un accès. Cette étape est effectuée en créant un groupe initiateur qui répertorie les WWN FC ou les noms d'initiateurs iSCSI nécessitant un accès.

Dans cet exemple, un groupe initiateur contenant l'initiateur iSCSI de l'hôte Linux est créé.

```
Cluster01::*> igroup create -igroup linuxiscsi -protocol iscsi -ostype
linux -initiator iqn.1994-05.com.redhat:497bd66ca0
```
#### **Arrêtez l'environnement**

Avant de modifier le protocole LUN, les LUN doivent être complètement suspendues. Toute base de données de l'une des LUN en cours de conversion doit être arrêtée, les systèmes de fichiers doivent être démontés et les groupes de volumes doivent être désactivés. Si ASM est utilisé, assurez-vous que le groupe de disques ASM est démonté et arrêtez tous les services de grille.

#### **Annulez le mappage des LUN à partir du réseau FC**

Une fois les LUN entièrement suspendues, supprimez les mappages du groupe initiateur FC d'origine.

```
Cluster01::*> lun unmap -vserver vserver1 -path /vol/new_asm/LUN0 -igroup
linuxhost
Cluster01::*> lun unmap -vserver vserver1 -path /vol/new asm/LUN1 -igroup
linuxhost
...
Cluster01::*> lun unmap -vserver vserver1 -path /vol/new_lvm/LUN8 -igroup
linuxhost
Cluster01::*> lun unmap -vserver vserver1 -path /vol/new_lvm/LUN9 -igroup
linuxhost
```
#### **Remappez les LUN sur le réseau IP**

Accordez l'accès à chaque LUN au nouveau groupe initiateur iSCSI.

```
Cluster01::*> lun map -vserver vserver1 -path /vol/new_asm/LUN0 -igroup
linuxiscsi
Cluster01::*> lun map -vserver vserver1 -path /vol/new asm/LUN1 -igroup
linuxiscsi
...
Cluster01::*> lun map -vserver vserver1 -path /vol/new_lvm/LUN8 -igroup
linuxiscsi
Cluster01::*> lun map -vserver vserver1 -path /vol/new_lvm/LUN9 -igroup
linuxiscsi
Cluster01::*>
```
#### **Découvrez les cibles iSCSI**

La découverte iSCSI se déroule en deux phases. Le premier consiste à découvrir les cibles, qui n'équivaut pas à détecter une LUN. Le iscsiadm la commande illustrée ci-dessous sonde le groupe de portails spécifié par le -p argument Et stocke une liste de toutes les adresses IP et de tous les ports qui offrent des services iSCSI. Dans ce cas, quatre adresses IP disposent de services iSCSI sur le port par défaut 3260.

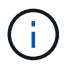

Cette commande peut prendre plusieurs minutes si l'une des adresses IP cibles ne peut pas être atteinte.

```
[root@host1 ~]# iscsiadm -m discovery -t st -p fas8060-iscsi-public1
10.63.147.197:3260,1033 iqn.1992-
08.com.netapp:sn.807615e9ef6111e5a5ae90e2ba5b9464:vs.3
10.63.147.198:3260,1034 iqn.1992-
08.com.netapp:sn.807615e9ef6111e5a5ae90e2ba5b9464:vs.3
172.20.108.203:3260,1030 iqn.1992-
08.com.netapp:sn.807615e9ef6111e5a5ae90e2ba5b9464:vs.3
172.20.108.202:3260,1029 iqn.1992-
08.com.netapp:sn.807615e9ef6111e5a5ae90e2ba5b9464:vs.3
```
#### **Découverte des LUN iSCSI**

Une fois les cibles iSCSI détectées, redémarrez le service iSCSI pour découvrir les LUN iSCSI disponibles et construire les périphériques associés tels que les périphériques multivoies ou ASMlib.

```
[root@host1 ~]# service iscsi restart
Redirecting to /bin/systemctl restart iscsi.service
```
#### **Redémarrez l'environnement**

Redémarrez l'environnement en réactivant les groupes de volumes, en remontant les systèmes de fichiers, en redémarrant les services RAC, etc. Par mesure de précaution, NetApp vous recommande de redémarrer le serveur une fois le processus de conversion terminé afin de vous assurer que tous les fichiers de configuration sont corrects et que tous les périphériques obsolètes sont supprimés.

Attention : avant de redémarrer un hôte, assurez-vous que toutes les entrées dans /etc/fstab Les ressources SAN migrées de cette référence sont commentées. Si cette étape n'est pas effectuée et qu'il y a des problèmes avec l'accès aux LUN, le système d'exploitation ne s'amorce pas. Ce problème n'endommage pas les données. Cependant, il peut être très peu commode de démarrer en mode de secours ou un mode similaire et correct /etc/fstab Afin que le système d'exploitation puisse être démarré pour permettre aux efforts de dépannage de commencer.
## **Informations sur le copyright**

Copyright © 2024 NetApp, Inc. Tous droits réservés. Imprimé aux États-Unis. Aucune partie de ce document protégé par copyright ne peut être reproduite sous quelque forme que ce soit ou selon quelque méthode que ce soit (graphique, électronique ou mécanique, notamment par photocopie, enregistrement ou stockage dans un système de récupération électronique) sans l'autorisation écrite préalable du détenteur du droit de copyright.

Les logiciels dérivés des éléments NetApp protégés par copyright sont soumis à la licence et à l'avis de nonresponsabilité suivants :

CE LOGICIEL EST FOURNI PAR NETAPP « EN L'ÉTAT » ET SANS GARANTIES EXPRESSES OU TACITES, Y COMPRIS LES GARANTIES TACITES DE QUALITÉ MARCHANDE ET D'ADÉQUATION À UN USAGE PARTICULIER, QUI SONT EXCLUES PAR LES PRÉSENTES. EN AUCUN CAS NETAPP NE SERA TENU POUR RESPONSABLE DE DOMMAGES DIRECTS, INDIRECTS, ACCESSOIRES, PARTICULIERS OU EXEMPLAIRES (Y COMPRIS L'ACHAT DE BIENS ET DE SERVICES DE SUBSTITUTION, LA PERTE DE JOUISSANCE, DE DONNÉES OU DE PROFITS, OU L'INTERRUPTION D'ACTIVITÉ), QUELLES QU'EN SOIENT LA CAUSE ET LA DOCTRINE DE RESPONSABILITÉ, QU'IL S'AGISSE DE RESPONSABILITÉ CONTRACTUELLE, STRICTE OU DÉLICTUELLE (Y COMPRIS LA NÉGLIGENCE OU AUTRE) DÉCOULANT DE L'UTILISATION DE CE LOGICIEL, MÊME SI LA SOCIÉTÉ A ÉTÉ INFORMÉE DE LA POSSIBILITÉ DE TELS DOMMAGES.

NetApp se réserve le droit de modifier les produits décrits dans le présent document à tout moment et sans préavis. NetApp décline toute responsabilité découlant de l'utilisation des produits décrits dans le présent document, sauf accord explicite écrit de NetApp. L'utilisation ou l'achat de ce produit ne concède pas de licence dans le cadre de droits de brevet, de droits de marque commerciale ou de tout autre droit de propriété intellectuelle de NetApp.

Le produit décrit dans ce manuel peut être protégé par un ou plusieurs brevets américains, étrangers ou par une demande en attente.

LÉGENDE DE RESTRICTION DES DROITS : L'utilisation, la duplication ou la divulgation par le gouvernement sont sujettes aux restrictions énoncées dans le sous-paragraphe (b)(3) de la clause Rights in Technical Data-Noncommercial Items du DFARS 252.227-7013 (février 2014) et du FAR 52.227-19 (décembre 2007).

Les données contenues dans les présentes se rapportent à un produit et/ou service commercial (tel que défini par la clause FAR 2.101). Il s'agit de données propriétaires de NetApp, Inc. Toutes les données techniques et tous les logiciels fournis par NetApp en vertu du présent Accord sont à caractère commercial et ont été exclusivement développés à l'aide de fonds privés. Le gouvernement des États-Unis dispose d'une licence limitée irrévocable, non exclusive, non cessible, non transférable et mondiale. Cette licence lui permet d'utiliser uniquement les données relatives au contrat du gouvernement des États-Unis d'après lequel les données lui ont été fournies ou celles qui sont nécessaires à son exécution. Sauf dispositions contraires énoncées dans les présentes, l'utilisation, la divulgation, la reproduction, la modification, l'exécution, l'affichage des données sont interdits sans avoir obtenu le consentement écrit préalable de NetApp, Inc. Les droits de licences du Département de la Défense du gouvernement des États-Unis se limitent aux droits identifiés par la clause 252.227-7015(b) du DFARS (février 2014).

## **Informations sur les marques commerciales**

NETAPP, le logo NETAPP et les marques citées sur le site<http://www.netapp.com/TM>sont des marques déposées ou des marques commerciales de NetApp, Inc. Les autres noms de marques et de produits sont des marques commerciales de leurs propriétaires respectifs.